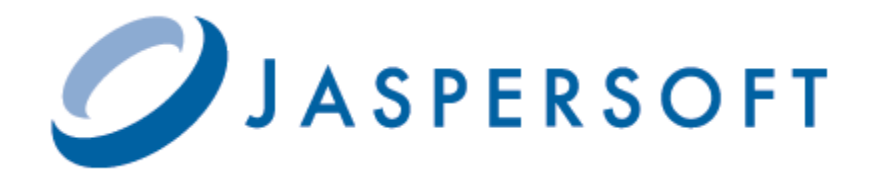

# **JASPERREPORTS SERVER WEB SERVICES GUIDE**

**RELEASE 4.7**

**<http://www.jaspersoft.com>**

Copyright © 2012 Jaspersoft Corporation. All rights reserved. Printed in the U.S.A. Jaspersoft, the Jaspersoft logo, Jaspersoft iReport Designer, JasperReports Library, JasperReports Server, Jaspersoft OLAP, and Jaspersoft ETL are trademarks and/or registered trademarks of Jaspersoft Corporation in the United States and in jurisdictions throughout the world. All other company and product names are or may be trade names or trademarks of their respective owners.

This is version 0612-JSP47-17 of the *JasperReports Server Web Services Guide.*

# **TABLE OF CONTENTS**

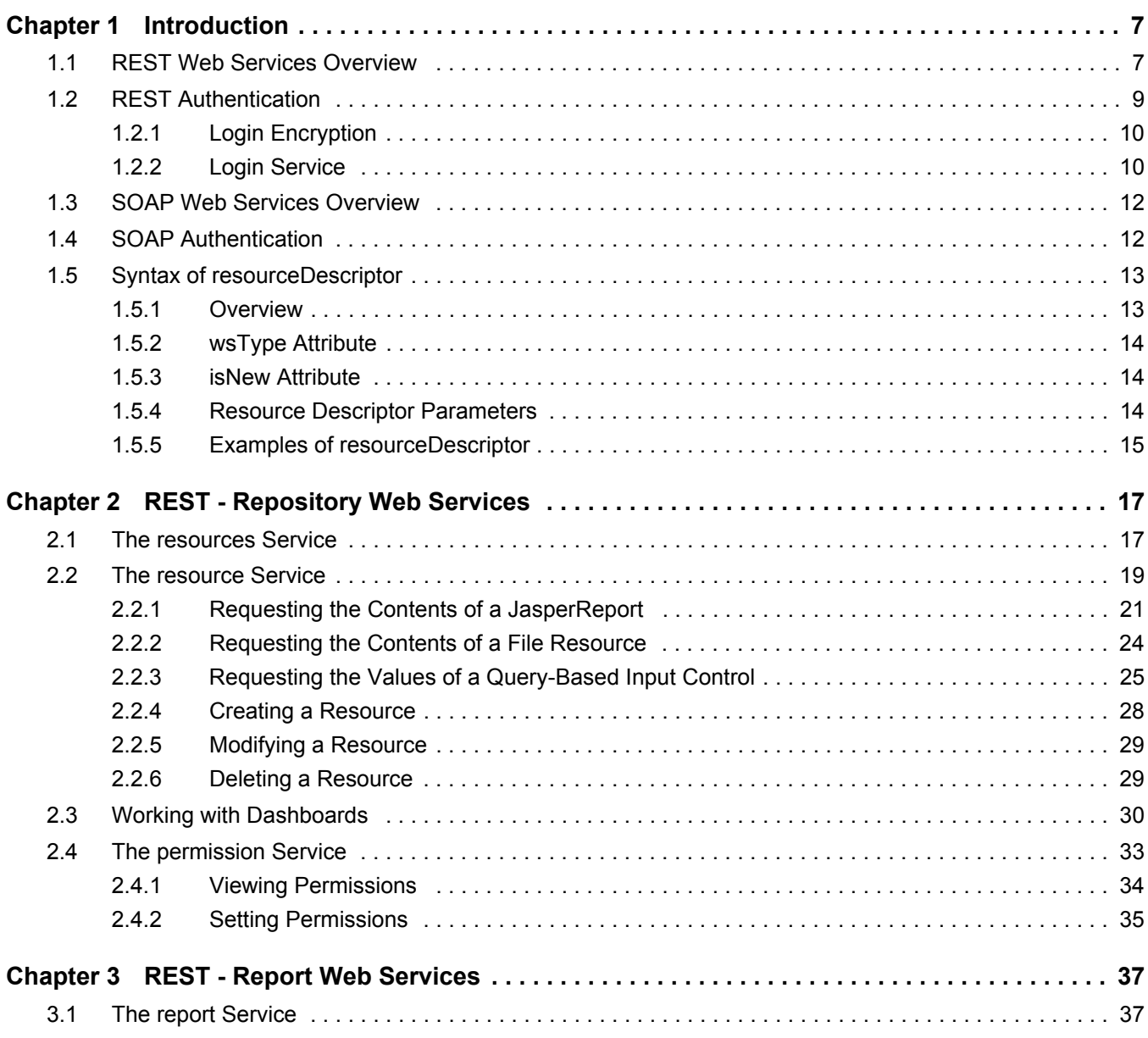

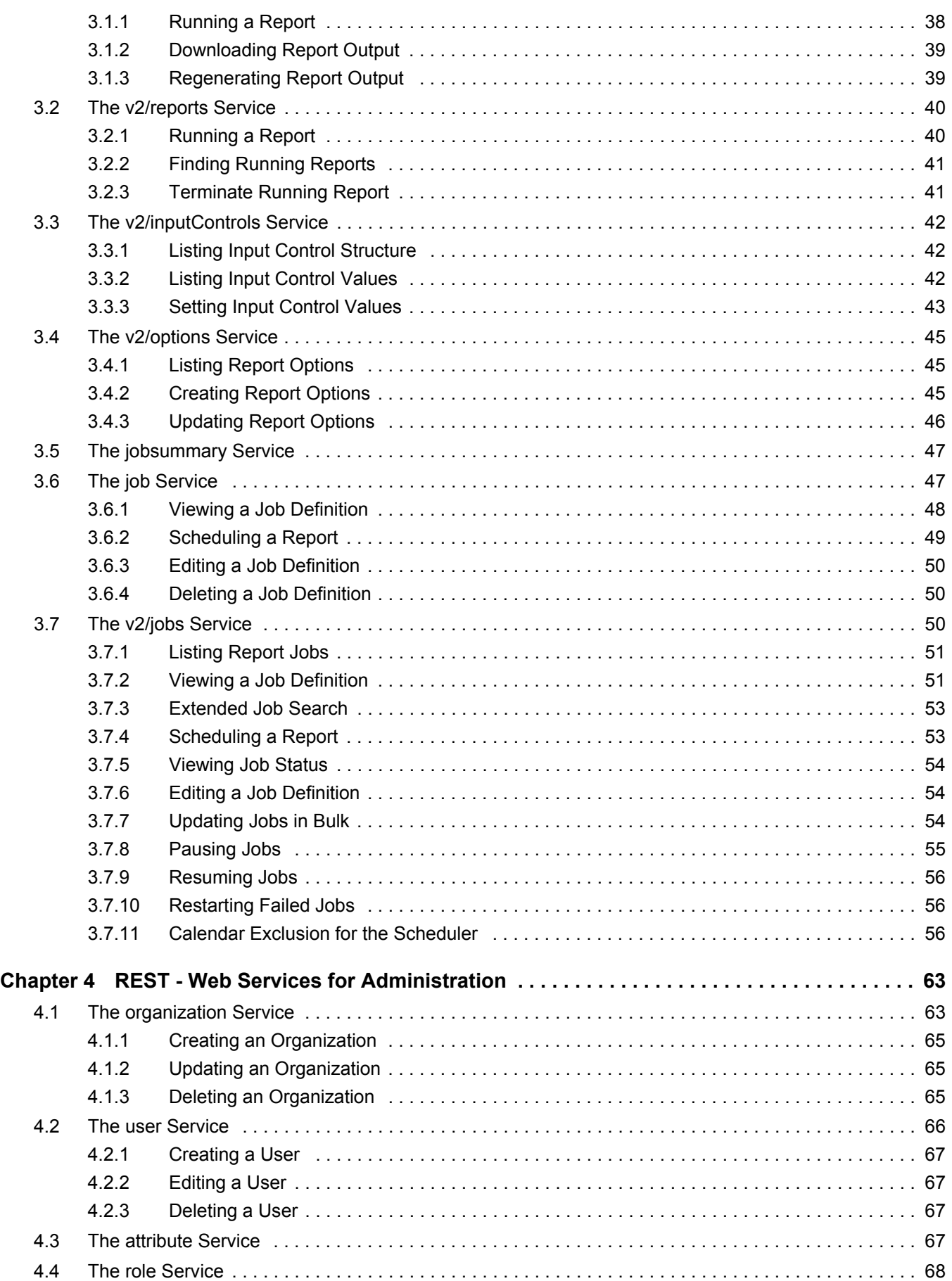

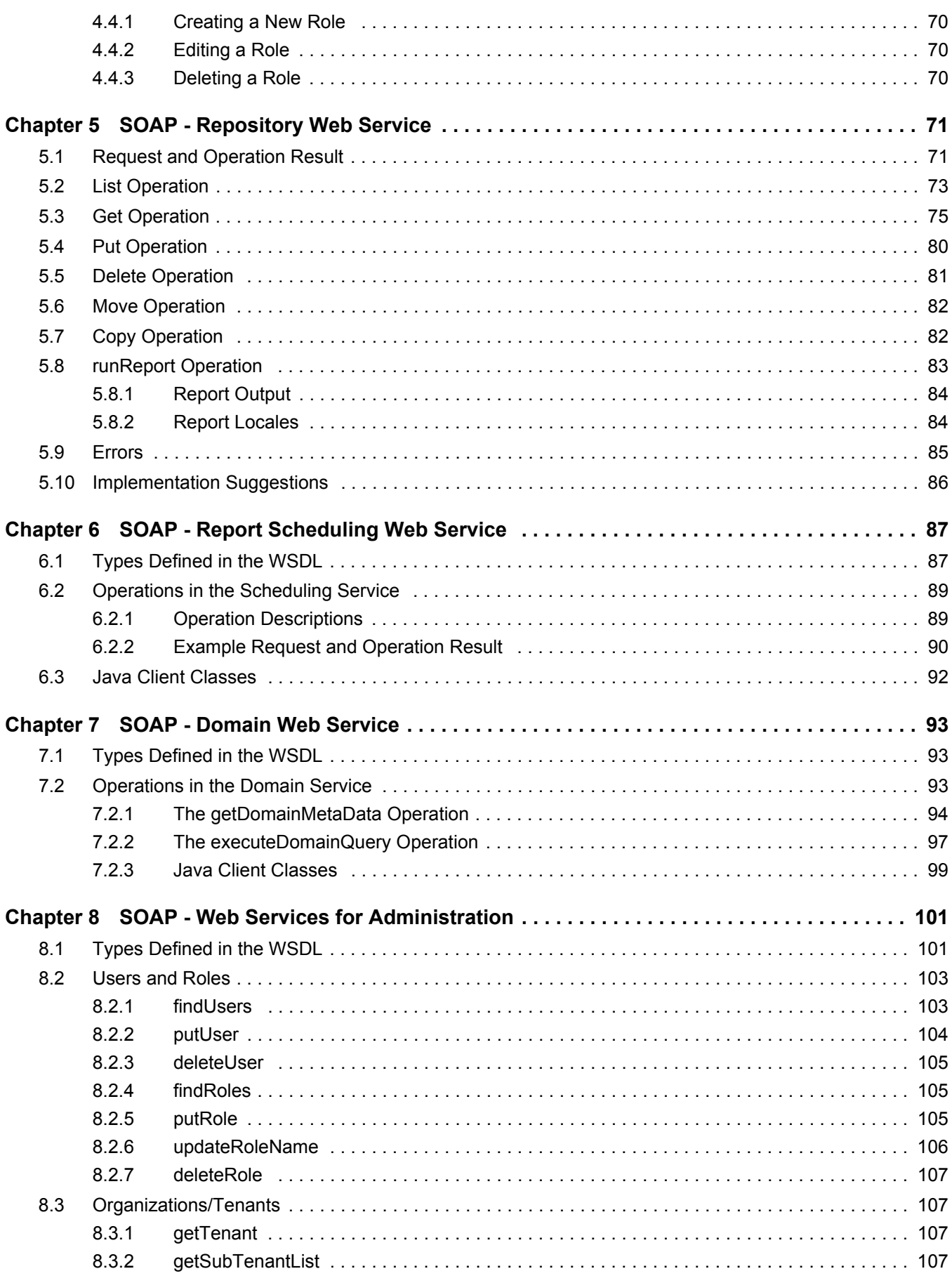

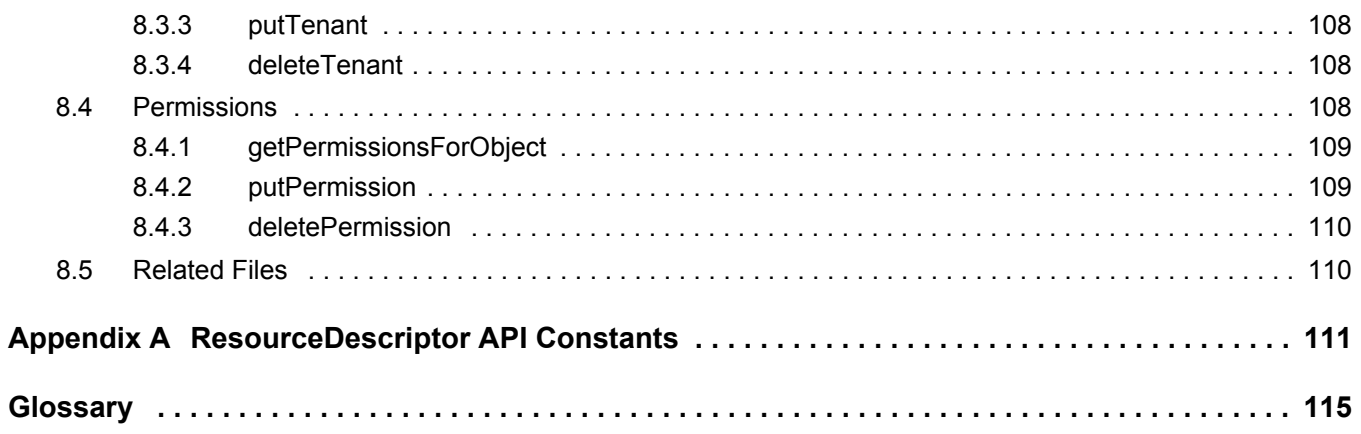

# <span id="page-6-0"></span>**CHAPTER 1 INTRODUCTION**

JasperReports Server is a component of both a community project and commercial offerings. Each integrates the standard features such as security, scheduling, a web services interface, and much more for running and sharing reports. This guide discusses all editions. Sections of the guide that apply only to the commercial editions are indicated with a special note.

This document describes the JasperReports Server's web services that allow client applications to interact with the server programmatically.

There are two different Application Programming Interfaces (APIs):

- REST (REpresentational State Transfer) The RESTful interface depends on the standard methods provided by HTTP: GET, PUT, POST, and DELETE. This interface is new and the API is still expanding.
- SOAP (Simple Object Access Protocol) The SOAP interface sends and receives XML documents to process requests and provide results. This interface is still supported but is not enhanced with new features.

In order to describe the contents of resources in the repository, both REST and SOAP web services use a custom XML format called a resourceDescriptor. When the client requests information about resources, the server responds with lists of resource descriptors, and when the client creates or modifies a resource, it must send a well-formed resourceDescriptor that describes the resource. Newer RESTful APIs also support JSON (JavaScript Object Notation) objects.

This chapter contains the following sections:

- **[REST Web Services Overview](#page-6-1)**
- **[REST Authentication](#page-8-0)**
- **[SOAP Web Services Overview](#page-11-0)**
- **[SOAP Authentication](#page-11-1)**
- **[Syntax of resourceDescriptor](#page-12-0)**

# <span id="page-6-1"></span>**1.1 REST Web Services Overview**

The RESTful interface of JasperReports Server responds to HTTP requests from client applications, in particular:

- GET to list, search and acquire information about repository resources.
- PUT to create new resources and execute reports.
- POST to modify resources.
- DELETE to remove resources.

In order to introduce new features and keep backwards compatibility, Jaspersoft has introduced a second RESTful API using the rest\_v2 URL.

By default, the REST web services are available at the following URLs, where <host> is the name of the computer hosting JasperReports Server and  $\langle$  port $\rangle$  is the port you specified during installation:

| <b>Edition</b>         | <b>Web Service</b> | <b>URLs</b>                                                                                                    |  |  |
|------------------------|--------------------|----------------------------------------------------------------------------------------------------|--|--|
| Community<br>Project   | Login (optional)   | http:// <host>:<port>/jasperserver/rest/GetEncryptionKey<br/>http://<host>:<port>/jasperserver/rest/login</port></host></port></host>                                                                                                    |  |  |
|                        | Repository         | http:// <host>:<port>/jasperserver/rest/resources<br/>http://<host>:<port>/jasperserver/rest/resource<br/>http://<host>:<port>/jasperserver/rest/permission</port></host></port></host></port></host>                                                                                                    |  |  |
|                        | Reports            | http:// <host>:<port>/jasperserver/rest/report<br/>http://<host>:<port>/jasperserver/rest_v2/reports<br/>http://<host>:<port>/jasperserver/rest/jobsummary<br/>http://<host>:<port>/jasperserver/rest/job<br/>http://<host>:<port>/jasperserver/rest_v2/jobs</port></host></port></host></port></host></port></host></port></host>                     |  |  |
|                        | Administration     | http:// <host>:<port>/jasperserver/rest/user<br/>http://<host>:<port>/jasperserver/rest/attribute<br/>http://<host>:<port>/jasperserver/rest/role</port></host></port></host></port></host>                                                                                                    |  |  |
| Commercial<br>Editions | Login (optional)   | http:// <host>:<port>/jasperserver-pro/rest/GetEncryptionKey<br/>http://<host>:<port>/jasperserver-pro/rest/login</port></host></port></host>                                                                                                    |  |  |
|                        | Repository         | http:// <host>:<port>/jasperserver-pro/rest/resources<br/>http://<host>:<port>/jasperserver-pro/rest/resource<br/>http://<host>:<port>/jasperserver-pro/rest/permission</port></host></port></host></port></host>                                                                                                    |  |  |
|                        | Reports            | http:// <host>:<port>/jasperserver-pro/rest/report<br/>http://<host>:<port>/jasperserver-pro/rest_v2/reports<br/>http://<host>:<port>/jasperserver-pro/rest/jobsummary<br/>http://<host>:<port>/jasperserver-pro/rest/job<br/>http://<host>:<port>/jasperserver-pro/rest_v2/jobs</port></host></port></host></port></host></port></host></port></host> |  |  |
|                        | Administration     | http:// <host>:<port>/jasperserver-pro/rest/organization<br/>http://<host>:<port>/jasperserver-pro/rest/user<br/>http://<host>:<port>/jasperserver-pro/rest/attribute<br/>http://<host>:<port>/jasperserver-pro/rest/role</port></host></port></host></port></host></port></host>                                                                      |  |  |

**Table 1-1 REST - Web Services and URLs**

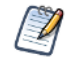

The context name (by default jasperserver or jasperserver-pro) may also depend on the specific installation of JasperReports Server.

As with any RESTful service, the URLs usually include a path to the resource being acted upon, as well as any arguments that are accepted by the method. For example, to search for input control resources in the /datatypes folder, your application would send the following HTTP request:

GET http://<host>:<port>/jasperserver-pro/rest/resources/datatypes?type=inputControl

The reference chapters in this book give the full description of the methods supported by each URL, the path or resource expected for each method, and the arguments that are required or optional. The description of each method includes a sample of the return value.

JasperReports Server REST services return standard HTTP status codes. In case of an error, a detailed message may be present in the body in form of plain text. Client error codes are of type 4xx, while server errors are of type 5xx. The following table lists all the standard HTTP codes.

| <b>Success Messages</b> |                                  | <b>Client Error</b> |                                           | <b>Server Errors</b> |                                      |
|-------------------------|----------------------------------|---------------------|-------------------------------------------|----------------------|--------------------------------------|
| Code                    | <b>Message</b>                   | Code                | <b>Message</b>                            | Code                 | <b>Message</b>                       |
| 100                     | Continue                         | 400                 | <b>Bad Request</b>                        | 500                  | <b>Internal Server Error</b>         |
| 101                     | <b>Switching Protocols</b>       | 401                 | Unauthorized                              | 501                  | Not Implemented                      |
| 200                     | OK                               | 402                 | <b>Payment Required</b>                   | 502                  | <b>Bad Gateway</b>                   |
| 201                     | Created                          | 403                 | Forbidden                                 | 503                  | Service Unavailable                  |
| 202                     | Accepted                         | 404                 | Not Found                                 | 504                  | Gateway Time-out                     |
| 203                     | Non-Authoritative<br>Information | 405                 | Method Not Allowed                        | 505                  | <b>HTTP Version Not</b><br>Supported |
| 204                     | No Content                       | 406                 | Not Acceptable                            |                      |                                      |
| 205                     | <b>Reset Content</b>             | 407                 | Proxy Authentication<br>Required          |                      |                                      |
| 206                     | <b>Partial Content</b>           | 408                 | Request Time-out                          |                      |                                      |
| 300                     | <b>Multiple Choices</b>          | 409                 | Conflict                                  |                      |                                      |
| 301                     | Moved Permanently                | 410                 | Gone                                      |                      |                                      |
| 302                     | Found                            | 411                 | Length Required                           |                      |                                      |
| 303                     | See Other                        | 412                 | <b>Precondition Failed</b>                |                      |                                      |
| 304                     | Not Modified                     | 413                 | <b>Request Entity Too Large</b>           |                      |                                      |
| 305                     | Use Proxy                        | 414                 | Request-URI Too Large                     |                      |                                      |
| 307                     | <b>Temporary Redirect</b>        | 415                 | Unsupported Media Type                    |                      |                                      |
|                         |                                  | 416                 | <b>Requested Range Not</b><br>Satisfiable |                      |                                      |
|                         |                                  | 417                 | <b>Expectation Failed</b>                 |                      |                                      |

**Table 1-2 REST - HTTP Return Codes**

# <span id="page-8-1"></span><span id="page-8-0"></span>**1.2 REST Authentication**

When using web services, the calling application must provide a valid user ID and password to JasperReports Server. The REST web services in JasperReports Server support two types of authentication:

- HTTP Basic Authentication, where the user ID and password are sent in the header with every request. Basic Authentication with REST is the same as described in section **[1.4, "SOAP Authentication," on page 12](#page-11-1)**.
- The special login service that allows authentication using a POST request to create a session and return a session ID that is used with subsequent requests. Use of the login service is optional, and it is useful only when HTTP Basic Authentication does not work.

One example where you may need to use the login service is when the username or password contain UTF-8 characters that may be corrupted by the basic authentication mechanism.

Normally, RESTful implementations do not rely on the use of persistent sessions, such as the login service. However, the JasperReports Server architecture automatically creates user sessions internally, and the login service takes advantage of this. By using the login service, you can avoid making the server verify user credentials for each API call. If your server is configured with external authentication, repeatedly verifying credentials may be a performance issue you can avoid with the login service.

### <span id="page-9-0"></span>**1.2.1 Login Encryption**

JasperReports Server 4.7 introduces the ability to encrypt plain-text passwords over non-secure HTTP. Encryption does not make passwords more secure, it only prevents them from being readable to humans. For more information about security and how to enable login encryption, see the *JasperReports Server Administrator Guide*.

When login encryption is enabled, passwords in both HTTP Basic Authentication and using the login service must be encrypted by the client. Login encryption has two modes:

- Static key encryption The server only uses one key that never changes. The client only needs to encrypt the password once and can use it for every web service call.
- Dynamic key encryption The server changes the encryption key for every session. The client must request the new key and re-encrypt the password before every call using HTTP Basic Authentication or every session using the login service.

The GetEncryptionKey service does not take any arguments or content input.

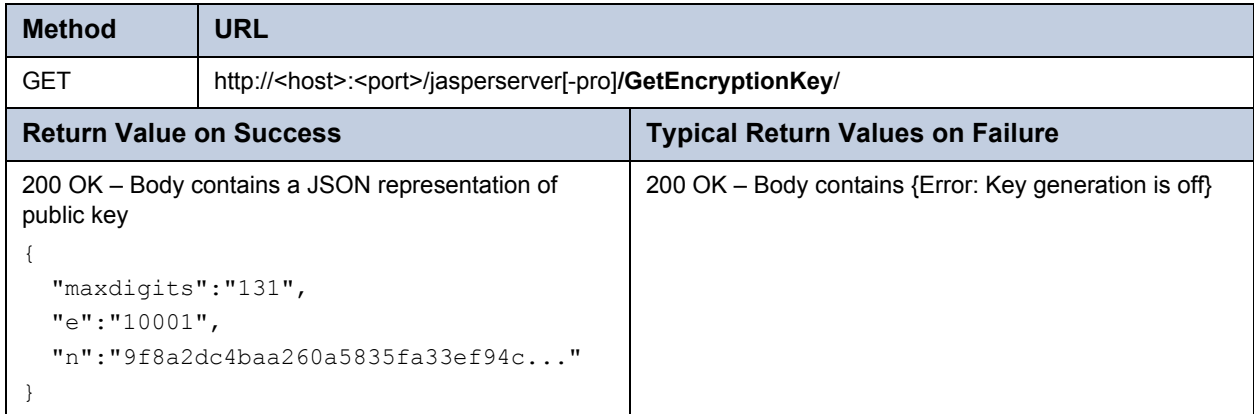

To encrypt a password with the server's public key, use the Bouncy Castle provider with the RSA/NONE/NoPadding algorithm.

### <span id="page-9-1"></span>**1.2.2 Login Service**

When making a login request, the user ID and password can be pass as URL arguments or as content in the request body:

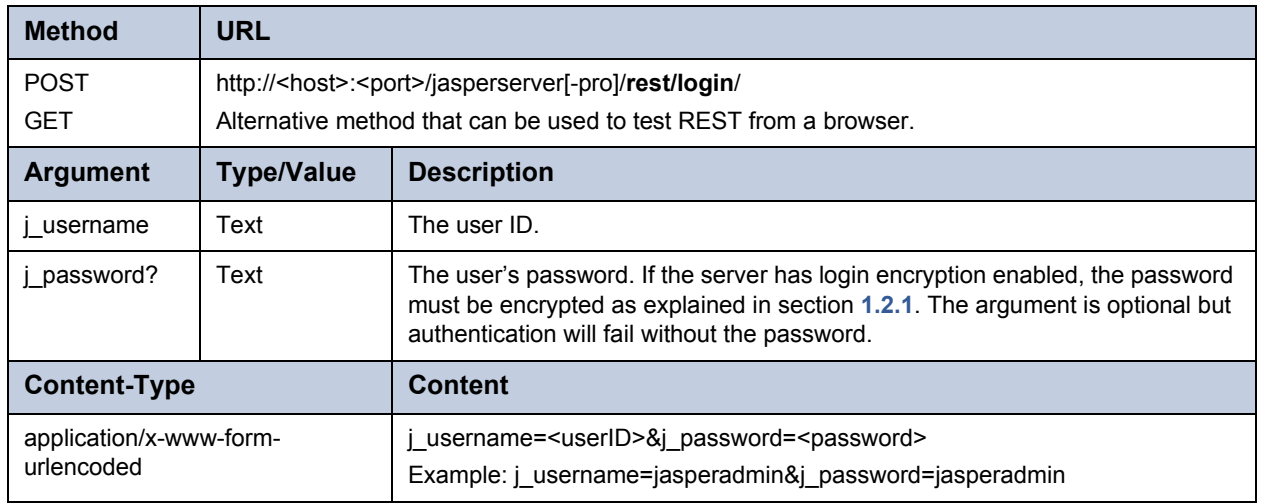

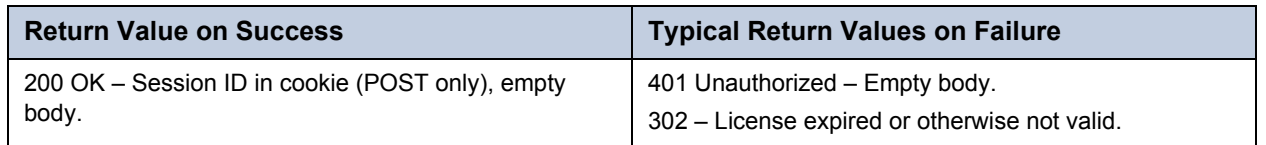

The login service has several uses:

- POST method Applications should use the POST method, because it returns the session cookie to use in future requests.
- GET method Developers can test the login service and the user credentials from a browser, which uses the GET method.
- Credentials in arguments When testing the login service in a browser, credentials are passed as arguments in the URL: http://<host>:<port>/jasperserver[-pro]/rest/login?j\_username=<userID>&j\_password=<password>
- Credentials in content When using the POST method, credentials can either be sent in the URL arguments as shown above, or sent in the content of the request, as shown in the second example below.

The following example shows the HTTP request and response when testing the login service in a browser. In this case, the user credentials are passed as arguments and the browser sends a GET request. Because the GET request is meant only for testing, it does not return a cookie with the session ID.

```
GET /jasperserver/rest/login?j_username=jasperadmin&j_password=jasperadmin HTTP/1.1
Host: localhost:8080
User-Agent: Mozilla/5.0 (Windows NT 6.0; rv:5.0) Gecko/20100101 Firefox/5.0
Connection: keep-alive
HTTP/1.1 200 OK
Server: Apache-Coyote/1.1
Pragma: No-cache
Cache-Control: no-cache
Expires: Wed, 31 Dec 1969 16:00:00 PST
Content-Length: 0
Date: Fri, 19 Aug 2011 00:52:48 GMT
```
The following example shows the content of a POST request where the credentials are passed in the content.

```
POST /jasperserver/rest/login HTTP/1.1
User-Agent: Jakarta Commons-HttpClient/3.1
Host: localhost:8080
Content-Length: 45
Content-Type: application/x-www-form-urlencoded
j_username=jasperadmin&j_password=jasperadmin
HTTP/1.1 200 OK
Server: Apache-Coyote/1.1
Set-Cookie: JSESSIONID=52E79BCEE51381DF32637EC69AD698AE; Path=/jasperserver
Content-Length: 0
Date: Fri, 19 Aug 2011 01:52:48 GMT
```
For optimal performance, the session ID from the cookie should be used to keep the session open. To do this, include the cookie in future requests to the other RESTful services. For example, given the response to the POST request above, future requests to the repository services should include the following line in the header:

Cookie: \$Version=0; JSESSIONID=52E79BCEE51381DF32637EC69AD698AE; \$Path=/jasperserver

However, maintaining a session with cookies is not mandatory, and your application can use any combination of session cookie, HTTP Basic Authentication, or both.

# <span id="page-11-0"></span>**1.3 SOAP Web Services Overview**

By default, the SOAP web services are available at the following URLs, where <host> is the name of the computer hosting JasperReports Server and  $\langle$  port $\rangle$  is the port you specified during installation:

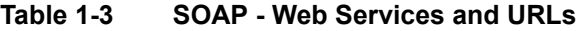

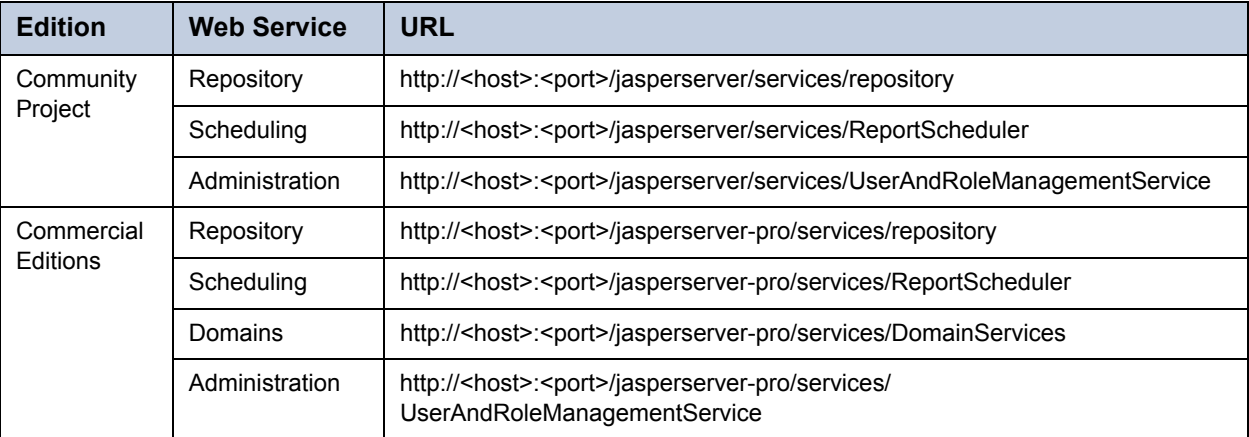

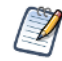

The context name (by default jasperserver or jasperserver-pro) may also depend on the specific installation of JasperReports Server.

The web services take as input an XML document (the request) and return another XML document (the operation result). Because they use XML, the web services provide easy, natural integration with the most common programming languages and environments.

Jaspersoft provides two complete sample applications that demonstrate the SOAP web service: a simple J2EE (Java 2 Enterprise Edition) web application and the same application written in PHP (PHP Hypertext Preprocessor).

# <span id="page-11-1"></span>**1.4 SOAP Authentication**

The calling application must supply a valid user and password with HTTP Basic Authentication to access the web services. In basic authentication, the user ID and password are concatenated with a colon (:) and Base64 encoded in the HTTP request header. Usually, your client library does this for you. For example, the administrator's default credentials are jasperadmin: jasperadmin, which is encoded as follows:

Authorization: Basic amFzcGVyYWRtaW46amFzcGVyYWRtaW4=

The web services accept the same accounts and credentials as the JasperReports Server user interface.

- If there is only one organization, such as in the JasperReports Server default installation, you should specify the user name only: WSUser. For example, jasperadmin.
- In deployments with multiple organizations, the organization ID or alias must be added, in the form  $WSUSer|TenantId$ or WSUser|TenantAlias. For example, you could use jasperadmin|organization 1 (WSUser|TenantId) or jasperadmin|CanadaBranch (WSUser|TenantAlias).
- See section [8.3, "Organizations/Tenants," on page 107](#page-106-4), for explanations of WSUser, TenantId, and TenantAlias.

If login encryption in enabled in your server, you must encrypt the password before base64-encoding it with the username. To encode the password, see section **[1.2.1, "Login Encryption," on page 10](#page-9-0)**.

To simplify the development of web services in Java, Jaspersoft provides a set of helper classes, including a ready-to-use client that can make it easier to integrate an external application with JasperReports Server, be it web- or desktop-based. These classes include an object model that represents resources and creates requests and operation results, along with a Marshaller and an Unmarshaller class to quickly move between XML and the Java object model. The presentation of each service includes code samples that show how to use these classes.

# <span id="page-12-2"></span><span id="page-12-0"></span>**1.5 Syntax of resourceDescriptor**

Resources (such as reports, images, queries, and content resources) are stored in a repository, which is organized like a file system, with a root and a hierarchical set of folders. Each object in the repository is considered a resource: a folder is a resource of type folder, a JRXML resource is a resource of type file, just as images and JAR files are of type file. Some resources are more abstract, such as connection definitions and an input controls. The repository web services operates on all resources.

### <span id="page-12-1"></span>**1.5.1 Overview**

A resource is identified by:

- A name.
- A label.
- A unique Uniform Resource Identifier (URI) that defines the location of the resource in the repository. A URI is similar to a Unix path (for example, /reports/samples/AllAccounts).

A resource can have a set of properties (depending on its type) and a set of children resources.

The resource descriptor is a complex structure that transfers data regarding a specific resource between the server and the client. A request can include only one resource descriptor. Often, the request only includes a small portion of the entire resource descriptor definition: the part that describes the specific details of the resource in question.

For example, when a resourceDescriptor is used as an input parameter in a request document (for example, to specify a folder to list or a file to download), the descriptor includes only a small portion of the entire resource descriptor definition: the part that describes the specific resource details in question. In many cases, the only information required to identify a resource in the repository is its wsType, name, and URI.

The resource descriptors that the server sends are completely populated with all the data about the resources being described.

A resourceDescriptor tag is defined by the following DTD (Document Type Definition):

```
<!ELEMENT resourceDescriptor (label, description?, resourceProperty*, 
resourceDescriptor*, parameter*)>
<!ATTLIST resourceDescriptor
 name CDATA #REQUIRED
 wsType CDATA #REQUIRED
 uriString CDATA #REQUIRED
  isNew ( true | false ) false
\rightarrow<!ELEMENT resourceProperty (value?, resourceProperty*)>
<!ATTLIST resourceProperty
  name CDATA #REQUIRED
>
<!ELEMENT value (#PCDATA)>
<!ELEMENT parameter (#PCDATA)>
<!ATTLIST parameter
  name CDATA #REQUIRED
  isListItem ( true | false ) false
>
```
The following sections describe the DTD:

- **[wsType Attribute](#page-13-0)**
- **[isNew Attribute](#page-13-1)**
- **[Resource Descriptor Parameters](#page-13-2)**
- **[Examples of resourceDescriptor](#page-14-0)**

### <span id="page-13-0"></span>**1.5.2 wsType Attribute**

The wsType attribute defines the nature of the resource. The possible values for this attribute are:

| wsType Value       | <b>Description</b>                                                                                                    |  |  |  |
|--------------------|----------------------------------------------------------------------------------------------------|--|--|--|
| bean               | Data source of type Spring bean.                                                                                                    |  |  |  |
| contentResource    | The output of a report.                                                                                                    |  |  |  |
| datasource         | Generic data source. This type is normally used for a data source ReportUnit child<br>resource when it is not defined locally to the ReportUnit. |  |  |  |
| dataType           | Datatype (used with the input controls)                                                                                                    |  |  |  |
| folder             | Folder                                                                                                    |  |  |  |
| font               | Font file (normally a True Type font)                                                                                                    |  |  |  |
| img                | Image file                                                                                                    |  |  |  |
| inputControl       | Input control                                                                                                    |  |  |  |
| jar                | JAR file                                                                                                    |  |  |  |
| jdbc               | Data source of type JDBC                                                                                                    |  |  |  |
| jndi               | Data source of type JNDI                                                                                                    |  |  |  |
| jrxml              | JRXML source file                                                                                                    |  |  |  |
| lov                | List of values (used with input controls)                                                                                                    |  |  |  |
| olapMondrianCon    | OLAP Mondrian connection. A direct connection to an OLAP source.                                                                                 |  |  |  |
| olapMondrianSchema | <b>OLAP Mondrian Schema</b>                                                                                                    |  |  |  |
| olapXmlaCon        | OLAP XMLA connection. A remote connection to an OLAP source.                                                                                     |  |  |  |
| prop               | Resource bundle file (ending with .properties) for specific reports                                                                              |  |  |  |
| query              | Query used to retrieve data from a data source                                                                                                   |  |  |  |
| reference          | Reference to another resource. References are only present in report units                                                                       |  |  |  |
| reportUnit         | A complete report that can be run in JasperReports Server                                                                                        |  |  |  |
| xmlaConnection     | <b>XML/A Connection</b>                                                                                                    |  |  |  |

<span id="page-13-3"></span>**Table 1-4 Values for wsType**

For all the other resource types found in the repository, the repository web service sets the attribute wsType to UNKNOWN.

#### <span id="page-13-1"></span>**1.5.3 isNew Attribute**

The isNew attribute is used with the put operation to indicate whether the resource being uploaded is new or replaces an existing resource in the repository.

### <span id="page-13-2"></span>**1.5.4 Resource Descriptor Parameters**

A resource descriptor can contain one or more parameters: they do not describe the resource; they store the values users select when the runReport service is invoked.

A resourceProperty is normally a simple pair of a name and a value. The Java class com.jaspersoft.jasperserver. api.metadata.xml.domain.impl.ResourceDescriptor contains constants for each property name. For a list of parameter names, see **[Appendix A, "ResourceDescriptor API Constants," on page 111](#page-110-1)**. Jaspersoft may add further constants in future releases.

### <span id="page-14-0"></span>**1.5.5 Examples of resourceDescriptor**

The following resourceDescriptor sample contains a set of simple properties that describe a JDBC connection resource:

```
<resourceDescriptor name="JServerJdbcDS" wsType="jdbc"
                    uriString="/datasources/JServerJdbcDS" isNew="false">
 <label>JServer Jdbc data source</label>
 <description>JServer Jdbc data source</description>
 <resourceProperty name="PROP_PARENT_FOLDER">
   <value>/datasources</value>
 </resourceProperty>
 <resourceProperty name="PROP_VERSION">
   <value>0</value>
 </resourceProperty>
 <resourceProperty name="PROP_DATASOURCE_DRIVER_CLASS">
   <value>com.mysql.jdbc.Driver</value>
 </resourceProperty>
 <resourceProperty name="PROP_DATASOURCE_CONNECTION_URL">
   <value>jdbc:mysql://localhost/test?autoReconnect=true</value>
 </resourceProperty>
 <resourceProperty name="PROP_DATASOURCE_USERNAME">
   <value>username</value>
 </resourceProperty>
 <resourceProperty name="PROP_DATASOURCE_PASSWORD">
   <value>password</value>
 </resourceProperty>
</resourceDescriptor>
```
Some properties cannot be represented by a simple value. To accommodate more complicated properties, a resourceProperty can recursively contain other resourceProperties. This is the case for a List of Values type resource (used to define input controls for report parameters); the list values are contained in the resourceProperty named PROP\_LOV and are represented by sub-resourceProperties. For example:

```
<resourceDescriptor name="SampleLOV" wsType="lov" uriString="/datatypes/SampleLOV" 
isNew="false">
 <label>Sample List of Values</label>
 <resourceProperty name="PROP_RESOURCE_TYPE">
    <value>com.jaspersoft.jasperserver.api.metadata.common.domain.ListOfValues
    </value>
 </resourceProperty>
 <resourceProperty name="PROP_PARENT_FOLDER">
    <value>/datatypes</value>
 </resourceProperty>
 <resourceProperty name="PROP_VERSION">
    <value>-1</value>
 </resourceProperty>
 <resourceProperty name="PROP_HAS_DATA">
    <value>false</value>
 </resourceProperty>
 <resourceProperty name="PROP_IS_REFERENCE">
    <value>false</value>
 </resourceProperty>
```
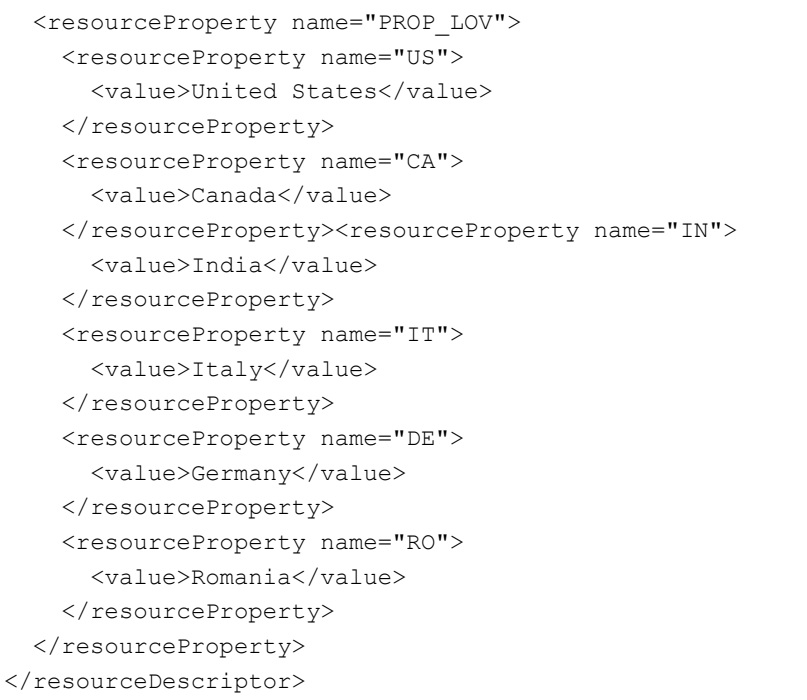

This example defined a list of countries. Notice that, for each list item, the resourceProperty name represents the item value, and the resourceProperty value contains the item label.

# <span id="page-16-0"></span>**CHAPTER 2 REST - REPOSITORY WEB SERVICES**

The RESTful API to access the repository includes URLs for the following services:

- resources For listing and searching for resources in the repository.
- resource For getting detailed information about a resource, creating a resource, modifying it or deleting it, depending on the HTTP method used.
- permission For viewing and setting access permissions on repository objects.

This chapter documents the HTTP methods (sometimes called verbs) and parameters for each of these requests. In every case, you specify the folder, resource, or report to be acted up by adding its repository URI to the request URL. This chapter uses the following notation:

http://<host>:<port>/jasperserver[-pro]/rest/<service>/path/to/object

Arguments are passed in the URL with the conventional syntax:

http://<host>:<port>/jasperserver[-pro]/rest/<service>/path/to/object?<arg1>=<value>&<arg2>=<value>&...

The documentation for each method gives the list of arguments it supports. Optional arguments are listed with a question mark after the name, for example <arg2>?. Arguments that are not marked optional are mandatory and must be included in the URL with a valid value.

For authentication using the REST web services, see section **[1.2, "REST Authentication," on page 9](#page-8-1)**.

The RESTful repository services gives responses that contain the same XML data structure that are used in the SOAP repository web service. These data structures are shown as examples throughout the chapter and documented in section **[1.5,](#page-12-2)  ["Syntax of resourceDescriptor," on page 13](#page-12-2)**, with reference material in **[Appendix A, "ResourceDescriptor API](#page-110-1)  [Constants," on page 111](#page-110-1)**.

This chapter includes the following sections:

- **[The resources Service](#page-16-1)**
- **[The resource Service](#page-18-0)**
- **[Working with Dashboards](#page-29-0)**
- **[The permission Service](#page-32-0)**

## <span id="page-16-1"></span>**2.1 The resources Service**

The resources service lets you browse or search the repository. When used without arguments, it gives the list of resources in the folder specified in the URL. With the arguments, you can search for terms in the resource names or descriptions, search for all resources of a given type, and specify whether to search in subfolders. This service is similar to the list operation in the SOAP web services.

The resources service is a read only service. Requests for PUT, POST, and DELETE operations receive the error 405, method not allowed.

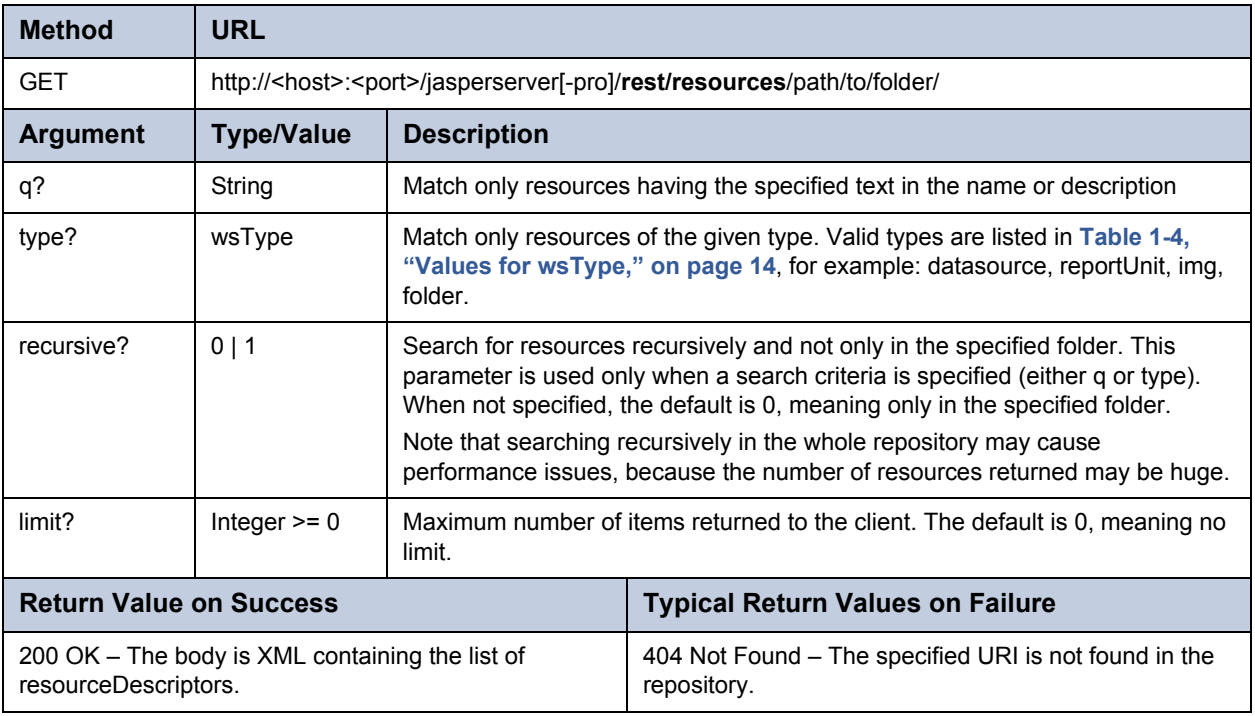

The XML content in the result consists of resourceDescriptors described in section **[1.5, "Syntax of resourceDescriptor," on](#page-12-2)  [page 13](#page-12-2)**. However, the list may be empty in the following conditions:

- If the specified URI is a resource instead of a folder.
- If the folder is empty or the search returns no results.

The following example shows the request to list the resources in the /reports folder:

```
GET /jasperserver/rest/resources/reports HTTP/1.1
User-Agent: Jakarta Commons-HttpClient/3.1
Authorization: Basic amFzcGVyYWRtaW46amFzcGVyYWRtaW4=
Host: localhost:8080
Cookie: $Version=0; JSESSIONID=6854BF45EC89F3D3CE3E6F4FD6FF1BBD; $Path=/jasperserver
```
Because the example is not a recursive search, it simply returns the contents of the folder, in this case a subfolder and a report:

```
HTTP/1.1 200 OK
Server: Apache-Coyote/1.1
Pragma: No-cache
Cache-Control: no-cache
Expires: Thu, 01 Jan 1970 01:00:00 CET
Content-Length: 1518
Date: Fri, 24 Jun 2011 12:09:45 GMT
<resourceDescriptors>
 <resourceDescriptor name="samples" wsType="folder" uriString="/reports/samples"
                      isNew="false">
   <label>Samples</label>
   <description>Samples</description>
    <creationDate>1302268917000</creationDate>
    <resourceProperty name="PROP_HAS_DATA"><value>false</value></resourceProperty>
```

```
<resourceProperty name="PROP_RESOURCE_TYPE">
      <value>com.jaspersoft.jasperserver.api.metadata.common.domain.Folder</value>
   </resourceProperty>
   <resourceProperty name="PROP_PARENT_FOLDER"><value>/reports</value>
   </resourceProperty>
   <resourceProperty name="PROP_SECURITY_PERMISSION_MASK"><value>31</value>
   </resourceProperty>
   <resourceProperty name="PROP_VERSION"><value>0</value></resourceProperty>
 </resourceDescriptor>
 <resourceDescriptor name="test" wsType="reportUnit" uriString="/reports/test"
                      isNew="false">
   <label>A test</label>
   <creationDate>1303206124000</creationDate>
   <resourceProperty name="PROP_RESOURCE_TYPE">
      <value>com.jaspersoft.jasperserver.api.metadata.jasperreports.domain.
             ReportUnit</value>
   </resourceProperty>
   <resourceProperty name="PROP_PARENT_FOLDER"><value>/reports</value>
   </resourceProperty>
   <resourceProperty name="PROP_SECURITY_PERMISSION_MASK"><value>31</value>
   </resourceProperty>
   <resourceProperty name="PROP_VERSION"><value>19</value></resourceProperty>
   <resourceProperty name="PROP_RU_ALWAYS_PROPMT_CONTROLS"><value>true</value>
   </resourceProperty>
   <resourceProperty name="PROP_RU_CONTROLS_LAYOUT"><value>1</value>
   </resourceProperty>
 </resourceDescriptor>
</resourceDescriptors>
```
The following sample request is intended to list all the reports available in the /reports folder and subfolders. The result, not shown, is a long list of resourceDescriptors for reports in the designated folders.

```
GET /jasperserver/rest/resources/reports?type=reportUnit&recursive=1 HTTP/1.1
User-Agent: Jakarta Commons-HttpClient/3.1
Authorization: Basic amFzcGVyYWRtaW46amFzcGVyYWRtaW4=
Host: localhost:8080
Cookie: $Version=0; JSESSIONID=60B573BDC47098E6379FC867B24C5C0E; $Path=/jasperserver
```
# <span id="page-18-0"></span>**2.2 The resource Service**

The resource service supports several HTTP methods to view, create, and modify resources in the repository.

GET is used to show the information about a specific resource. Getting a resource can serve several purposes:

- In the case of JasperReports, also known as report units, this service returns the structure of the JasperReport, including resourceDescriptors for any linked resources.
- Specifying a JasperReport and a file identifier returns the file itself.
- Specifying a query-based input control with arguments for running the query returns the dynamic values for the control.

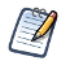

A new service is also available to interact with report options. See section **[3.4, "The v2/options Service," on](#page-44-3)  [page 45](#page-44-3)**.

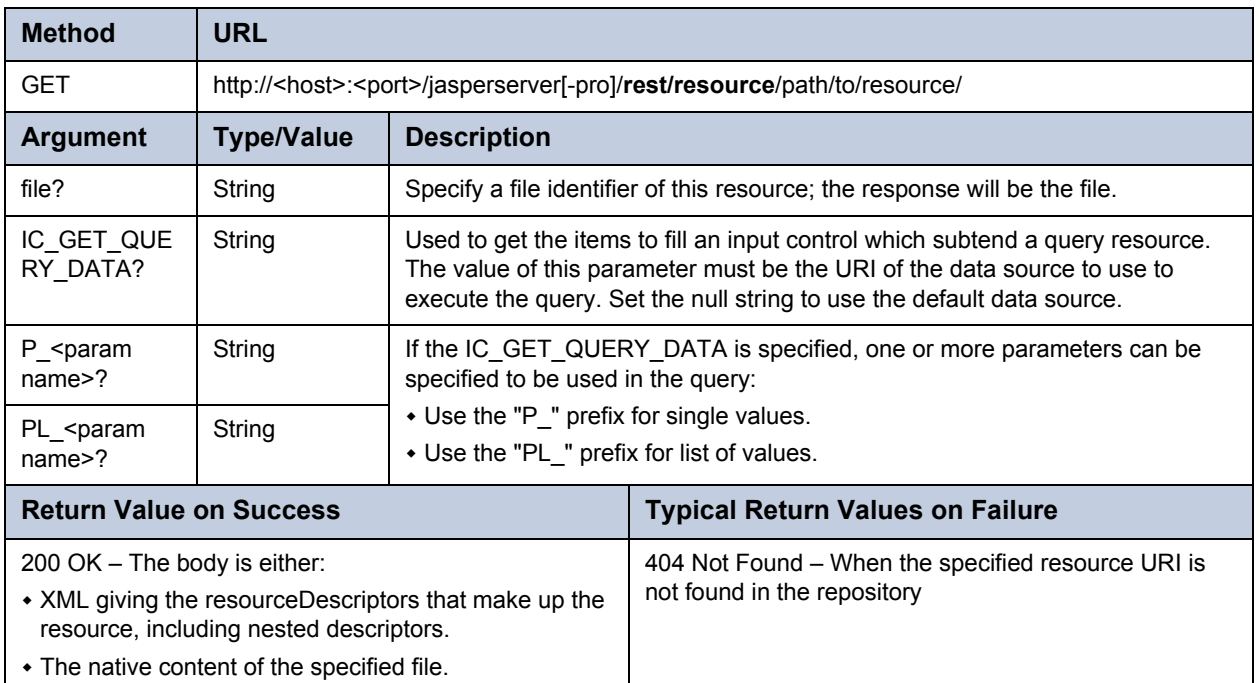

The GET method returns the structure and definition of resources in the repository, and using that information can be used to download any files attached to the resources. Resources are defined through resourceDescriptor tags in XML.

The following example shows the resource descriptor of a folder:

```
<resourceDescriptor name="datasources" wsType="folder" uriString="/datasources"
                    isNew="false">
 <label>Data Sources</label>
 <description>Data Sources used by reports</description>
 <creationDate>1317838605320</creationDate>
 <resourceProperty name="PROP_RESOURCE_TYPE">
    <value>com.jaspersoft.jasperserver.api.metadata.common.domain.Folder</value>
 </resourceProperty>
 <resourceProperty name="PROP_PARENT_FOLDER"><value>/</value></resourceProperty>
 <resourceProperty name="PROP_VERSION"><value>0</value></resourceProperty>
 <resourceProperty name="PROP_HAS_DATA"><value>false</value></resourceProperty>
</resourceDescriptor>
```
The following example shows the resource descriptor of a data source. The various resourceProperty tags define the properties of the data source, specific to the JNDI type:

```
<resourceDescriptor name="SugarCRMDataSourceJNDI" wsType="jndi"
 uriString="/analysis/datasources/SugarCRMDataSourceJNDI" isNew="false">
 <label>SugarCRM Data Source JNDI</label>
 <description>SugarCRM Data Source JNDI</description>
 <creationDate>1318380229907</creationDate>
 <resourceProperty name="PROP_RESOURCE_TYPE">
   <value>com.jaspersoft.jasperserver.api.metadata.jasperreports.domain.
          JndiJdbcReportDataSource</value>
 </resourceProperty>
 <resourceProperty name="PROP_PARENT_FOLDER"><value>/analysis/datasources</value>
 </resourceProperty>
 <resourceProperty name="PROP_VERSION"><value>0</value></resourceProperty>
 <resourceProperty name="PROP_DATASOURCE_JNDI_NAME"><value>jdbc/sugarcrm</value>
 </resourceProperty>
</resourceDescriptor>
```
The following example shows the resource descriptor of a query resource, with properties for the query string and query language:

```
<resourceDescriptor name="CustomerCityQuery" wsType="query"
 uriString="/datatypes/CustomerCityQuery" isNew="false">
 <label>Customer City Query</label>
 <description>Retrieves names of all customers' home cities</description>
 <creationDate>1318380317602</creationDate>
 <resourceProperty name="PROP_RESOURCE_TYPE">
   <value>com.jaspersoft.jasperserver.api.metadata.common.domain.Query</value>
 </resourceProperty><resourceProperty name="PROP_PARENT_FOLDER">
   <value>/JUNIT_NEW_FOLDER</value></resourceProperty>
 <resourceProperty name="PROP_VERSION"><value>0</value></resourceProperty>
 <resourceProperty name="PROP_HAS_DATA"><value>false</value></resourceProperty>
 <resourceProperty name="PROP_IS_REFERENCE"><value>false</value></resourceProperty>
 <resourceProperty name="PROP_QUERY">
   <value>select distinct customer.city from customer</value></resourceProperty>
 <resourceProperty name="PROP_QUERY_LANGUAGE"><value>sql</value></resourceProperty>
</resourceDescriptor>
```
### <span id="page-20-0"></span>**2.2.1 Requesting the Contents of a JasperReport**

A JasperReport is a complex resource that contains many parts such as a data source, input controls, and file resources. These can be either references to other resources in the repository or resources that are fully defined internally to the report.

In the following example, a simple request gives the contents of a JasperReport:

GET http://localhost:8080/jasperserver/rest/resource/reports/samples/AllAccounts

The following response in this example shows the content of the AllAccounts report:

- The reportUnit, which is the container for all the resources of the report.
- The data source, which is an external link to a data source in the repository.
- The main JRXML, which is a file defined internally to this resource.
- Two image files, one of which is defined internally to this resource, the other references a file resource in the repository.

The structure of the JasperReport is defined through nested resourceDescriptor tags in XML. In the nested descriptor for each file that is part of the JasperReport, we can find its URI and ID to use for the retrieving that file:

```
<resourceDescriptor name="AllAccounts" wsType="reportUnit"
                    uriString="/reports/samples/AllAccounts" isNew="false">
 <label>Accounts Report</label>
 <description>All Accounts Report</description>
 <creationDate>1302268918000</creationDate>
 <resourceProperty name="PROP_RESOURCE_TYPE">
   <value>com.jaspersoft.jasperserver.api.metadata.jasperreports.domain.
           ReportUnit</value>
 </resourceProperty>
 <resourceProperty name="PROP_PARENT_FOLDER"><value>/reports/samples</value>
 </resourceProperty>
 <resourceProperty name="PROP_VERSION"><value>2</value></resourceProperty>
 <resourceProperty name="PROP_RU_ALWAYS_PROPMT_CONTROLS"><value>false</value>
 </resourceProperty>
 <resourceProperty name="PROP_RU_CONTROLS_LAYOUT"><value>1</value>
 </resourceProperty>
 <resourceDescriptor name="" wsType="datasource" uriString="" isNew="false">
   <label>null</label>
   <resourceProperty name="PROP_REFERENCE_URI">
      <value>/datasources/JServerJNDIDS</value>
   </resourceProperty>
   <resourceProperty name="PROP_IS_REFERENCE"><value>true</value>
   </resourceProperty>
 </resourceDescriptor>
 <resourceDescriptor name="AllAccountsReport" wsType="jrxml" uriString="/reports/
                      samples/AllAccounts files/AllAccountsReport" isNew="false">
   <label>All Accounts Jasper Report</label>
   <description>All Accounts Jasper Report</description>
   <creationDate>1302268918000</creationDate>
   <resourceProperty name="PROP_RESOURCE_TYPE">
     <value>com.jaspersoft.jasperserver.api.metadata.common.domain.FileResource
     \langle/value>
   </resourceProperty>
   <resourceProperty name="PROP_PARENT_FOLDER">
      <value>/reports/samples/AllAccounts_files</value>
   </resourceProperty>
   <resourceProperty name="PROP_VERSION"><value>2</value></resourceProperty>
   <resourceProperty name="PROP_IS_REFERENCE"><value>false</value>
   </resourceProperty>
   <resourceProperty name="PROP_HAS_DATA"><value>true</value></resourceProperty>
   <resourceProperty name="PROP_ATTACHMENT_ID"><value>attachment</value>
   </resourceProperty>
   <resourceProperty name="PROP_RU_IS_MAIN_REPORT"><value>true</value>
   </resourceProperty>
 </resourceDescriptor>
```

```
<resourceDescriptor name="AllAccounts_Res2" wsType="img" uriString="/reports/
                    samples/AllAccounts_files/AllAccounts_Res2" isNew="false">
  <label>AllAccounts_Res2</label>
  <description>AllAccounts_Res2</description>
  <creationDate>1302268918000</creationDate>
 <resourceProperty name="PROP_RESOURCE_TYPE">
    <value>com.jaspersoft.jasperserver.api.metadata.common.domain.FileResource
    \langle/value>
  </resourceProperty>
  <resourceProperty name="PROP_PARENT_FOLDER">
    <value>/reports/samples/AllAccounts_files</value></resourceProperty>
  <resourceProperty name="PROP_VERSION"><value>0</value></resourceProperty>
  <resourceProperty name="PROP_IS_REFERENCE"><value>false</value>
 </resourceProperty>
 <resourceProperty name="PROP_HAS_DATA"><value>true</value></resourceProperty>
 <resourceProperty name="PROP_ATTACHMENT_ID"><value>attachment</value>
  </resourceProperty>
</resourceDescriptor>
<resourceDescriptor name="AllAccounts_Res3" wsType="img" uriString="/reports/
                    samples/AllAccounts files/AllAccounts Res3" isNew="false">
  <label>AllAccounts_Res3</label>
  <description>AllAccounts_Res3</description>
  <creationDate>1302268918000</creationDate>
 <resourceProperty name="PROP_RESOURCE_TYPE">
    <value>com.jaspersoft.jasperserver.api.metadata.common.domain.FileResource
   </value></resourceProperty>
 <resourceProperty name="PROP_PARENT_FOLDER">
    <value>/reports/samples/AllAccounts_files</value></resourceProperty>
  <resourceProperty name="PROP_VERSION"><value>0</value></resourceProperty>
  <resourceProperty name="PROP_IS_REFERENCE"><value>false</value>
  </resourceProperty>
 <resourceProperty name="PROP_HAS_DATA"><value>true</value></resourceProperty>
  <resourceProperty name="PROP_ATTACHMENT_ID"><value>attachment</value>
  </resourceProperty>
</resourceDescriptor>
```

```
<resourceDescriptor name="LogoLink" wsType="reference" uriString="/reports/
                      samples/AllAccounts files/LogoLink" isNew="false">
   <label>LogoLink_label</label>
   <description>LogoLink description</description>
   <creationDate>1302268918000</creationDate>
   <resourceProperty name="PROP_RESOURCE_TYPE">
      <value>com.jaspersoft.jasperserver.api.metadata.common.domain.FileResource
      </value></resourceProperty>
   <resourceProperty name="PROP_PARENT_FOLDER">
      <value>/reports/samples/AllAccounts_files</value></resourceProperty>
   <resourceProperty name="PROP_VERSION"><value>0</value></resourceProperty>
   <resourceProperty name="PROP_IS_REFERENCE"><value>true</value>
   </resourceProperty>
   <resourceProperty name="PROP_REFERENCE_URI"><value>/images/JRLogo</value>
   </resourceProperty>
   <resourceProperty name="PROP_HAS_DATA"><value>true</value></resourceProperty>
   <resourceProperty name="PROP_ATTACHMENT_ID"><value>attachment</value>
   </resourceProperty>
 </resourceDescriptor>
</resourceDescriptor>
```
### <span id="page-23-0"></span>**2.2.2 Requesting the Contents of a File Resource**

In order to retrieve the contents of a file, first retrieve the descriptor of its enclosing resource to find the file ID. The file ID is usually attachment, but the exact ID of files attached to a resource is given by the PROP\_ATTACHMENT\_ID attribute. To obtain the file, send another request to the file's URI with the value of the PROP\_ATTACHMENT\_ID attribute in the file argument.

In the example of a JasperReport above, you can retrieve one of its file resources with the following request:

```
GET /jasperserver/rest/resource/reports/samples/AllAccounts_files/AllAccounts_Res3?
fileData=true HTTP/1.1
User-Agent: Jakarta Commons-HttpClient/3.1
Authorization: Basic amFzcGVyYWRtaW46amFzcGVyYWRtaW4=
Host: localhost:8080
Cookie: $Version=0; JSESSIONID=6854BF45EC89F3D3CE3E6F4FD6FF1BBD; $Path=/jasperserver
```
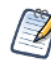

Notice that the URI to the file includes the path AllAccounts\_files. This is a local path that exists to access the local resources of the report, not a folder that exists in the repository.

In the case of a file resource, you can download the contents of the file in the same way. First, call the resource service with the URI of a file resource, for example the JRLogo file:

```
GET /jasperserver-pro/rest/resource/images/JRLogo HTTP/1.1
User-Agent: Jakarta Commons-HttpClient/3.1
Authorization: Basic amFzcGVyYWRtaW46amFzcGVyYWRtaW4=
Host: localhost:8080
Cookie: $Version=0; JSESSIONID=6854BF45EC89F3D3CE3E6F4FD6FF1BBD; $Path=/jasperserver
```
The response contains the resourceDescriptor of the file resource:

```
<resourceDescriptor name="JRLogo" wsType="img" uriString="/images/JRLogo"
                    isNew="false">
 <label>JR logo</label>
 <description>JR logo</description>
 <creationDate>1313785888357</creationDate>
 <resourceProperty name="PROP_RESOURCE_TYPE">
   <value>com.jaspersoft.jasperserver.api.metadata.common.domain.FileResource
   </value>
 </resourceProperty>
 <resourceProperty name="PROP_PARENT_FOLDER">
   <value>/images</value>
 </resourceProperty>
 ...
 <resourceProperty name="PROP_HAS_DATA">
   <value>true</value>
 </resourceProperty>
 <resourceProperty name="PROP_ATTACHMENT_ID">
   <value>attachment</value>
 </resourceProperty>
</resourceDescriptor>
```
Now you can request the contents of the file using the value of the PROP\_ATTACHMENT\_ID with the file argument:

```
GET /jasperserver-pro/rest/resource/images/JRLogo?fileData=true HTTP/1.1
User-Agent: Jakarta Commons-HttpClient/3.1
Authorization: Basic amFzcGVyYWRtaW46amFzcGVyYWRtaW4=
Host: localhost:8080
Cookie: $Version=0; JSESSIONID=6854BF45EC89F3D3CE3E6F4FD6FF1BBD; $Path=/jasperserver
```
In both cases, the response contains the binary contents of the file. The response header contains the information to decode it:

```
Content-Disposition: attachment; filename=JRLogo
Content-Type: application/octet-stream
Content-Length: 1491
```
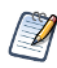

The filename in the Content-Disposition is the resource ID of the file. Jaspersoft recommends using the filename *with the file extension* as the resource ID when creating file resources so that the extension is available when downloading the file.

#### <span id="page-24-0"></span>**2.2.3 Requesting the Values of a Query-Based Input Control**

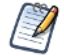

A newer service is available to interact with input controls, including query-based input controls. See section **[3.3,](#page-41-3)  ["The v2/inputControls Service," on page 42](#page-41-3)**.

The following sample request specifies a resource that is a query-based input control, and by specifying the appropriate parameters, we can receive the current values. In this case, one of the parameters to the query is a list of two values, USA and Mexico:

GET http://localhost:8080/jasperserver/rest/resource/reports/samples/Cascading multi\_select\_report\_files/ Cascading\_state\_multi\_select?IC\_GET\_QUERY\_DATA=/datasources/JServerJNDIDS& PL Country multi select=USA&PL Country multi select=Mexico

The following response shows the resource descriptor for the requested input control, and it contains extra properties that give all the values that are the results of the query. You can see they are from Mexico and USA. The resource descriptor also includes the nested descriptor for the query that is part of the input control.

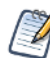

If an selection-type input control has a null value, which means that no selection is made, its value appears  $as \sim \text{NULL} \sim$ .

```
<resourceDescriptor name="Cascading_state_multi_select" wsType="inputControl"
                    uriString="/reports/samples/Cascading_multi_select_report_files/
                    Cascading state multi select" isNew="false">
 <label>Cascading state multi select control</label>
 <description>Cascading state multi select control</description>
 <creationDate>1302268918000</creationDate>
 <resourceProperty name="PROP_RESOURCE_TYPE">
   <value>com.jaspersoft.jasperserver.api.metadata.common.domain.InputControl
   </value>
 </resourceProperty>
 <resourceProperty name="PROP_PARENT_FOLDER">
   <value>/reports/samples/Cascading_multi_select_report_files</value>
 </resourceProperty>
 <resourceProperty name="PROP_VERSION"><value>0</value></resourceProperty>
 <resourceProperty name="PROP_HAS_DATA"><value>false</value></resourceProperty>
 <resourceProperty name="PROP_IS_REFERENCE"><value>false</value></resourceProperty>
 <resourceProperty name="PROP_INPUTCONTROL_IS_MANDATORY"><value>true</value>
 </resourceProperty>
 <resourceProperty name="PROP_INPUTCONTROL_IS_READONLY"><value>false</value>
 </resourceProperty>
 <resourceProperty name="PROP_INPUTCONTROL_IS_VISIBLE"><value>true</value>
 </resourceProperty>
 <resourceProperty name="PROP_INPUTCONTROL_TYPE"><value>7</value>
 </resourceProperty>
 <resourceProperty name="PROP_QUERY_VALUE_COLUMN">
   <value>billing_address_state</value></resourceProperty>
 <resourceProperty name="PROP_QUERY_VISIBLE_COLUMNS">
   <resourceProperty name="PROP_QUERY_VISIBLE_COLUMN_NAME">
      <value>billing_address_country</value></resourceProperty>
   <resourceProperty name="PROP_QUERY_VISIBLE_COLUMN_NAME">
      <value>billing_address_state</value></resourceProperty>
 </resourceProperty>
 <resourceProperty name="PROP_QUERY_DATA">
   <resourceProperty name="PROP_QUERY_DATA_ROW"><value>DF</value>
     <resourceProperty name="PROP_QUERY_DATA_ROW_COLUMN">
       <value>Mexico</value></resourceProperty>
     <resourceProperty name="PROP_QUERY_DATA_ROW_COLUMN">
       <value>DF</value></resourceProperty>
   </resourceProperty>
    ...
   <resourceProperty name="PROP_QUERY_DATA_ROW"><value>Zacatecas</value>
      <resourceProperty name="PROP_QUERY_DATA_ROW_COLUMN">
       <value>Mexico</value></resourceProperty>
```

```
<resourceProperty name="PROP_QUERY_DATA_ROW_COLUMN">
       <value>Zacatecas</value></resourceProperty>
   </resourceProperty>
   <resourceProperty name="PROP_QUERY_DATA_ROW"><value>CA</value>
      <resourceProperty name="PROP_QUERY_DATA_ROW_COLUMN">
        <value>USA</value></resourceProperty>
     <resourceProperty name="PROP_QUERY_DATA_ROW_COLUMN">
        <value>CA</value></resourceProperty>
   </resourceProperty>
    ...
   <resourceProperty name="PROP_QUERY_DATA_ROW"><value>WA</value>
     <resourceProperty name="PROP_QUERY_DATA_ROW_COLUMN">
       <value>USA</value></resourceProperty>
     <resourceProperty name="PROP_QUERY_DATA_ROW_COLUMN">
       <value>WA</value></resourceProperty>
   </resourceProperty>
 </resourceProperty>
 <resourceDescriptor name="Cascading_state_query" wsType="query" uriString="/
                      reports/samples/Cascading_multi_select_report_files/
                      Cascading state multi select files/Cascading state query"
                      isNew="false">
   <label>Cascading state query</label>
   <creationDate>1302268918000</creationDate>
   <resourceProperty name="PROP_RESOURCE_TYPE">
      <value>com.jaspersoft.jasperserver.api.metadata.common.domain.Query</value>
   </resourceProperty>
   <resourceProperty name="PROP_PARENT_FOLDER">
      <value>/reports/samples/Cascading_multi_select_report_files/
            Cascading state multi select files</value></resourceProperty>
   <resourceProperty name="PROP_VERSION"><value>0</value></resourceProperty>
   <resourceProperty name="PROP_HAS_DATA"><value>false</value></resourceProperty>
   <resourceProperty name="PROP_IS_REFERENCE"><value>false</value>
   </resourceProperty>
   <resourceProperty name="PROP_QUERY">
      <value>select distinct billing_address_state, billing_address_country
             from accounts where $X{IN, billing address country,
            Country multi select} order by billing address country,
            billing address state</value>
   </resourceProperty>
   <resourceProperty name="PROP_QUERY_LANGUAGE"><value>sql</value>
   </resourceProperty>
   <resourceDescriptor name="" wsType="datasource" uriString="" isNew="false">
     <label>null</label>
     <resourceProperty name="PROP_REFERENCE_URI">
       <value>/datasources/JServerJNDIDS</value></resourceProperty>
     <resourceProperty name="PROP_IS_REFERENCE"><value>true</value>
      </resourceProperty>
   </resourceDescriptor>
 </resourceDescriptor>
</resourceDescriptor>
```
### <span id="page-27-0"></span>**2.2.4 Creating a Resource**

The PUT method on the resource service is used to create a new resource. If the resource has one or more file resources, they must be provided using a multipart request.

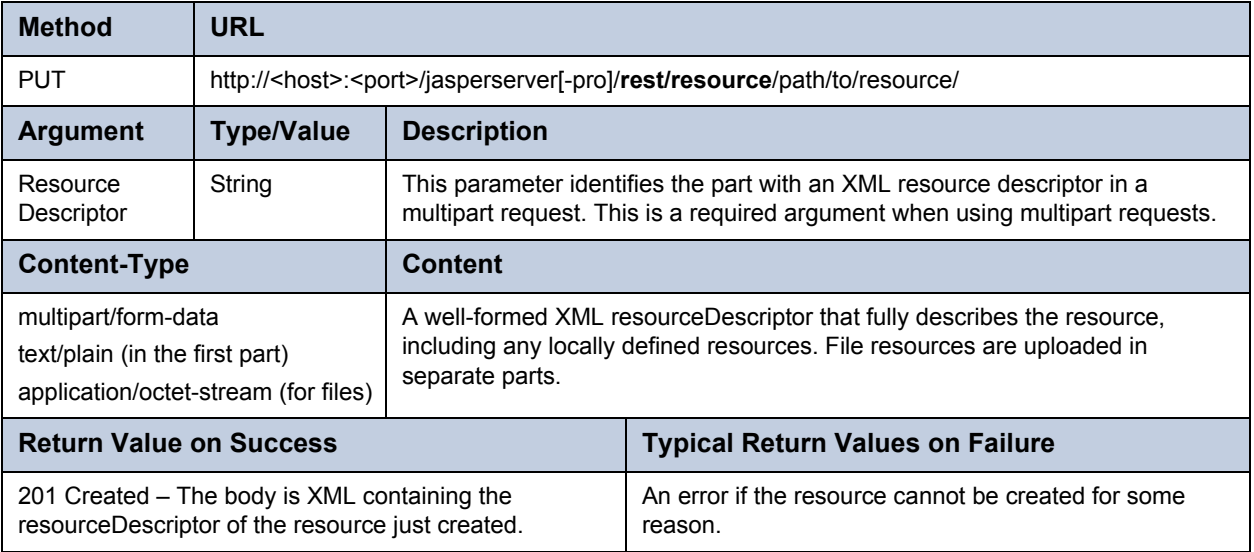

In the following sample request, the URI is the location where we want to create the resource, in this case / (the root), and the content includes the resource descriptor for a new folder called myfolder.

```
PUT /jasperserver/rest/resource/ HTTP/1.1
Content-Length: 473
Content-Type: multipart/form-data; boundary=1afdzzMUQLfSOmu0Pgb2F-nmEnTwWuPf3
Host: localhost:8080
Connection: Keep-Alive
User-Agent: Apache-HttpClient/4.1.1 (java 1.5)
Cookie: JSESSIONID=3370EC843B09363C0A8DD09A2D1F21E3
Cookie2: $Version=1
--1afdzzMUQLfSOmu0Pgb2F-nmEnTwWuPf3
Content-Disposition: form-data; name="ResourceDescriptor"
Content-Type: text/plain; charset=US-ASCII
Content-Transfer-Encoding: 8bit
<resourceDescriptor name="myfolder" wsType="folder" uriString="/myfolder"
                    isNew="false">
 <label>REST created folder</label>
 <resourceProperty name="PROP_PARENT_FOLDER">
   <value>/</value>
 </resourceProperty>
</resourceDescriptor>
--1afdzzMUQLfSOmu0Pgb2F-nmEnTwWuPf3--
```
The response to the PUT request is the complete resource descriptor for the new folder:

```
HTTP/1.1 201 Created
Server: Apache-Coyote/1.1
Cache-Control: no-cache
Content-Length: 648
Date: Mon, 01 Aug 2011 14:44:05 GMT
<resourceDescriptor name="myfolder" wsType="folder" uriString="/myfolder"
                    isNew="false">
 <label>REST created folder</label>
 <creationDate>1312209845000</creationDate>
 <resourceProperty name="PROP_RESOURCE_TYPE">
   <value>com.jaspersoft.jasperserver.api.metadata.common.domain.Folder</value>
 </resourceProperty>
 <resourceProperty name="PROP_PARENT_FOLDER">
    <value>/</value>
 </resourceProperty>
 <resourceProperty name="PROP_VERSION">
   <value>0</value>
 </resourceProperty>
 <resourceProperty name="PROP_HAS_DATA">
   <value>false</value>
 </resourceProperty>
</resourceDescriptor>
```
### <span id="page-28-0"></span>**2.2.5 Modifying a Resource**

The POST method on the resource service is used to modify a resource. If the resource has one or more file resources, they must be provided using a multipart request.

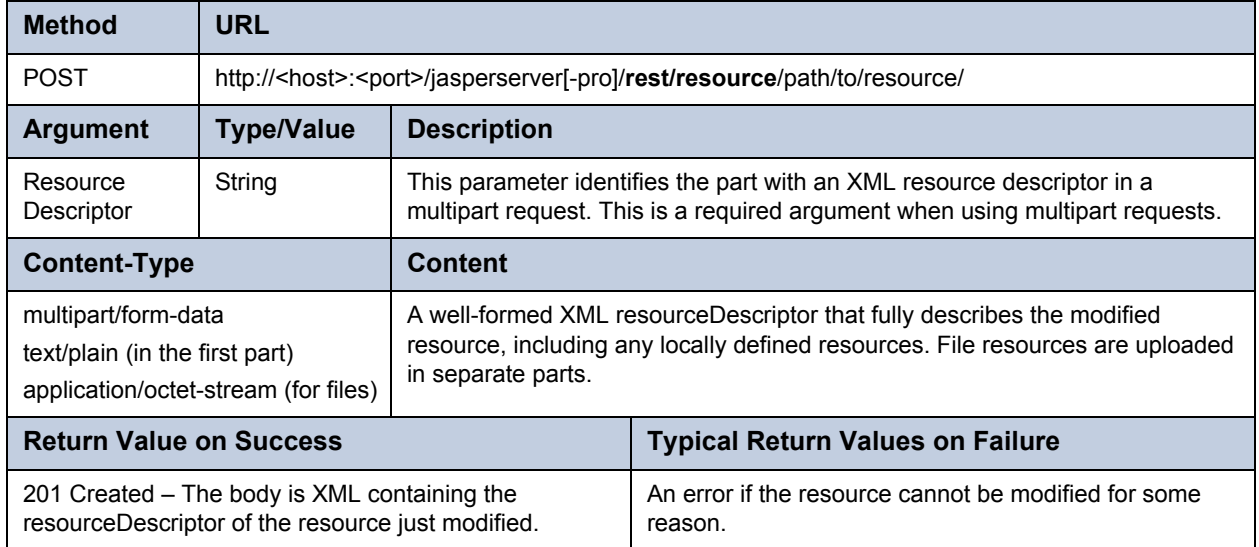

A POST operates on the URL of an existing resource, otherwise it is identical to the PUT method for a new resource.

### <span id="page-28-1"></span>**2.2.6 Deleting a Resource**

The DELETE method can be used with either a folder or a resource. For the delete to succeed:

- The logged in user must have read-delete, read-write-delete, or administer permission on the folder or resource.
- The resource must not be a dependency of any other resource, for example the data source of a JasperReport. In this case, you must modify or delete the other resource first.
- If the target is a folder, the above requirements must be satisfied for every resource and folder it contains, including any those contained recursively in subfolders to any level.

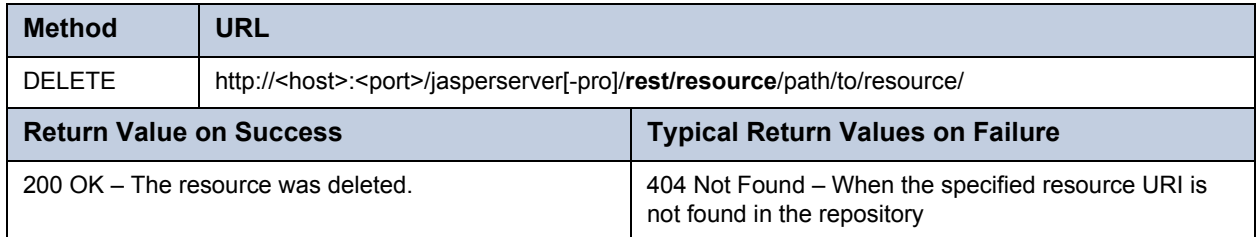

# <span id="page-29-0"></span>**2.3 Working with Dashboards**

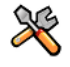

This section describes functionality that can be restricted by the software license for JasperReports Server. If you don't see some of the options described in this section, your license may prohibit you from using them. To find out what you're licensed to use, or to upgrade your license, contact Jaspersoft.

The resource service also gives access to dashboard resources in commercial editions of JasperReports Server. Dashboards are managed as normal resources whose descriptors can be created, viewed, modified, or deleted with the resource service. However, dashboards can be viewed only through the web interface of JasperReports Server because they do not have any output format that can be generated or transmitted through the REST API.

Therefore, an application using the REST API can only manipulate the definition of the dashboard, that is the selection of reports to display and their layout. In order to work with a dashboard, your application must parse its resource descriptor, make changes, and generate a new, valid descriptor to send back to the server.

The general structure of a dashboard descriptor contains:

- Typical descriptor properties such as label, description, and PROP\_PARENT\_FOLDER.
- The dashboardState descriptor containing:
	- The ADHOC\_FRAMES property that lists the reports, labels, and buttons, and gives their coordinates in the dashboard.
	- The ADHOC\_PROPERTIES property that gives the overall dashboard layout properties.
- reference descriptors for each of the reports included in the ADHOC\_FRAMES property. These references ensure that the reports can't be deleted from the repository as long as they are used in this dashboard.

The following example shows the contents of a dashboard's resource descriptor:

```
<resourceDescriptor name="SampleDashboard"
 wsType="dashboard" uriString="/Dashboards/SampleDashboard" isNew="false">
 <label>Sample Dashboard</label>
 <description>Created in Dashboard Designer, viewed through REST.</description>
 <creationDate>1318380317305</creationDate>
 <resourceProperty name="PROP_RESOURCE_TYPE">
   <value>com.jaspersoft.ji.adhoc.DashboardResource</value></resourceProperty>
 <resourceProperty name="PROP_PARENT_FOLDER"><value>/Dashboards</value>
 </resourceProperty>
 <resourceProperty name="PROP_VERSION"><value>0</value></resourceProperty>
 <resourceProperty name="PROP_HAS_DATA"><value>false</value></resourceProperty>
```

```
<resourceDescriptor name="" wsType="dashboardState" uriString="" isNew="false">
    <label>null</label>
    <creationDate>1318380317305</creationDate>
    <resourceProperty name="PROP_RESOURCE_TYPE"><value>dashboardState</value>
    </resourceProperty>
    <resourceProperty name="PROP_PARENT_FOLDER">
      <value>/Dashboards/SampleDashboard</value></resourceProperty>
    <resourceProperty name="ADHOC_PAPER_SIZE"><value>content</value>
    </resourceProperty>
    <resourceProperty name="ADHOC_FRAMES">
      <value>frame_1,com.jaspersoft.ji.adhoc.DashboardContentFrame,dashFrameLeft=0;
frame 1, com.jaspersoft.ji.adhoc.DashboardContentFrame,dashFrameTop=0;
frame 1, com.jaspersoft.ji.adhoc.DashboardContentFrame,dashFrameWidth=246;
frame 1, com.jaspersoft.ji.adhoc.DashboardContentFrame,dashFrameHeight=405;
frame 1, com.jaspersoft.ji.adhoc.DashboardContentFrame,dashFrameResourceType=
 com.jaspersoft.jasperserver.api.metadata.jasperreports.domain.ReportUnit;
frame 1, com.jaspersoft.ji.adhoc.DashboardContentFrame,dashFrameResourceName=
 Top Fives Report;
frame_1,com.jaspersoft.ji.adhoc.DashboardContentFrame,dashFrameSource=%2Fflow.html
 %3F_flowId%3DviewReportFlow%26viewAsDashboardFrame%3Dtrue%26reportUnit%3D;
frame 1,com.jaspersoft.ji.adhoc.DashboardContentFrame,dashResourceIndex=0;
frame 1, com.jaspersoft.ji.adhoc.DashboardContentFrame,dashFrameScrollBars=false;
frame 2, com.jaspersoft.ji.adhoc.DashboardContentFrame,dashFrameLeft=254;
frame 2, com.jaspersoft.ji.adhoc.DashboardContentFrame,dashFrameTop=0;
frame 2, com.jaspersoft.ji.adhoc.DashboardContentFrame,dashFrameWidth=450;
frame 2, com.jaspersoft.ji.adhoc.DashboardContentFrame,dashFrameHeight=418;
frame 2, com.jaspersoft.ji.adhoc.DashboardContentFrame,dashFrameResourceType=
 com.jaspersoft.jasperserver.api.metadata.jasperreports.domain.ReportUnit;
frame 2, com.jaspersoft.ji.adhoc.DashboardContentFrame,dashFrameResourceName=
 Sales By Month Report;
frame 2, com.jaspersoft.ji.adhoc.DashboardContentFrame,dashFrameSource=%2Fflow.html
 %3F_flowId%3DviewReportFlow%26viewAsDashboardFrame%3Dtrue%26reportUnit%3D;
frame 2,com.jaspersoft.ji.adhoc.DashboardContentFrame,dashResourceIndex=1;
frame 2, com.jaspersoft.ji.adhoc.DashboardContentFrame,dashFrameScrollBars=false;
frame 2,com.jaspersoft.ji.adhoc.DashboardContentFrame,dashFrameResourceType=
 com.jaspersoft.jasperserver.api.metadata.jasperreports.domain.ReportUnit;
frame 2, com.jaspersoft.ji.adhoc.DashboardContentFrame,dashFrameResourceName=
 Sales By Month Report;
frame 2, com.jaspersoft.ji.adhoc.DashboardContentFrame,dashFrameSource=%2Fflow.html
 %3F_flowId%3DviewReportFlow%26viewAsDashboardFrame%3Dtrue%26reportUnit%3D;
frame 2,com.jaspersoft.ji.adhoc.DashboardContentFrame,dashResourceIndex=1;
frame 2, com.jaspersoft.ji.adhoc.DashboardContentFrame,dashFrameScrollBars=false;
frame 3, com.jaspersoft.ji.adhoc.DashboardContentFrame,dashFrameLeft=712;
frame 3, com.jaspersoft.ji.adhoc.DashboardContentFrame,dashFrameTop=0;
frame 3, com. jaspersoft.ji.adhoc.DashboardContentFrame,dashFrameWidth=200;
frame 3, com.jaspersoft.ji.adhoc.DashboardContentFrame,dashFrameHeight=350;
frame 3, com.jaspersoft.ji.adhoc.DashboardContentFrame,dashFrameResourceType=
 com.jaspersoft.jasperserver.api.metadata.jasperreports.domain.ReportUnit;
frame 3, com.jaspersoft.ji.adhoc.DashboardContentFrame,dashFrameResourceName=
 Sales Gauges Report;
```

```
frame 3, com.jaspersoft.ji.adhoc.DashboardContentFrame,dashFrameSource=%2Fflow.html
 %3F_flowId%3DviewReportFlow%26viewAsDashboardFrame%3Dtrue%26reportUnit%3D;
frame 3, com.jaspersoft.ji.adhoc.DashboardContentFrame,dashResourceIndex=2;
frame 3, com.jaspersoft.ji.adhoc.DashboardContentFrame,dashFrameScrollBars=false;
text 2, com.jaspersoft.ji.adhoc.DashboardTextFrame,dashFrameLeft=736;
text 2, com.jaspersoft.ji.adhoc.DashboardTextFrame,dashFrameTop=352;
text 2,com.jaspersoft.ji.adhoc.DashboardTextFrame,dashFrameWidth=66;
text_2,com.jaspersoft.ji.adhoc.DashboardTextFrame,dashFrameHeight=16;
text 2, com.jaspersoft.ji.adhoc.DashboardTextFrame,dashTextFrameLabel=Start Month;
text 2, com.jaspersoft.ji.adhoc.DashboardTextFrame,fontResizes=false;
text 2,com.jaspersoft.ji.adhoc.DashboardTextFrame,dashTextFrameFontSize=11;
text 2, com.jaspersoft.ji.adhoc.DashboardTextFrame,maxFontSize=11;
control 2, com.jaspersoft.ji.adhoc.DashboardControlFrame,dashFrameLeft=816;
control 2, com.jaspersoft.ji.adhoc.DashboardControlFrame,dashFrameTop=352;
control 2, com.jaspersoft.ji.adhoc.DashboardControlFrame,dashFrameWidth=85;
control 2, com.jaspersoft.ji.adhoc.DashboardControlFrame,dashFrameHeight=16;
control 2, com.jaspersoft.ji.adhoc.DashboardControlFrame,dashControlFrameParamName=
 startMonth;
control 2, com.jaspersoft.ji.adhoc.DashboardControlFrame,dashControlFrameParamValue=
 1;
control_2,com.jaspersoft.ji.adhoc.DashboardControlFrame,dashControlFrameDefaultParam
 Value=1:
control 2, com.jaspersoft.ji.adhoc.DashboardControlFrame,dashControlFrameDataType=
 String;
text 3,com.jaspersoft.ji.adhoc.DashboardTextFrame,dashFrameLeft=744;
text 3,com.jaspersoft.ji.adhoc.DashboardTextFrame,dashFrameTop=376;
text 3, com.jaspersoft.ji.adhoc.DashboardTextFrame,dashFrameWidth=59;
text 3, com. jaspersoft.ji.adhoc.DashboardTextFrame,dashFrameHeight=16;
text 3, com. jaspersoft.ji.adhoc.DashboardTextFrame,dashTextFrameLabel=End Month;
text_3,com.jaspersoft.ji.adhoc.DashboardTextFrame,fontResizes=false;
text 3, com.jaspersoft.ji.adhoc.DashboardTextFrame,dashTextFrameFontSize=11;
text 3, com.jaspersoft.ji.adhoc.DashboardTextFrame, maxFontSize=11;
control 3,com.jaspersoft.ji.adhoc.DashboardControlFrame,dashFrameLeft=816;
control 3,com.jaspersoft.ji.adhoc.DashboardControlFrame,dashFrameTop=376;
control 3,com.jaspersoft.ji.adhoc.DashboardControlFrame,dashFrameWidth=85;
control 3,com.jaspersoft.ji.adhoc.DashboardControlFrame,dashFrameHeight=16;
control 3, com.jaspersoft.ji.adhoc.DashboardControlFrame,dashControlFrameParamName=
 endMonth;
control 3, com.jaspersoft.ji.adhoc.DashboardControlFrame,dashControlFrameParamValue=
 12;
control_3,com.jaspersoft.ji.adhoc.DashboardControlFrame,dashControlFrameDefaultParam
 Value=12;
control 3,com.jaspersoft.ji.adhoc.DashboardControlFrame,dashControlFrameDataType=
 String;
button_1,com.jaspersoft.ji.adhoc.DashboardClickableFrame,dashFrameLeft=832;
button_1,com.jaspersoft.ji.adhoc.DashboardClickableFrame,dashFrameTop=400;
button_1,com.jaspersoft.ji.adhoc.DashboardClickableFrame,dashFrameWidth=72;
button_1,com.jaspersoft.ji.adhoc.DashboardClickableFrame,dashFrameHeight=24;
```

```
button_1,com.jaspersoft.ji.adhoc.DashboardClickableFrame,dashClickableFrameID=
 submit;
button_1,com.jaspersoft.ji.adhoc.DashboardClickableFrame,dashClickableFrameType=
 button;
button_2,com.jaspersoft.ji.adhoc.DashboardClickableFrame,dashFrameLeft=744;
button_2,com.jaspersoft.ji.adhoc.DashboardClickableFrame,dashFrameTop=400;
button 2, com.jaspersoft.ji.adhoc.DashboardClickableFrame,dashFrameWidth=72;
button_2,com.jaspersoft.ji.adhoc.DashboardClickableFrame,dashFrameHeight=24;
button_2,com.jaspersoft.ji.adhoc.DashboardClickableFrame,dashClickableFrameID=reset;
button 2, com.jaspersoft.ji.adhoc.DashboardClickableFrame,dashClickableFrameType=
 button;
     </value>
   </resourceProperty>
   <resourceProperty name="ADHOC_PROPERTIES">
      <value>layoutSize=1024x768;
        useAbsoluteSizing=true;
        paperSize=content;
        LayoutLeft=286;
        paramValuesChanged=true;
        LayoutTop=176;
        localDatePattern=MM-dd-yyyy;
      \langle/value>
    </resourceProperty>
 </resourceDescriptor>
 <resourceDescriptor name="" wsType="reference" uriString="" isNew="false">
   <label>null</label>
   <resourceProperty name="PROP_REFERENCE_URI">
      <value>/supermart/details/TopFivesReport</value></resourceProperty>
 </resourceDescriptor>
 <resourceDescriptor name="" wsType="reference" uriString="" isNew="false">
    <label>null</label>
    <resourceProperty name="PROP_REFERENCE_URI">
      <value>/supermart/salesByMonth/SalesByMonthReport</value></resourceProperty>
 </resourceDescriptor>
 <resourceDescriptor name="" wsType="reference" uriString="" isNew="false">
   <label>null</label>
   <resourceProperty name="PROP_REFERENCE_URI">
      <value>/supermart/revenueAndProfit/SalesGaugesReport</value>
    </resourceProperty>
 </resourceDescriptor>
</resourceDescriptor>
```
# <span id="page-32-0"></span>**2.4 The permission Service**

The permission service lets you view and set access permission on repository folders and resources. Only administrative users and users granted the Administer permission may view and set permissions.

As it is implemented, the permission service returns and sets only explicit permissions on resources. The lack of an explicit permission for a given role or user means that the permission is inherited from its parent folder. To find the value of inherited permissions on a given resource, you must obtain the permissions of all of its parent folders.

### <span id="page-33-0"></span>**2.4.1 Viewing Permissions**

The GET method retrieves the permissions defined on a resource, including both user-based and role-based permissions.

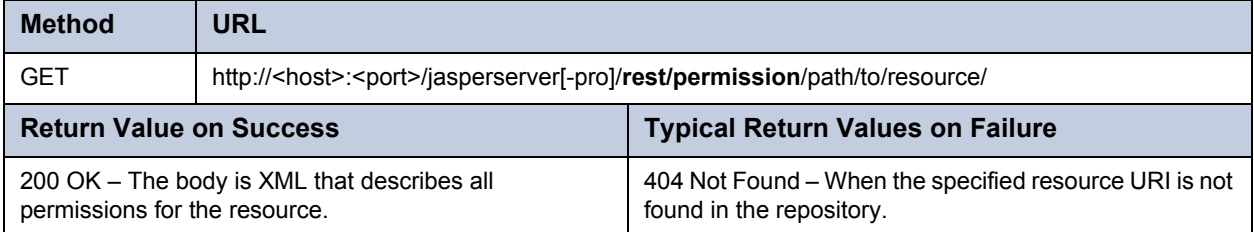

The permissions for each user and each role are indicated by the following values. These values are not a true mask; they should be treated as constants:

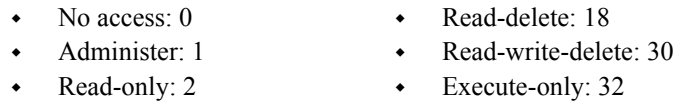

The response to the GET request is an entity Resource that defines each permission on the resource. Permissions for roles or users that are not specified are inherited from their parent folder:

```
<entityResource>
 <Item xsi:type="objectPermissionImpl"
       xmlns:xsi="http://www.w3.org/2001/XMLSchema-instance">
   <permissionMask>2</permissionMask>
   <permissionRecipient xsi:type="roleImpl">
      <externallyDefined>false</externallyDefined>
      <roleName>ROLE_USER</roleName>
   </permissionRecipient>
   <URI>repo:/path/to/resource</URI>
 </Item>
 <Item xsi:type="objectPermissionImpl"
       xmlns:xsi="http://www.w3.org/2001/XMLSchema-instance">
   <permissionMask>30</permissionMask>
   <permissionRecipient xsi:type="roleImpl">
     <externallyDefined>false</externallyDefined>
      <roleName>ROLE_DEMO</roleName>
   </permissionRecipient>
   <URI>repo:/path/to/resource</URI>
 </Item>
 <Item xsi:type="objectPermissionImpl"
       xmlns:xsi="http://www.w3.org/2001/XMLSchema-instance">
   <permissionMask>30</permissionMask>
    <permissionRecipient xsi:type="userImpl">
      <externallyDefined>false</externallyDefined>
      <fullName>California User</fullName>
      <tenantId>organization_1</tenantId>
      <username>CaliforniaUser</username>
```

```
</permissionRecipient>
    <URI>repo:/path/to/resource</URI>
  \langle/Item>
 <Item xsi:type="objectPermissionImpl"
    xmlns:xsi="http://www.w3.org/2001/XMLSchema-instance">
    <permissionMask>30</permissionMask>
    <permissionRecipient xsi:type="userImpl">
      <externallyDefined>false</externallyDefined>
      <fullName>Joe User</fullName>
      <tenantId>organization_1</tenantId>
      <username>joeuser</username>
    </permissionRecipient>
    <URI>repo:/path/to/resource</URI>
 \langleItem>
</entityResource>
```
### <span id="page-34-0"></span>**2.4.2 Setting Permissions**

PUT is implemented as a synonym of POST for the permission service. Both will create an explicit permission for a given role or user on a resource, overriding the previous explicit permission for the same role or user. To set a permission use either method and include the permission descriptors (objectPermissionImpl) such as those returned by the GET method.

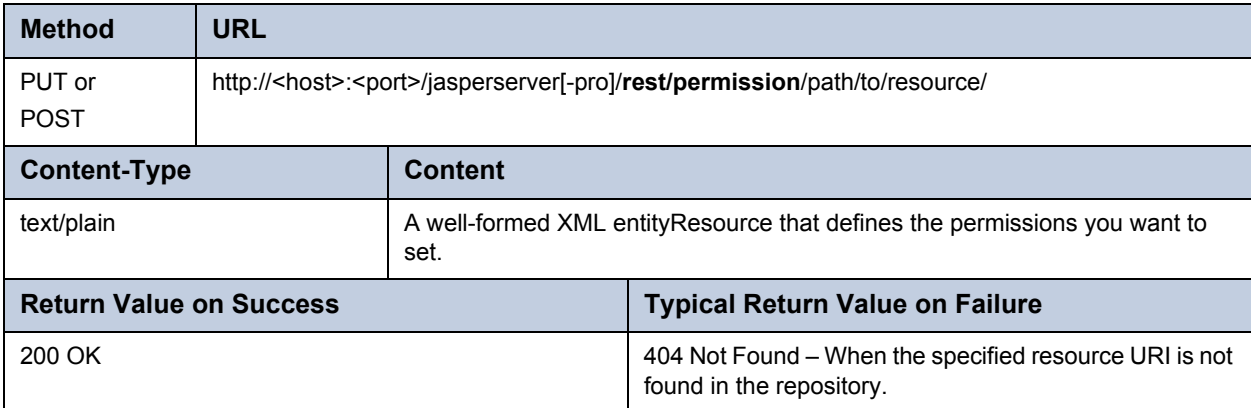

Setting a permission creates an explicit permission for the given user or role. To reset the inherited permission value, remove the explicit permission with the DELETE method. This method does not take a permission descriptor, instead specify the roles and users to reset to the inherited permission as parameters.

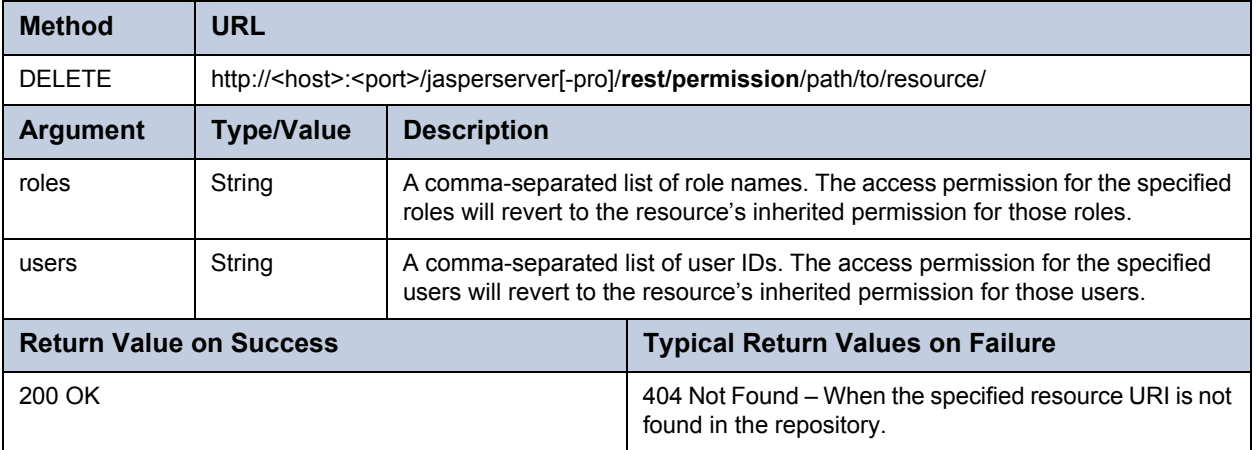
# **CHAPTER 3 REST - REPORT WEB SERVICES**

The RESTful APIs to handle reports includes the following services:

- report For running a report, specifying an export format, and downloading the report output.
- v2/reports An updated service for accessing reports, report options, and input controls.
- v2/inputControls A new service to manipulate the input controls of a report.
- v2/options A new service to manipulate report options in the repository.
- jobsummary For listing all the jobs scheduled for a report.
- job For creating, viewing, modifying, and deleting scheduled jobs.
- v2/jobs An updated service for specifying jobs and job calendars.

For authentication using the REST web services, see section **[1.2, "REST Authentication," on page 9](#page-8-0)**.

The RESTful report services gives responses that contain the same XML data structure that are used in the SOAP repository web service. These data structures are documented in section **[1.5, "Syntax of resourceDescriptor," on page 13](#page-12-0)**, with reference material in **[Appendix A, "ResourceDescriptor API Constants," on page 111](#page-110-0)**.

This chapter includes the following sections:

- **[The report Service](#page-36-0)**
- **[The v2/reports Service](#page-39-0)**
- **[The v2/inputControls Service](#page-41-0)**
- **[The v2/options Service](#page-44-0)**
- **[The jobsummary Service](#page-46-1)**
- **[The job Service](#page-46-0)**
- **[The v2/jobs Service](#page-49-0)**

# <span id="page-36-0"></span>**3.1 The report Service**

The report service uses a combination of the PUT, GET, and POST methods to run reports and make them available in multiple ways through the API:

- The PUT method generates the report in any number of formats, stores the output in the session, and returns an identifier.
- The GET method with the identifier and file ID downloads any one of the file outputs.
- The POST method can be used to regenerate the report, for example in different formats, and supports page-by-page downloading of the PDF output.

The report service relies on the user session to store the report output in memory. While this does not follow the stateless nature of REST implementations, it reflects the performance optimization strategies in the JasperReports Server architecture. Filling and generating a report is resource intensive, so it is better to fill and generate once and store multiple output files temporarily than to generate the report from scratch for every output type that is requested.

## **3.1.1 Running a Report**

The PUT request for the report service runs the report and generates the specified output. The response contains the ID of the saved output for downloading later with a GET request.

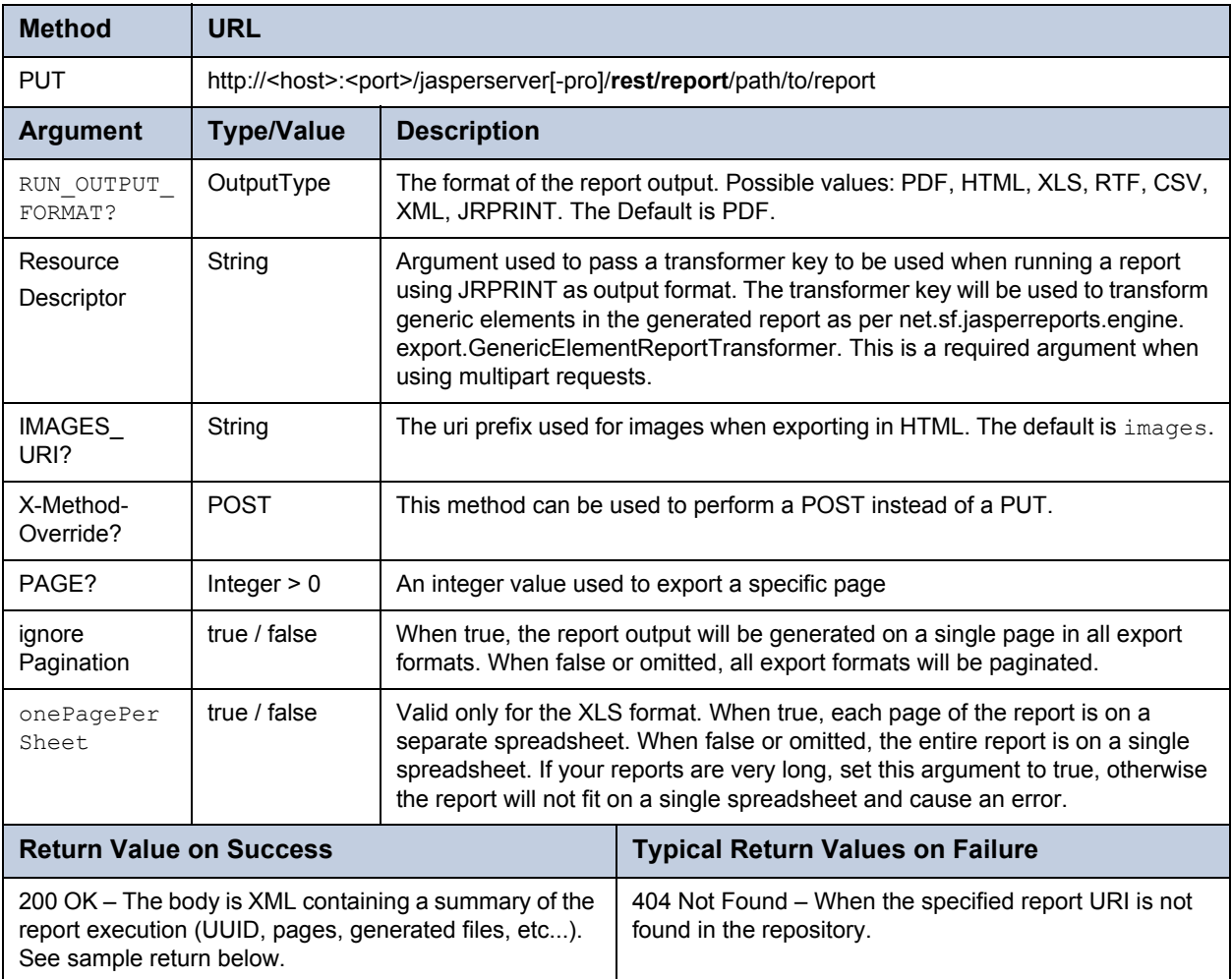

The body of the PUT request should contain a resource descriptor of type reportUnit with the URI of the report unit to run. The resource descriptor can contain one or more parameter tags to specify parameters. Lists can be passed using parameters with the same name and the isListValue attribute set to true.

The arguments can be placed in the URL of the request or by encoding them in the multipart request. However, some application servers such as Apache Tomcat do not process arguments that are www-url-encoded in the request when sent to a PUT method, so be sure you are using a multipart request or you are using the GET style parameters when using this method. The return value of the PUT request provides the UUID of the report output in this session and the ID of the files.

```
<report>
 <uuid>d7bf6c9-9077-41f7-a2d4-8682e74b637e</uuid>
 <originalUri>/reports/samples/AllAccounts</originalUri>
 <totalPages>43</totalPages>
 <startPage>1</startPage>
 <endPage>43</endPage>
 <file type="image/png">img_0_0_0</file>
 <file type="image/gif">px</file>
 <file type="text/html">report</file>
 <file type="image/jpeg">img_0_42_27</file>
 <file type="image/png">img_0_42_26</file>
</report>
```
#### **3.1.2 Downloading Report Output**

Once a report has been generated with the PUT request, it is possible to download its files using a GET request.

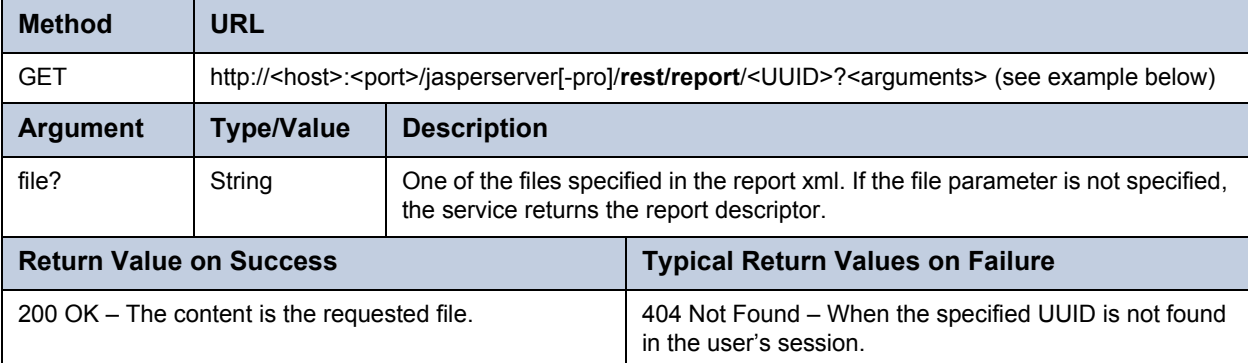

For example, the URL to download the HTML of the report generated in the previous example is:

http://<host>:<port>/jasperserver[-pro]/rest/report/d7bf6c9-9077-41f7-a2d4-8682e74b637e?file=report

As a side effect of storing the report output in the user session, the UUID in the URL is visible only to the currently logged user. Other applications using different user IDs cannot access this report output.

#### **3.1.3 Regenerating Report Output**

To export a report in a different format after its first execution, or to export a specific page, use the POST method of the report service. For example, it is possible to download the report one page at a time by repeatedly sending the appropriate POST and GET requests.

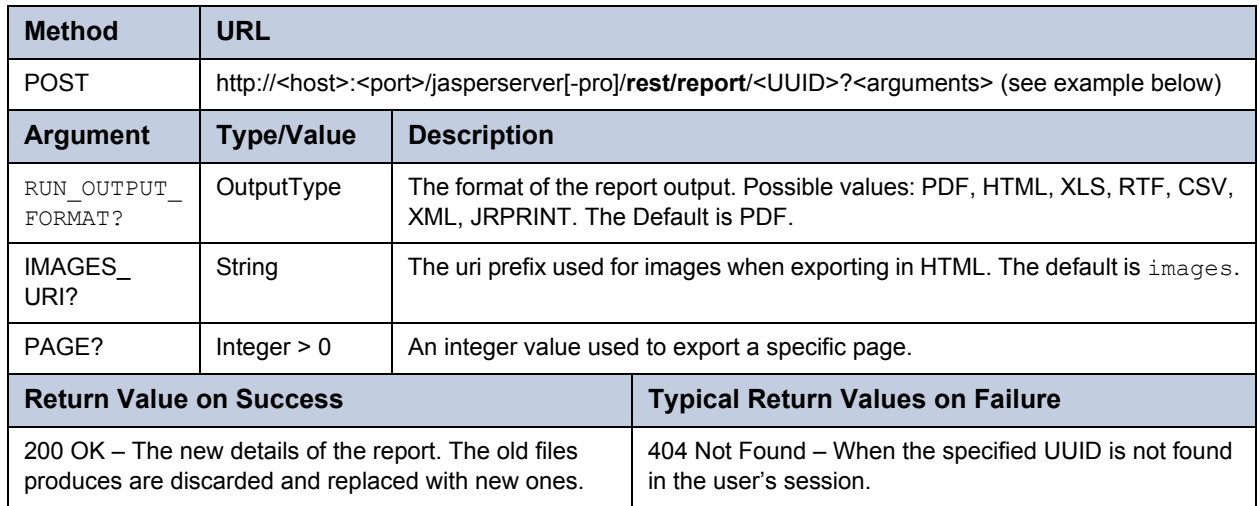

For example, the following request exports page 10 of the PDF report:

POST http://host/rest/report/d7bf6c9-9077-41f7-a2d4-8682e74b637e?PAGE=10&RUN\_OUTPUT\_FORMAT=PDF

You then need to take the file name from the return value and create a GET request for it.

# <span id="page-39-0"></span>**3.2 The v2/reports Service**

The rest v2/reports service reimplements the functionality of the rest/report service. The new service simplifies the API for obtaining report output, such as PDF and XLS. The new service also provides more functionality to interact with running reports, report options, and input controls.

#### **3.2.1 Running a Report**

The new v2/reports service allows clients to receive report output in a single request-response. The output format is specified in the URL as a file extension to the report URI.

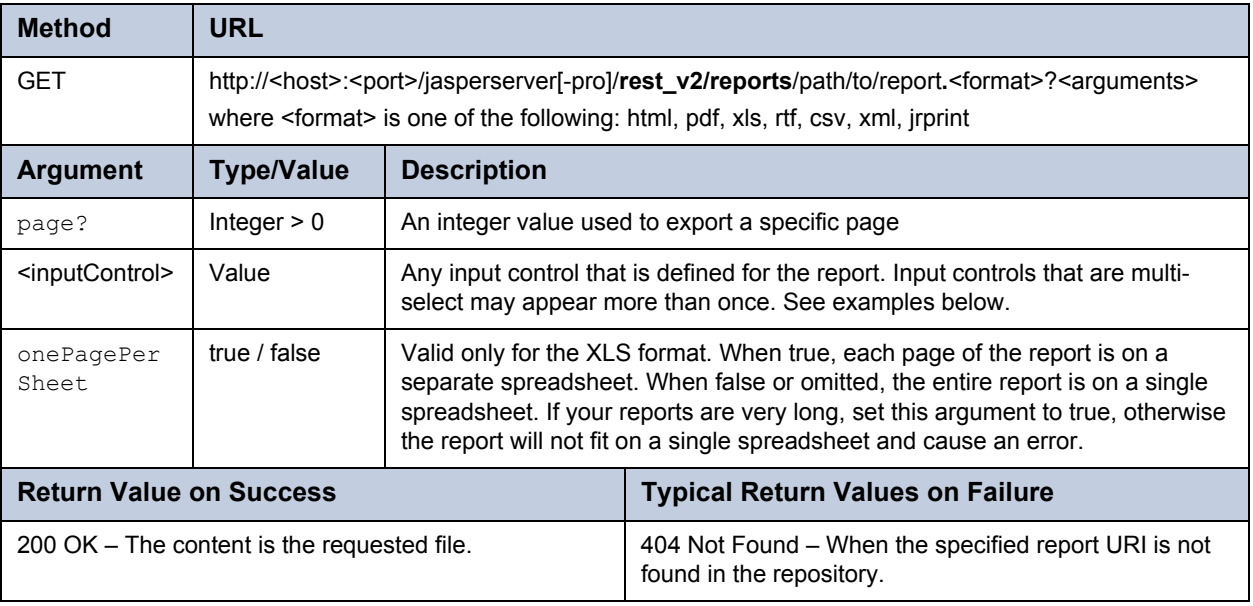

The follow examples show various combinations of formats, arguments, and input controls:

http://<host>:<port>/jasperserver[-pro]/rest\_v2/reports/reports/samples/AllAccounts.html (all pages) http://<host>:<port>/jasperserver[-pro]/rest\_v2/reports/reports/samples/AllAccounts.html?page=43

http://<host>:<port>/jasperserver[-pro]/rest\_v2/reports/reports/samples/AllAccounts.pdf (all pages)

http://<host>:<port>/jasperserver[-pro]/rest\_v2/reports/reports/samples/AllAccounts.pdf?page=1

http://<host>:<port>/jasperserver[-pro]/rest\_v2/reports/reports/samples/EmployeeAccounts.html?EmployeeID=sarah\_id

http://<host>:<port>/jasperserver[-pro]/rest\_v2/reports/reports/samples/Cascading\_multi\_select\_report.html? Country\_multi\_select=USA&Cascading\_state\_multi\_select=WA&Cascading\_state\_multi\_select=CA

#### **3.2.2 Finding Running Reports**

The new v2/reports service provides functionality to stop reports that are running. Reports can be running from user interaction, web service calls, or scheduling. The following method provides several ways to find reports that are currently running, in case the client wants to stop them.

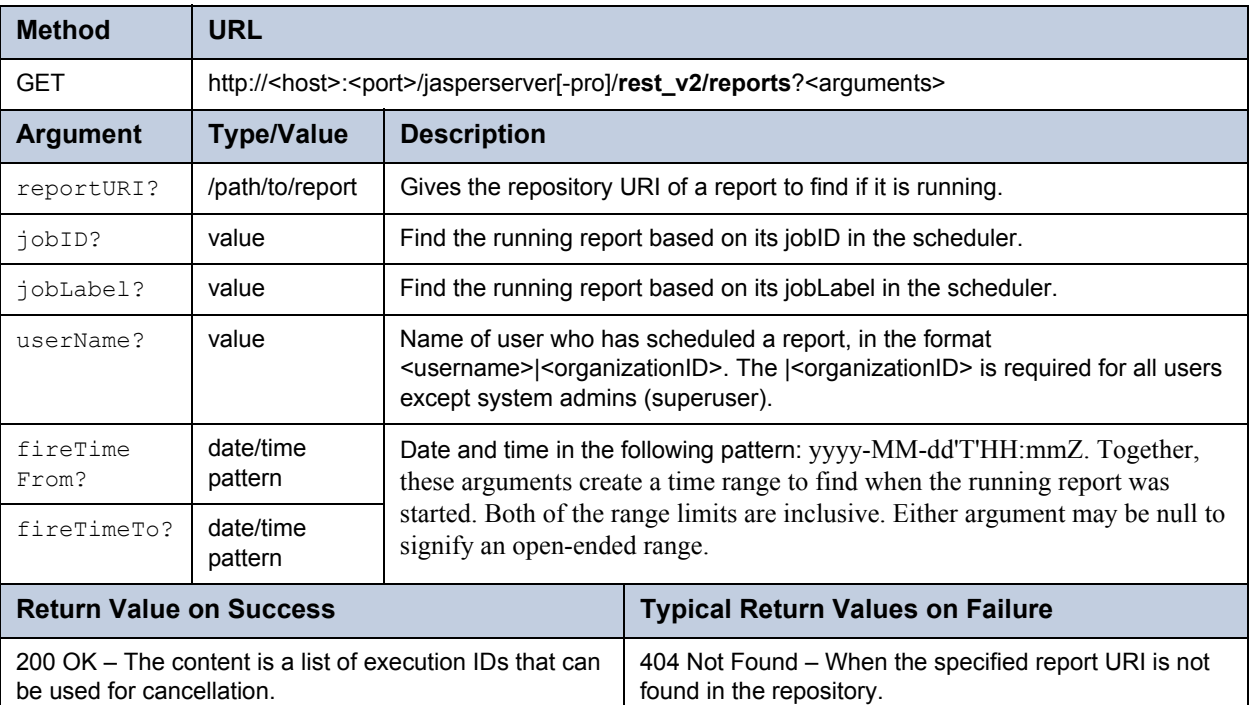

## **3.2.3 Terminate Running Report**

Use the following method to stop a running report, as found with the previous method.

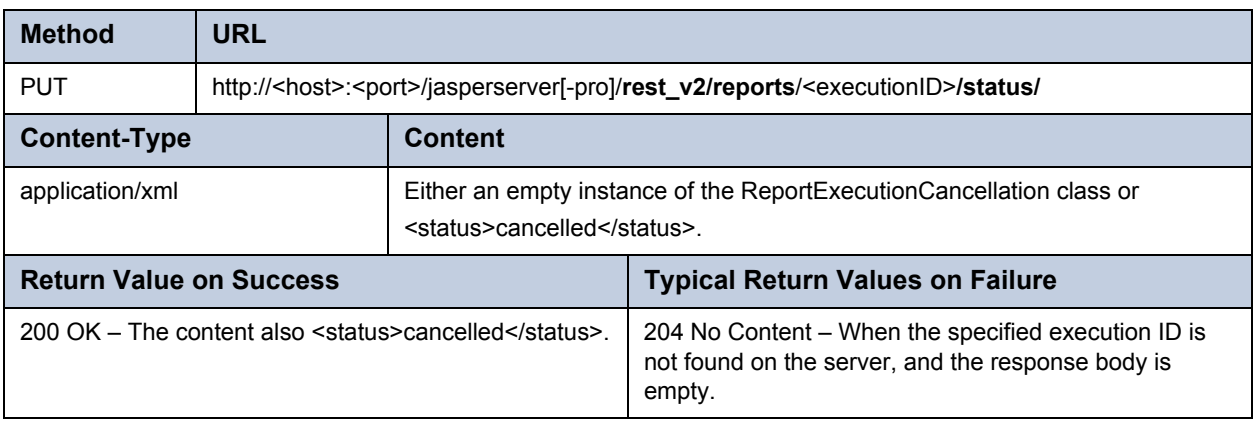

# <span id="page-41-0"></span>**3.3 The v2/inputControls Service**

The v2/reports service includes methods for reading and setting input controls.

#### **3.3.1 Listing Input Control Structure**

The following method returns a JSON object describing the structure of the

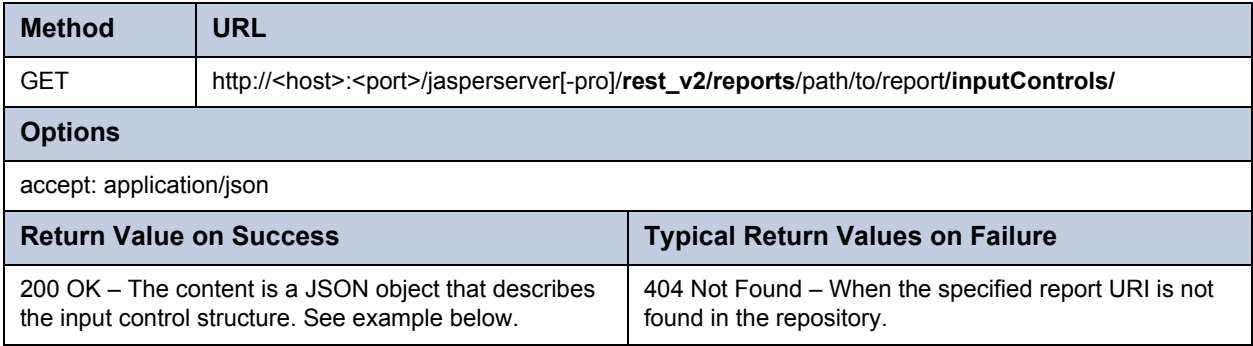

The body of the response contains the structure of the input controls for the report, for example:

```
{
"inputControl" : [ {
 "id":"Cascading name single select",
 "label":"Cascading name single select",
 "mandatory":"true",
 "readOnly":"false",
 "type":"singleSelect",
 "uri":"repo:/reports/samples/Cascading_multi_select_report_files/
Cascading name single select",
 "visible":"true",
  "masterDependencies":{"controlId":["Country_multi_select","Cascading_state_multi_
                        select"]},
 "slaveDependencies":null, 
 "state": {
    "uri": "/reports/samples/Cascading_multi_select_report_files/
            Cascading name single select",
    "id": "Cascading_name_single_select",
    "value": null,
    "options": [{
      "selected": false,
      "label": "A & U Jaramillo Telecommunications, Inc",
      "value": "A & U Jaramillo Telecommunications, Inc"
      }, ... ]} }
  },
  ...
]}
```
#### <span id="page-41-1"></span>**3.3.2 Listing Input Control Values**

The following method returns a JSON object describing the possible values of all input controls for the report. Among these choices, it shows which ones are selected.

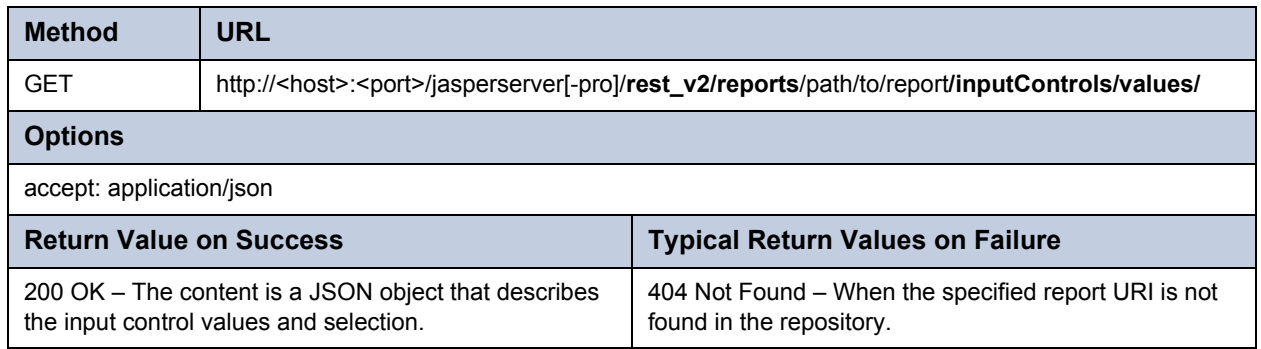

The body of the response contains the structure of the input controls for the report, for example:

```
{
 "inputControlState" : [ {
   "uri" : "/reports/samples/.../Country_multi_select",
   "value" : "",
   "options" : {
      "option" : [ {
        "label" : "Canada",
        "selected" : "false",
        "value" : "Canada"
      }, {
        "label" : "Mexico",
        "selected" : "false",
        "value" : "Mexico"
      }, {
        "label" : "USA",
        "selected" : "true",
        "value" : "USA"
      } ]
   }
 },
  ...
 ]
}
```
If an selection-type input control has a null value, which means that no selection is made, its value appears as ~NULL~.

#### **3.3.3 Setting Input Control Values**

 $\overline{\nu}$ 

The following method updates the state of current input control values, so they are set for the next run of the report.

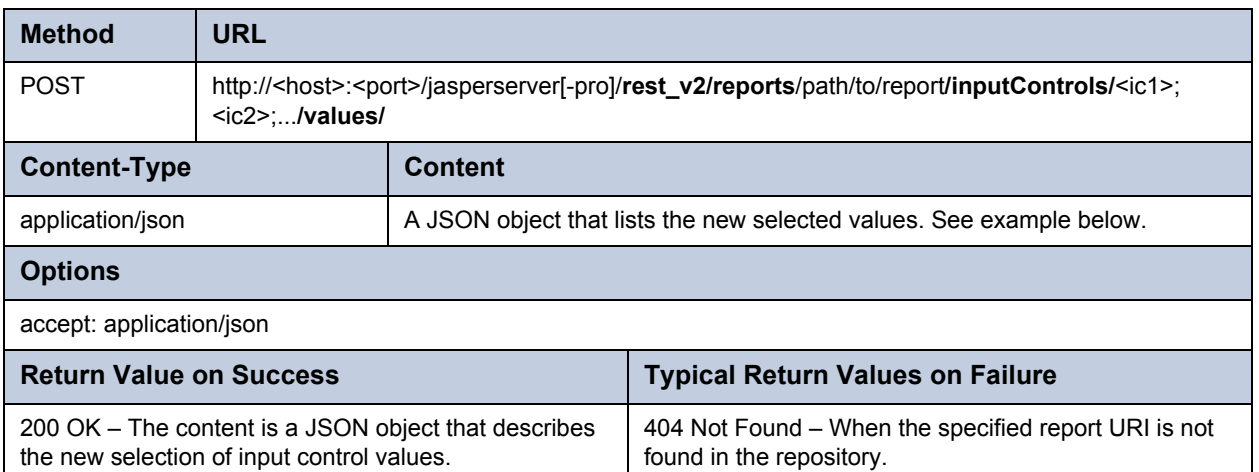

Assuming the client receives the response given in section **[3.3.2, "Listing Input Control Values," on page 42](#page-41-1)**, it can send the following request body:

```
{
  "Country_multi_select":["Mexico"],
  "Cascading_state_multi_select":["Guerrero", "Sinaloa"]
}
```
The server's response is:

```
{
 "inputControlState" : [ {
   "uri" : "/reports/samples/.../Country_multi_select",
   "value" : "",
   "options" : {
     "option" : [ {
       "label" : "Canada",
       "selected" : "false",
       "value" : "Canada"
     }, {
       "label" : "Mexico",
       "selected" : "true",
       "value" : "Mexico"
     }, {
       "label" : "USA",
       "selected" : "false",
       "value" : "USA"
     } ]
   }
 },
 ...
 ]
}
```
# <span id="page-44-0"></span>**3.4 The v2/options Service**

Report options are sets of input control values that are saved in the repository. A report option is always associated with a report.

#### **3.4.1 Listing Report Options**

The following method retrieves a list of report options summaries. The summaries give the name of the report options, but not the input control values that are associated with it.

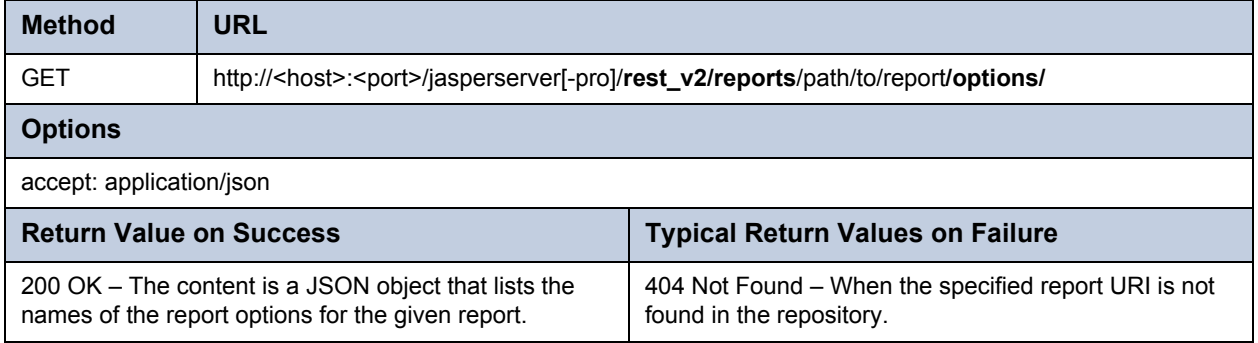

The body of the response contains the labels of the report options, for example:

```
{
  "reportOptionsSummary": [{
    "uri": "/reports/samples/Options",
   "id": "Options",
    "label": "Options"
 },
  {
    "uri": "/reports/samples/Options_2",
    "id": "Options 2",
    "label": "Options 2"
  }]
}
```
#### <span id="page-44-1"></span>**3.4.2 Creating Report Options**

The following method creates a new report option for a given report. A report option is defined by a set of values for all of the report's input controls.

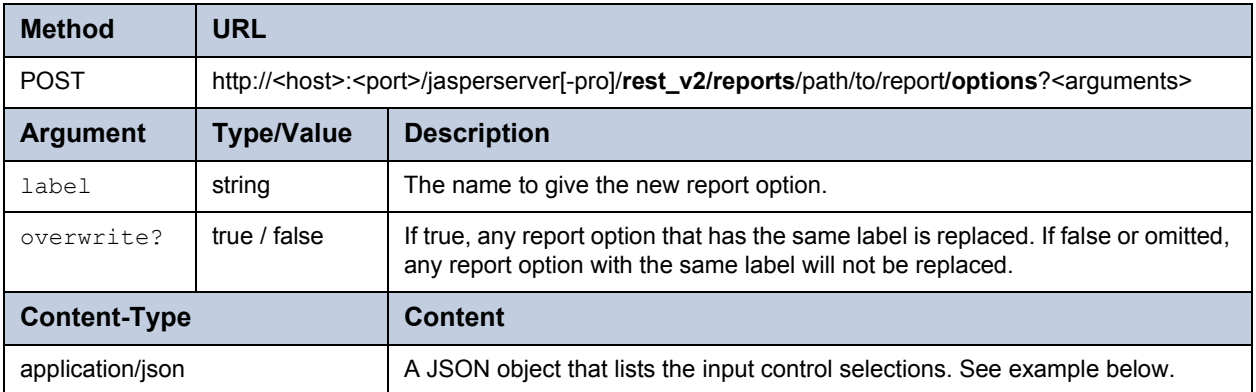

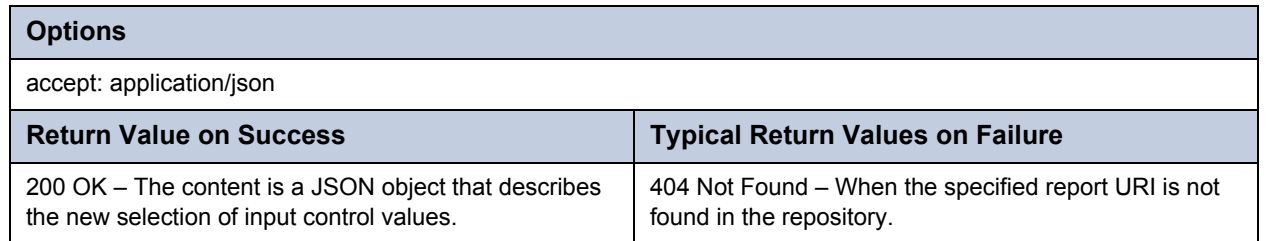

In this example, we create new options for the sample report named Cascading multi-select report. We send the following header:

http://<host>:<port>/jasperserver[-pro]/rest\_v2/reports/reports/samples/Cascading\_multi\_select\_report/ options?label=MyReportOption

With the following request body:

```
{
  "Country_multi_select":["Mexico"],
 "Cascading state multi select": ["Guerrero", "Sinaloa"]
}
```
When successful, the server responds with a JSON object that describes the new report options, for example:

```
{
 "uri":"/reports/samples/MyReportOption",
 "id":"MyReportOption",
 "label":"MyReportOption"
}
```
## **3.4.3 Updating Report Options**

Use the following method to modify the values in a given report option.

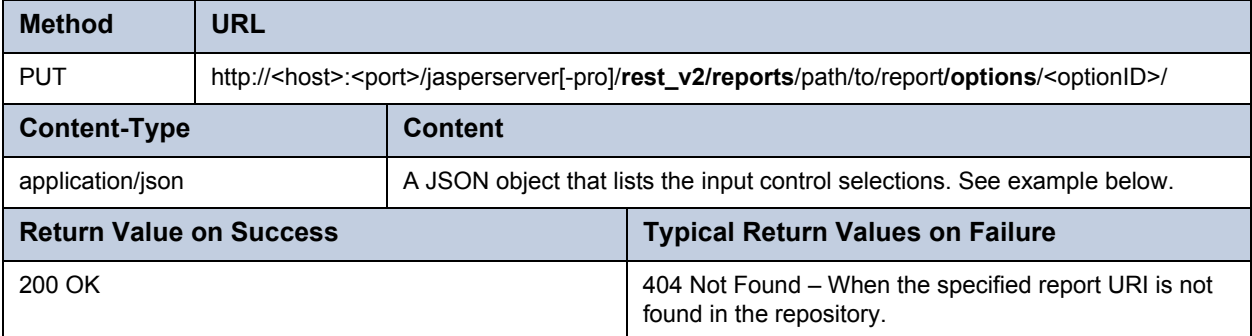

For example, we change the report option we created in section **[3.4.2, "Creating Report Options," on page 45](#page-44-1)** with the following header:

http://<host>:<port>/jasperserver[-pro]/rest\_v2/reports/reports/samples/Cascading\_multi\_select\_report/options/ MyReportOption

And the following request body:

```
{
  "Country multi select": ["USA"],
   "Cascading_state_multi_select":["CA", "WA"]
}
```
# <span id="page-46-1"></span>**3.5 The jobsummary Service**

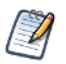

The rest/jobsummary service is superseded by the rest v2/jobs service.

In order to schedule reports and interact with jobs that are created to run a report at a later time, the REST API provides two services:

- The jobsummary service lists all currently defined jobs on a given report.
- The job service lets you create, modify, and delete a specific job.

The jobsummary service is a read only service. Requests for PUT, POST, and DELETE operations receive the error 405, method not allowed.

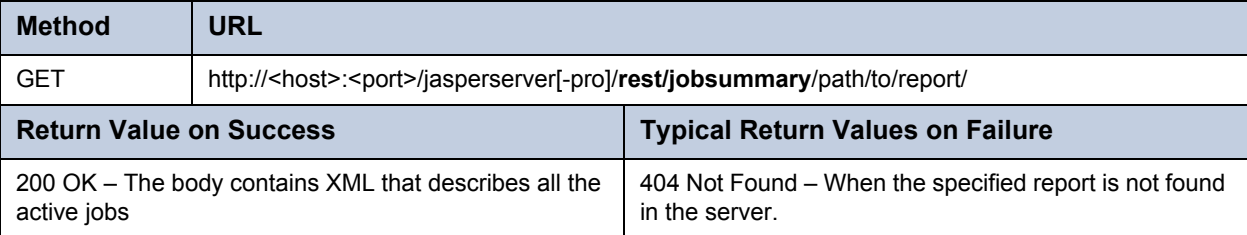

The jobs are described in jobsummary elements such as the following example:

```
<jobs>
 <jobsummary>
   <id>22164</id>
    <label>MyJob</label>
    <nextFireTime>2011-11-11T11:11:11-08:00</nextFireTime>
    <reportUnitURI>/organizations/organization_1/reports/samples/AllAccounts
      </reportUnitURI>
    <state>
      <value>NORMAL</value>
    </state>
    <version>0</version>
 </jobsummary>
 <jobsummary>
  ...
 </jobsummary>
</jobs>
```
The job summary gives the ID of the job that you need to interact with it using the job service. It also gives the next occurrence ("fire time") of the job, and its status that would indicate any errors.

# <span id="page-46-0"></span>**3.6 The job Service**

The rest/job service is superseded by the rest\_v2/jobs service.

The job service lets you view details of a job, edit them, create new jobs, and delete existing ones. For interacting with existing jobs, use the jobID that you obtained from the jobsummary service.

#### **3.6.1 Viewing a Job Definition**

The GET method for the job service retrieves the information about a scheduled job.

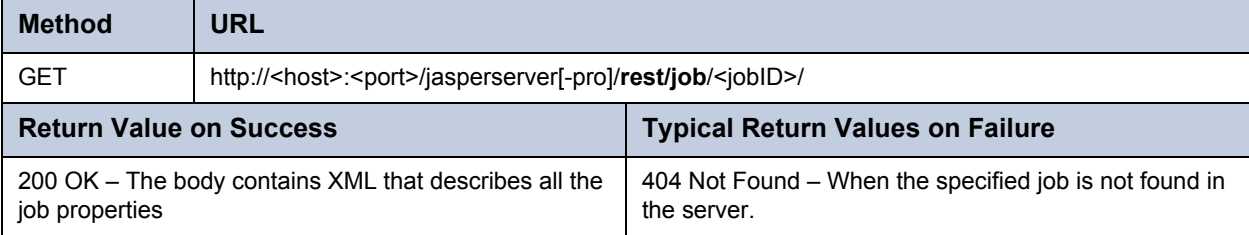

The GET method returns a job element that gives the output, scheduling, and parameter details, if any, for the job:

```
<job>
 <baseOutputFilename>AllAccounts</baseOutputFilename>
 <description>Sample job</description>
 <id>22164</id>
 <label>MyJob</label>
 <mailNotification>
   <id>22163</id>
   <messageText></messageText>
   <resultSendType><value>SEND</value></resultSendType>
   <skipEmptyReports>false</skipEmptyReports>
    <subject>Scheduled AllAccounts report</subject>
    <toAddresses>example@example.com</toAddresses>
    <version>2</version>
 </mailNotification>
 <outputFormats>PDF</outputFormats>
 <outputFormats>HTML</outputFormats>
 <outputLocale></outputLocale>
 <reportUnitURI>/reports/samples/AllAccounts</reportUnitURI>
 <repositoryDestination>
   <folderURI>/reports/samples</folderURI>
   <id>22162</id>
   <outputDescription></outputDescription>
   <overwriteFiles>false</overwriteFiles>
    <sequentialFilenames>false</sequentialFilenames>
    <version>0</version>
 </repositoryDestination>
 <simpleTrigger>
   <id>22161</id>
   <startDate>2011-11-11T11:11:11-08:00</startDate>
   <timezone>America/Los_Angeles</timezone>
   <version>0</version>
    <occurrenceCount>1</occurrenceCount>
 </simpleTrigger>
 <version>0</version>
\langle/job>
```
## **3.6.2 Scheduling a Report**

To schedule a report, create its job descriptor and use the PUT method of the job service. Specify the report being scheduled inside the job descriptor. You do not need to specify any job IDs in the descriptor, because the server will assign them.

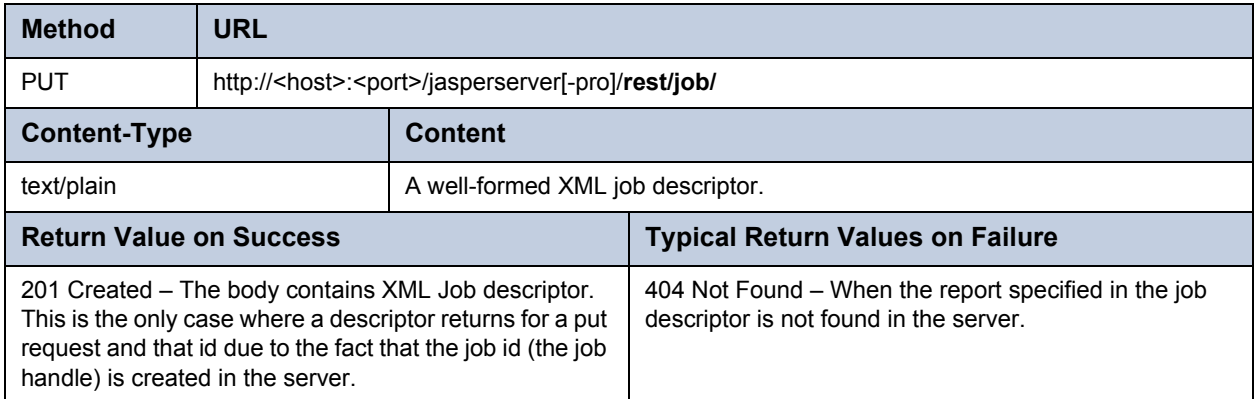

The output formats are those supported by JasperReports server, as given by the following values:

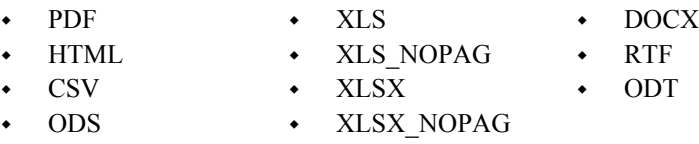

The recurrence can be defined as follows:

No recurrence (single run), for example:

```
<simpleTrigger>
 <startDate>2011-11-11T11:11:11-08:00</startDate>
  <timezone>America/Los_Angeles</timezone>
  <version>0</version>
  <occurrenceCount>1</occurrenceCount>
</simpleTrigger>
```
Simple recurrence, for example every day until a given date:

```
<simpleTrigger>
  <endDate>2011-11-11T11:11:11-08:00</endDate>
  <startDate>2012-12-12T12:12:12-08:00</startDate>
  <timezone>America/Los_Angeles</timezone>
  <version>0</version>
  <occurrenceCount>-1</occurrenceCount>
  <recurrenceInterval>1</recurrenceInterval>
  <recurrenceIntervalUnit>
    <value>DAY</value>
  </recurrenceIntervalUnit>
</simpleTrigger>
```
Calendar recurrence, for example every Tuesday and Thursday in February, April, and June until next year:

```
< <calendarTrigger>
    <endDate>2012-12-12T12:12:12-08:00</endDate>
    <timezone>America/Los_Angeles</timezone>
    <version>0</version>
    <daysType><value>WEEK</value></daysType>
    <hours>0</hours>
    <minutes>0</minutes>
    <monthDays></monthDays>
    <months>2</months>
    <months>4</months>
    <months>6</months>
    <weekDays>3</weekDays>
    <weekDays>5</weekDays>
 </calendarTrigger>
```
## **3.6.3 Editing a Job Definition**

To modify an existing job definition, use the GET method to read its job descriptor, modify the descriptor as required, and use the POST method of the job service. The POST method replaces the definition of the job with the given job ID.

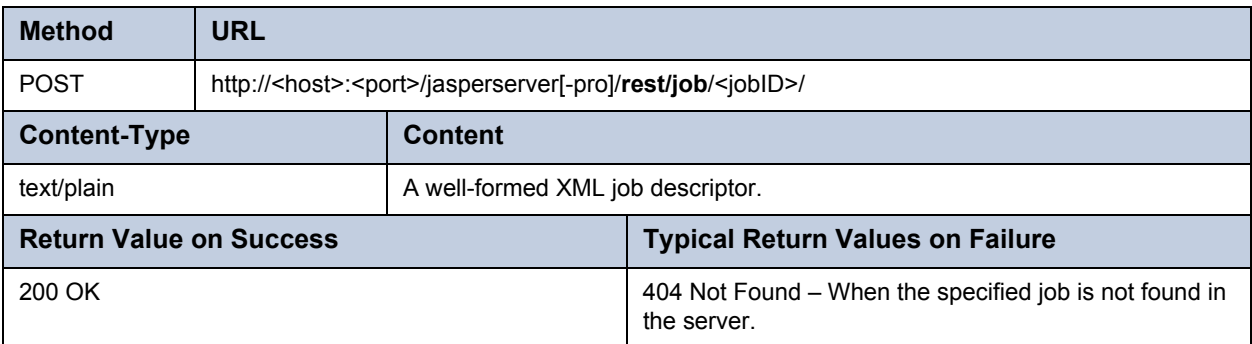

#### **3.6.4 Deleting a Job Definition**

Use the DELETE method to delete a job identified by its jobID. Use the jobsummary service to see the job IDs for a given report.

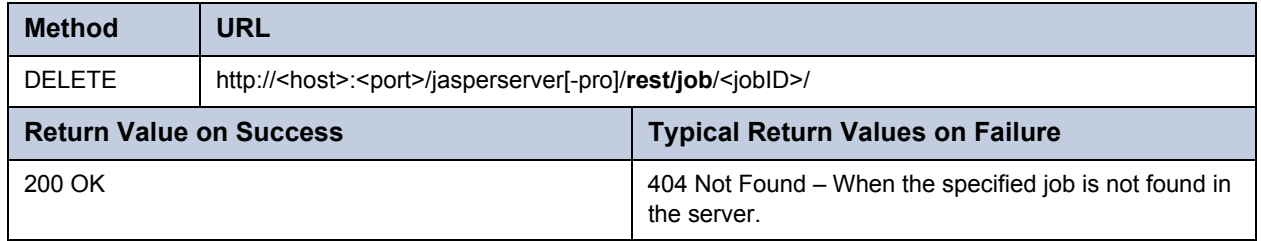

# <span id="page-49-0"></span>**3.7 The v2/jobs Service**

The rest\_v2/jobs service reimplements the functionality of the jobsummary and job services. In addition, the new service provides an API to scheduler features that were introduced in JasperReports Server 4.7, such as bulk updates, pausing jobs, and exclusion calendars.

#### <span id="page-50-0"></span>**3.7.1 Listing Report Jobs**

Use the following method to list jobs, either all jobs managed by the scheduler or the jobs for a specific report:

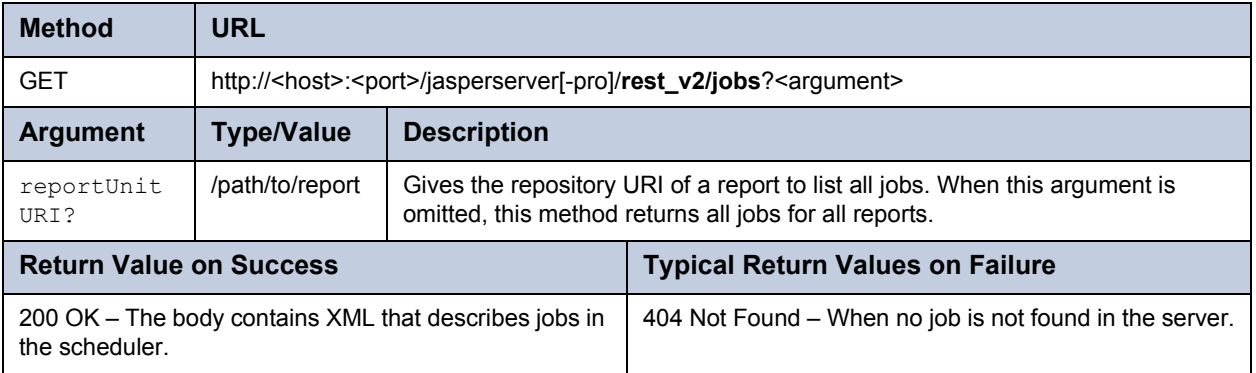

The jobs are described in the jobsummary element such as the following example:

The jobsummary XML element returned by the rest  $v2/jobs$  service has a different structure than the element with the same name returned by the rest/jobsummary service.

```
<?xml version="1.0" encoding="UTF-8" standalone="yes"?> 
<jobs> 
    <jobsummary> 
   <id>2042</id> 
    <label>JUnit_Job_New</label> 
    <reportUnitURI>/organizations/organization_1/reports/samples/AllAccounts
      </reportUnitURI> 
    <state> 
      <nextFireTime>2222-02-04T13:47:00+02:00</nextFireTime> 
      <value>NORMAL</value>
    </state> 
    <version>1</version> 
  </jobsummary> 
</jobs>
```
#### **3.7.2 Viewing a Job Definition**

The GET method retrieves the information about a scheduled job.

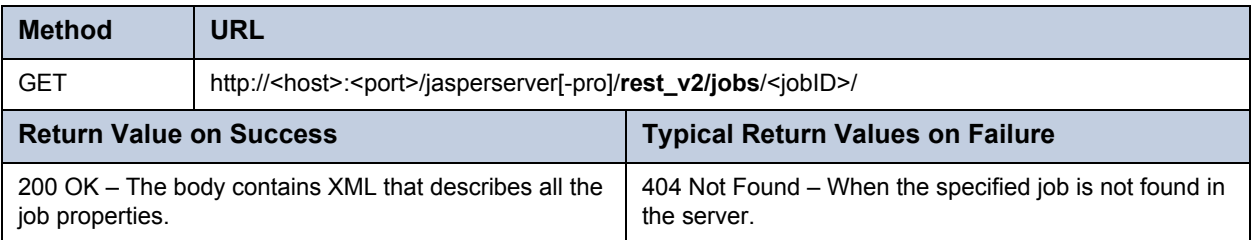

The GET method returns a  $\dot{\rm 1}$  ob element that gives the output, scheduling, and parameter details, if any, for the job:

 $\sqrt{2}$ 

The job XML element returned by the rest\_v2/jobs service has a different structure than the element with the same name returned by the rest/job service.

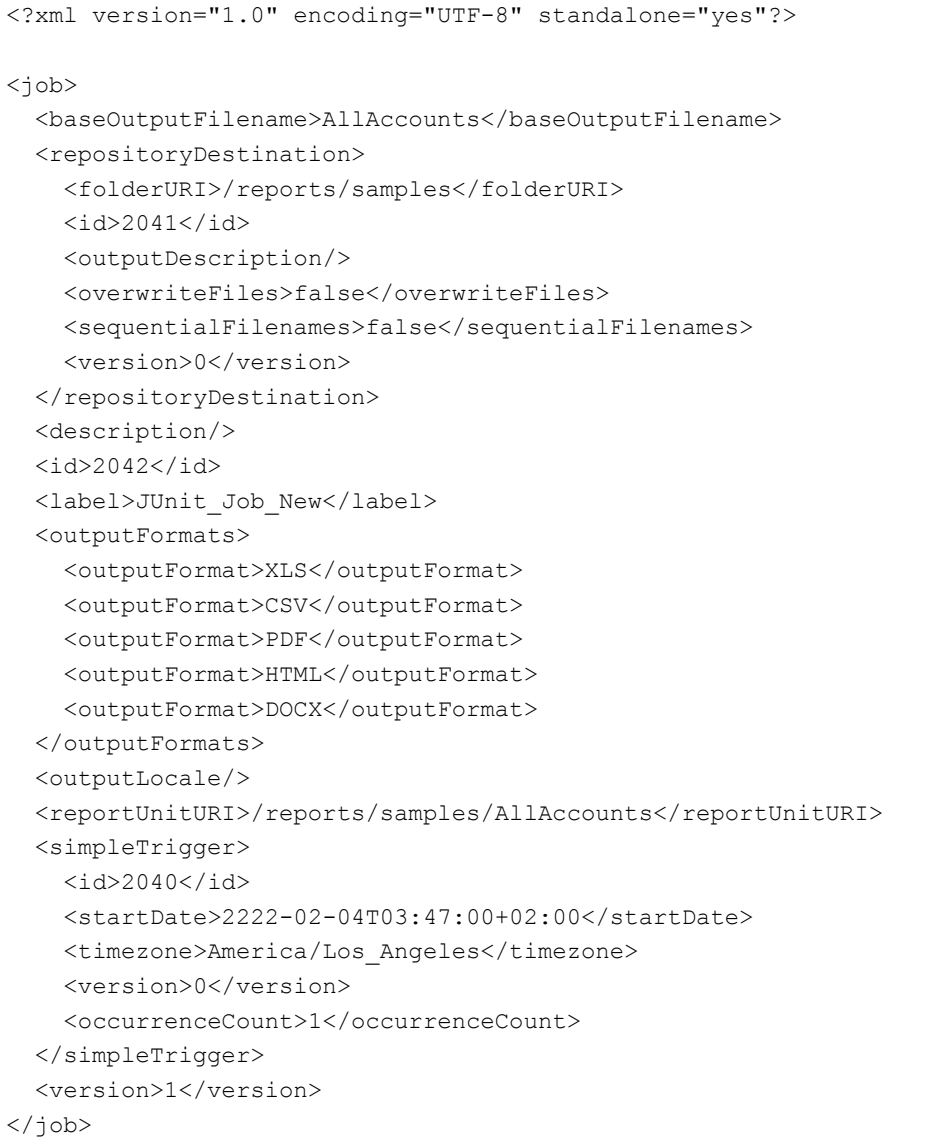

## **3.7.3 Extended Job Search**

The GET method is also used for more advanced job searches. Some field of the jobsummary descriptor can be used directly as parameters, and fields of the job descriptor can also be used as search criteria. You can also control the pagination and sorting order of the reply.

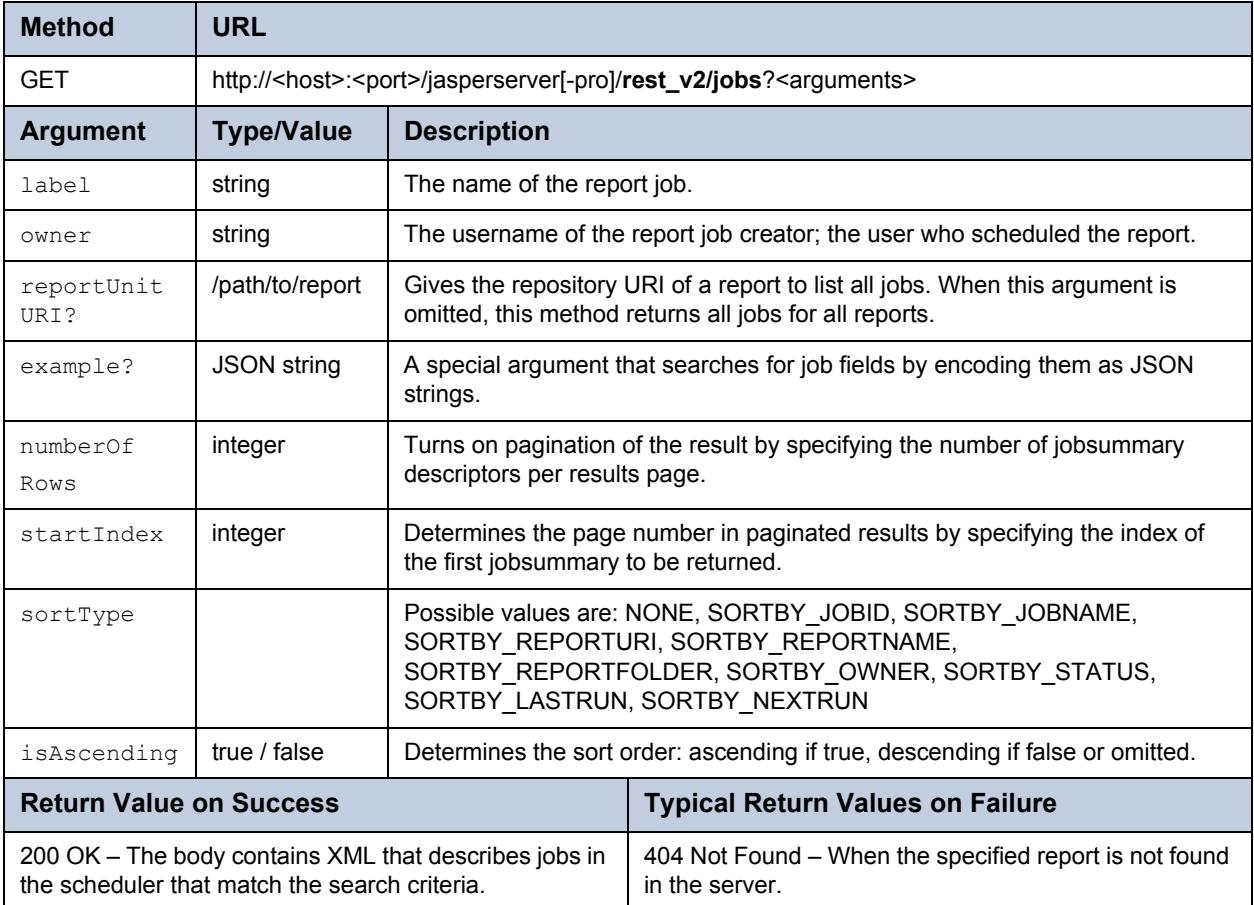

The body of the return value is an XML jobs descriptor containing jobsummary descriptors, as shown in section **[3.7.1,](#page-50-0)  ["Listing Report Jobs," on page 51](#page-50-0)**.

The example parameter lets you specify a search on fields in the job descriptor, such as output formats. Some fields may be specified in both the example parameter and in a dedicated parameter, for example label. In that case, the search specified in the example parameter takes precedence.

For example, you can search for all jobs that specify and output format of PDF. The JSON string to specify this field is:

{"outputFormat":"PDF"}

And the corresponding URI, with proper encoding, is:

http://<host>:<port>/jasperserver[-pro]/rest\_v2/jobs?example=%7b%22outputFormat%22%3a%22PDF%22%7d

## **3.7.4 Scheduling a Report**

To schedule a report, create its job descriptor similar to the one returned by the GET method, and use the PUT method of the V2/jobs service. Specify the report being scheduled inside the job descriptor. You do not need to specify any job IDs in the descriptor, because the server will assign them.

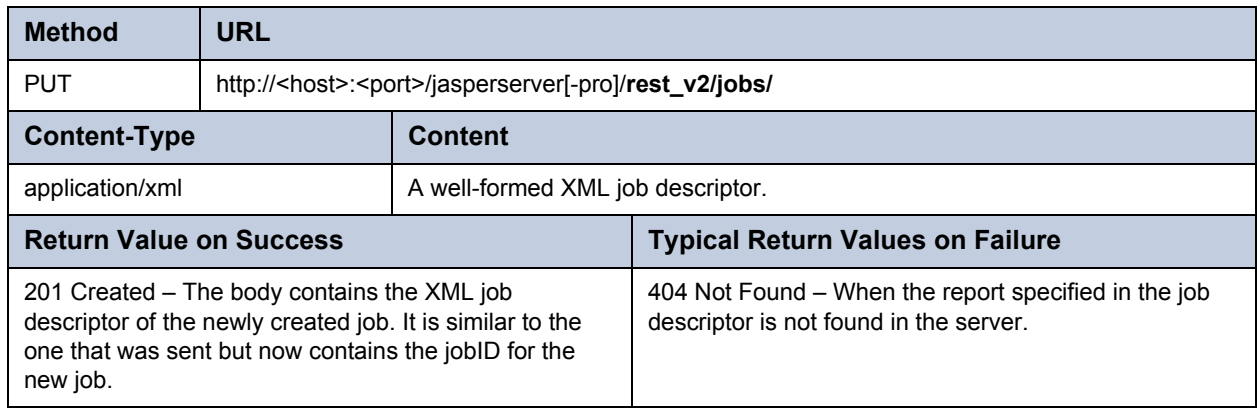

## **3.7.5 Viewing Job Status**

The following method returns the current runtime state of a job:

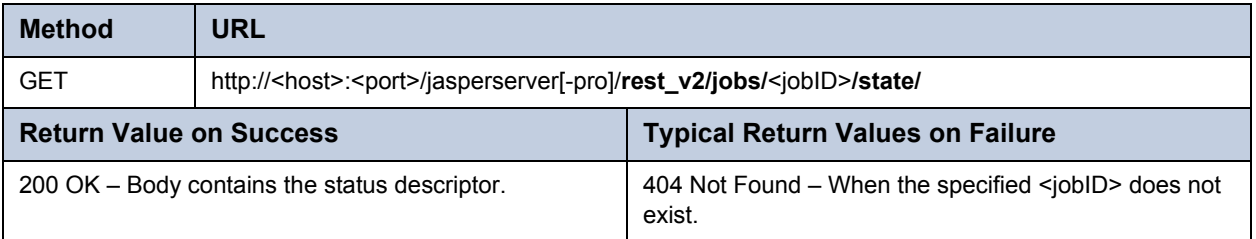

## **3.7.6 Editing a Job Definition**

To modify an existing job definition, use the GET method to read its job descriptor, modify the descriptor as required, and use the POST method of the v2/jobs service. The POST method replaces the definition of the job with the given job ID.

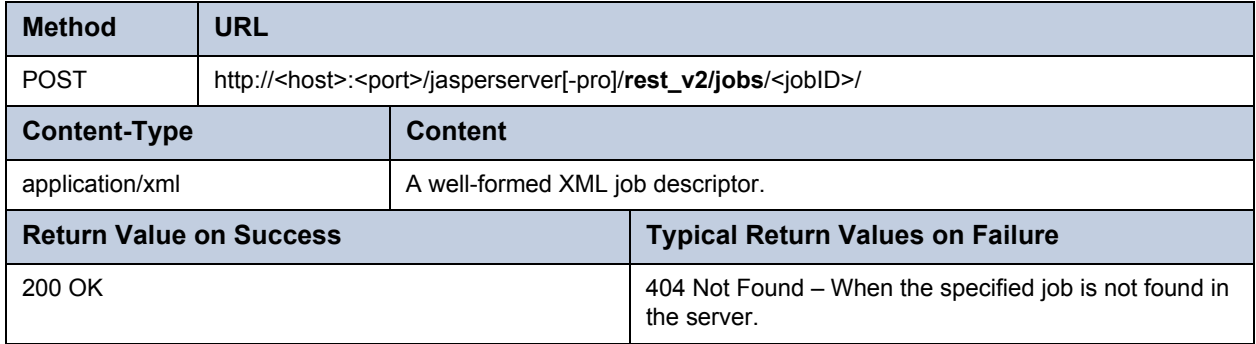

## **3.7.7 Updating Jobs in Bulk**

The POST method also supports other parameters to perform bulk updates on scheduled jobs.

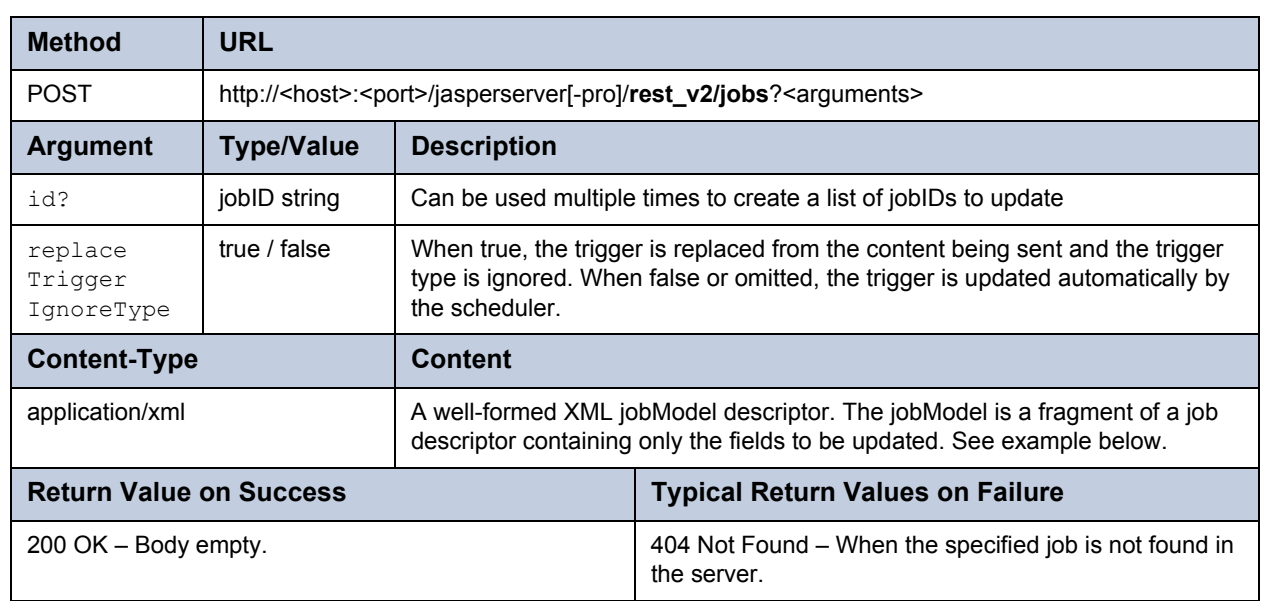

For example, the following request will update the job description in several jobs:

POST request: http://localhost:8080/jasperserver-pro/rest\_v2/jobs?id=3798&id=3799&id=3800

And the body of the request contains:

```
<jobModel>
 <description>This description updated in bulk</description>
</jobModel>
```
#### **3.7.8 Pausing Jobs**

The following method pauses currently scheduled job execution. Pausing keeps the job schedule and all other details but prevents the job from running. It does not delete the job.

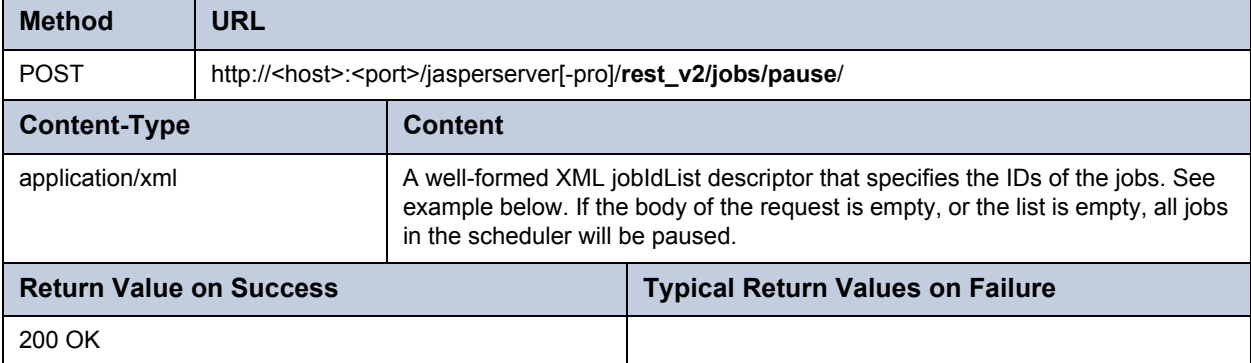

The following example shows a list of jobs sent in the body of the request.

```
<jobIdList>
 <jobId>1236</jobId>
 <jobId>1237</jobId>
 <jobId>1238</jobId>
 <jobId>1239</jobId>
</jobIdList>
```
#### **3.7.9 Resuming Jobs**

Use the following method to resume any or all paused jobs in the scheduler. Resuming a job means that any defined trigger after the time it is resumed will

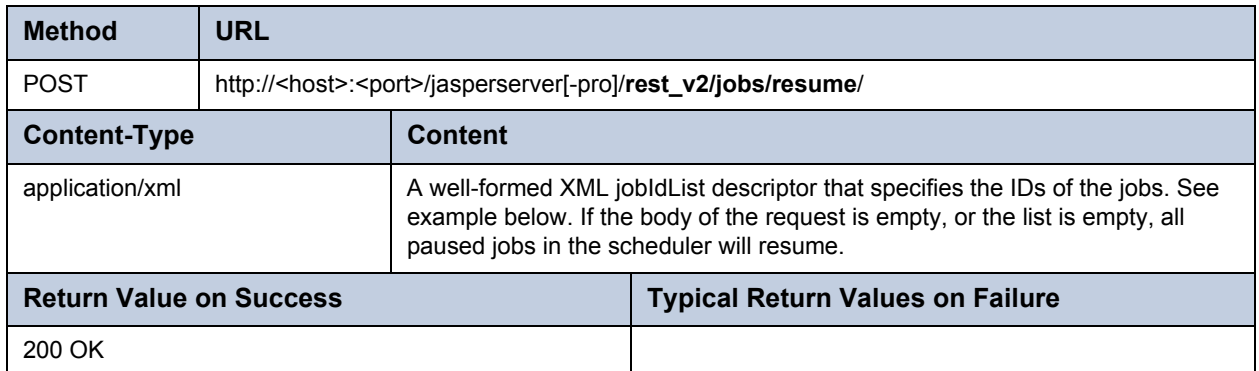

The XML format of the jobIdList descriptor in the request body is identical to the one used when pausing jobs:

```
<jobIdList>
 <jobId>1236</jobId>
 <jobId>1237</jobId>
</jobIdList>
```
#### **3.7.10 Restarting Failed Jobs**

Use the following method to rerun failed jobs in the scheduler. For each job to be restarted, the scheduler creates an immediate single-run copy of job, to replace the one that failed. Therefore, all jobs listed in the request body will run once immediately after issuing this command. The single-run copies have a misfire policy set so that they do not trigger any further failures (MISFIRE INSTRUCTION IGNORE MISFIRE POLICY). If the single-run copies fail themselves, no further attempts are made automatically.

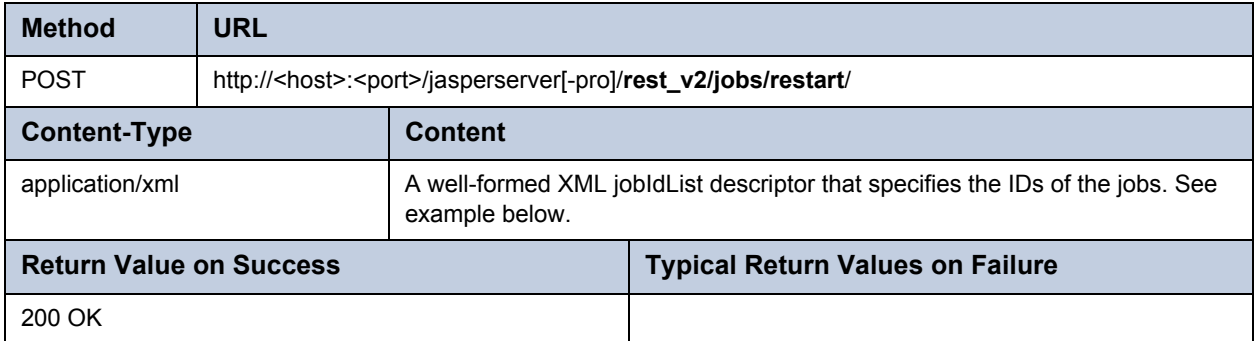

The XML format of the jobIdList descriptor in the request body is identical to the one used when pausing jobs:

```
<jobIdList>
  <jobId>8321</jobId>
  <jobId>8322</jobId>
</jobIdList>
```
#### **3.7.11 Calendar Exclusion for the Scheduler**

The scheduler allows a job to be defined with a list of excluded days or times when you do not want the job to run. For example, if you have a report scheduled to run every business day, you want to exclude holidays that change every year. The list for excluded days and times is defined as a calendar, and there are various ways to define the calendar.

The scheduler stores any number of exclusion calendars that you can reference by name. When scheduling a report, reference the name of the calendar to exclude, and the scheduler automatically calculates the correct days to trigger the report. The scheduler also allows you to update an exclusion calendar and update all of the report jobs that used it. Therefore, you can update the calendar of excluded holidays every year and not need to modify any report jobs.

#### **3.7.11.1 Listing All Registered Calendar Names**

The following method returns the list of all calendar names that were added to the scheduler.

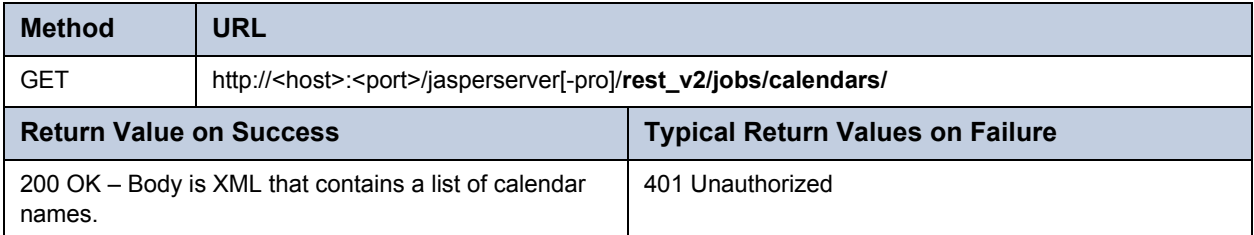

The list of calendar names in the result has the following XML format:

```
<calendarNameList>
  <calendarName>name1</calendarName>
  <calendarName>name2</calendarName>
</calendarNameList>
```
#### **3.7.11.2 Viewing an Exclusion Calendar**

The following method takes the name of an exclusion calendar and returns the definition of the calendar:

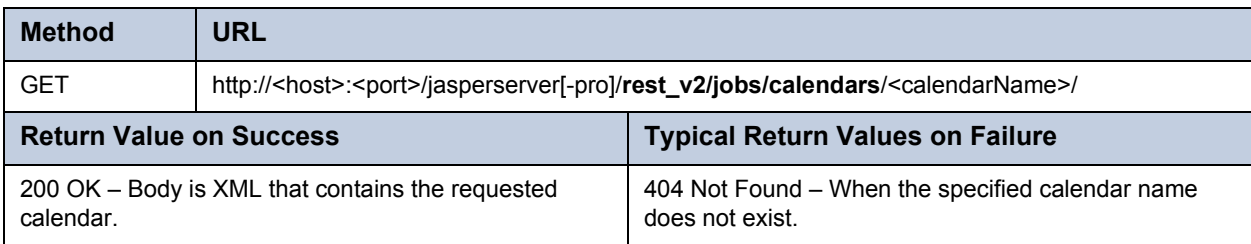

The calendar descriptor in the result has the following XML format:

```
<?xml version="1.0" encoding="UTF-8" standalone="yes"?>
<reportJobCalendar>
 <baseCalendar>
   <calendarType>base</calendarType>
   <excludeDates/>
    <description>Base calendar description</description>
   <excludeDays/>
    <timeZone>GMT+03:00</timeZone>
 </baseCalendar>
 <calendarType>daily</calendarType>
 <excludeDates/>
 <description>Main calendar description</description>
 <excludeDays/>
 <invertTimeRange>false</invertTimeRange>
 <rangeEndingCalendar >2012-03-20T14:44:37.353+03:00</rangeEndingCalendar>
 <rangeStartingCalendar>2012-03-20T14:43:37.353+03:00</rangeStartingCalendar>
 <timeZone>GMT+03:00</timeZone>
</reportJobCalendar>
```
#### **3.7.11.3 Deleting an Exclusion Calendar**

Use the following method to delete a calendar by name.

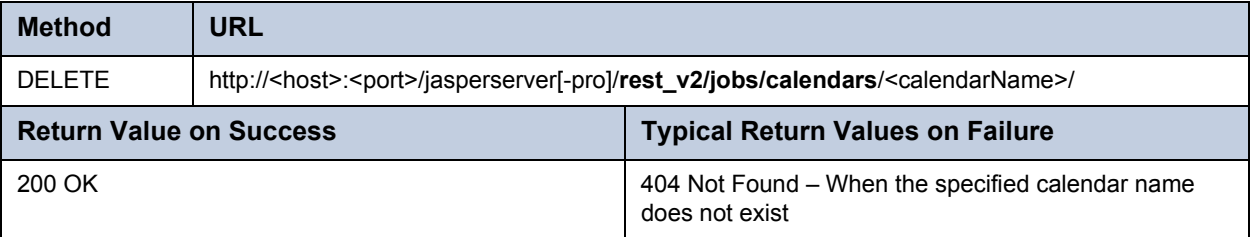

#### **3.7.11.4 Adding or Updating an Exclusion Calendar**

This method creates a named exclusion calendar that you can use when scheduling reports. If the calendar already exists, you have the option of replacing it and updating all the jobs that used it.

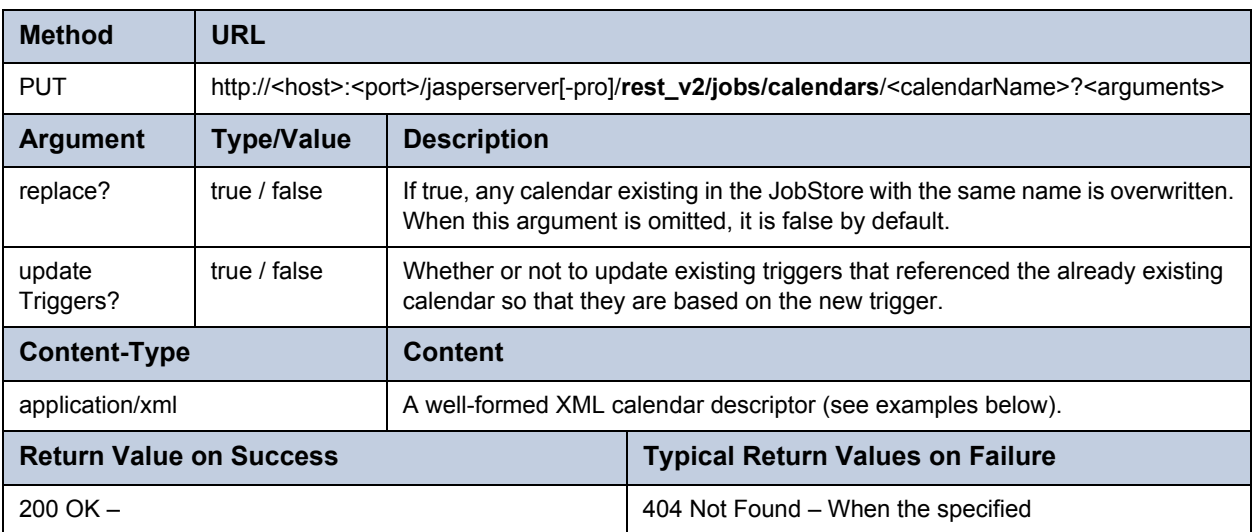

The following examples show the types of exclusion calendars that you can add to the scheduler:

Base calendar

```
<?xml version="1.0" encoding="UTF-8" standalone="yes"?>
<reportJobCalendar>
 <calendarType>base</calendarType>
 <description>Base calendar description</description>
 <timeZone>GMT+03:00</timeZone>
</reportJobCalendar>
```
Annual calendar – A list of days that you want to exclude every year.

```
<?xml version="1.0" encoding="UTF-8" standalone="yes"?>
<reportJobCalendar>
 <calendarType>annual</calendarType>
 <description>Annual calendar description</description>
 <excludeDays>
   <excludeDay>2012-03-20</excludeDay>
   <excludeDay>2012-03-21</excludeDay>
   <excludeDay>2012-03-22</excludeDay>
 </excludeDays>
 <timeZone>GMT+03:00</timeZone>
</reportJobCalendar>
```
Cron calendar – Defines the days and times to exclude as a cron expression.

```
<?xml version="1.0" encoding="UTF-8" standalone="yes"?>
<reportJobCalendar>
 <calendarType>cron</calendarType>
 <description>Cron format description</description>
 <cronExpression>0 30 10-13 ? * WED,FRI</cronExpression>
 <timeZone>GMT+03:00</timeZone>
</reportJobCalendar>
```
Daily calendar – Defines a time range to exclude every day.

```
<?xml version="1.0" encoding="UTF-8" standalone="yes"?>
<reportJobCalendar>
 <calendarType>daily</calendarType>
 <description>Daily calendar description</description>
 <invertTimeRange>false</invertTimeRange>
 <rangeEndingCalendar>2012-03-20T14:44:37.353+03:00</rangeEndingCalendar>
 <rangeStartingCalendar>2012-03-20T14:43:37.353+03:00</rangeStartingCalendar>
 <timeZone>GMT+03:00</timeZone>
</reportJobCalendar>
```
Holiday calendar – Defines a set of days to exclude that can be updated every year.

```
<?xml version="1.0" encoding="UTF-8" standalone="yes"?>
<reportJobCalendar>
 <calendarType>holiday</calendarType>
 <description>Holiday calendar description</description>
 <excludeDays>
   <excludeDay>2012-03-20</excludeDay>
   <excludeDay>2012-03-21</excludeDay>
   <excludeDay>2012-03-22</excludeDay>
 </excludeDays>
 <timeZone>GMT+03:00</timeZone>
</reportJobCalendar>
```
Weekly calendar – Defines a set of days to be excluded each week.

```
<?xml version="1.0" encoding="UTF-8" standalone="yes"?>
<reportJobCalendar>
 <calendarType>weekly</calendarType>
 <description>test description</description>
 <excludeDaysFlags>
   <excludeDayFlag>false</excludeDayFlag> <!--SUNDAY--->
   <excludeDayFlag>true</excludeDayFlag> <!--MONDAY--->
   <excludeDayFlag>false</excludeDayFlag> <!--TUESDAY--->
   <excludeDayFlag>true</excludeDayFlag> <!--WEDNESDAY--->
   <excludeDayFlag>false</excludeDayFlag> <!--THURSDAY--->
   <excludeDayFlag>true</excludeDayFlag> <!--FRIDAY--->
   <excludeDayFlag>false</excludeDayFlag> <!--SATURDAY--->
 </excludeDaysFlags>
 <timeZone>GMT+03:00</timeZone>
</reportJobCalendar>
```
Monthly calendar – Defines the dates to exclude every month.

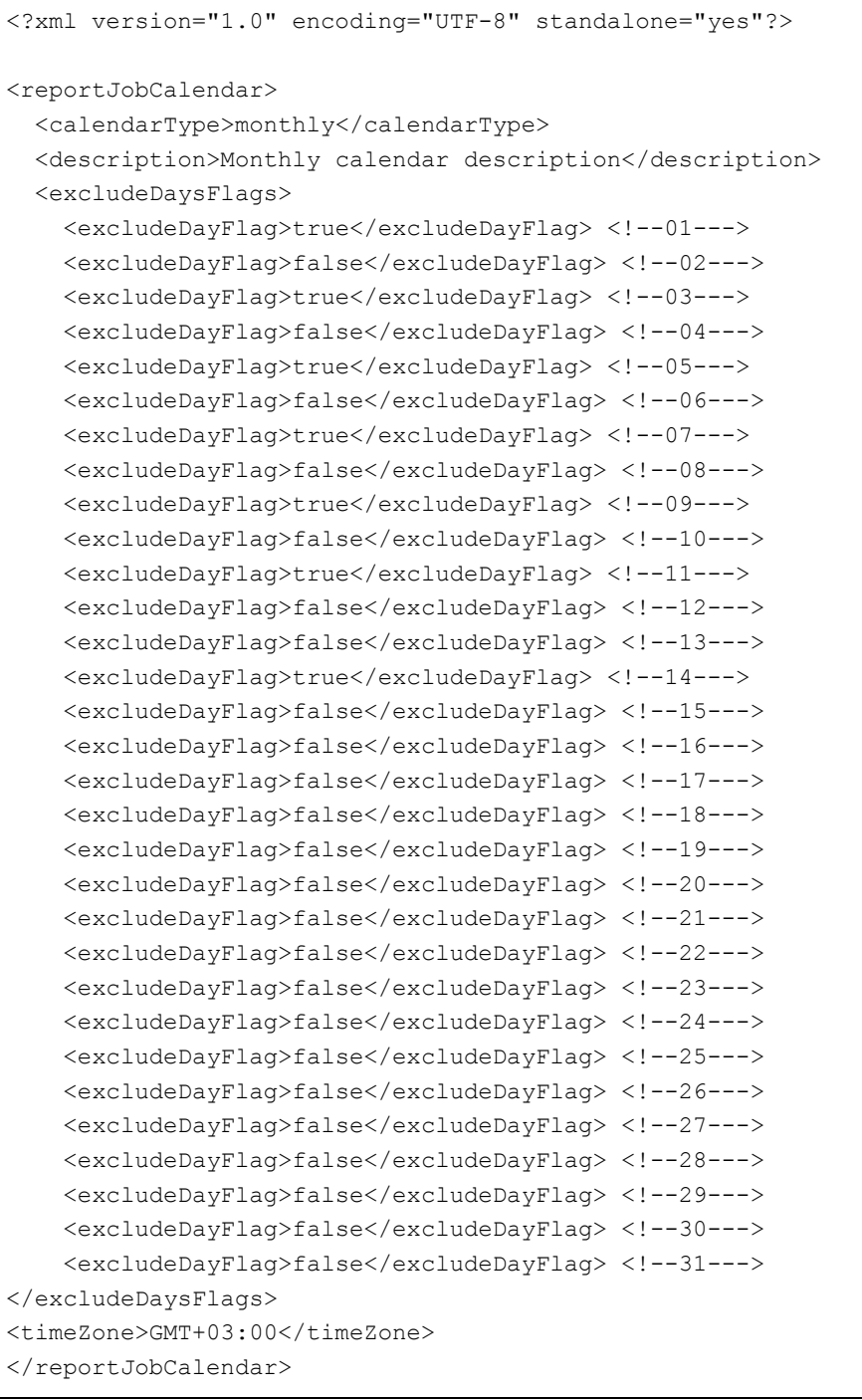

# **CHAPTER 4 REST - WEB SERVICES FOR ADMINISTRATION**

The RESTful API to administer JasperReports Server consists of the following services:

- organization In commercial editions, for viewing, editing, and creating organizations.
- user For viewing, editing, and creating users and their properties.
- attribute For viewing and editing user attributes.
- role For viewing, editing, and creating roles and role membership

Only administrative users may access these REST services. For authentication using the REST web services, see section **[1.2,](#page-8-0)  ["REST Authentication," on page 9](#page-8-0)**.

The RESTful repository services gives responses that contain the same XML data structure that are used in the SOAP repository web service. These data structures are documented in section **[1.5, "Syntax of resourceDescriptor," on page 13](#page-12-0)**, with reference material in **[Appendix A, "ResourceDescriptor API Constants," on page 111](#page-110-0)**.

This chapter includes the following sections:

- **[The organization Service](#page-62-0)**
- **[The user Service](#page-65-0)**
- **[The attribute Service](#page-66-0)**
- **[The role Service](#page-67-0)**

## <span id="page-62-0"></span>**4.1 The organization Service**

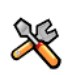

This section describes functionality that can be restricted by the software license for JasperReports Server. If you don't see some of the options described in this section, your license may prohibit you from using them. To find out what you're licensed to use, or to upgrade your license, contact Jaspersoft.

In commercial editions of JasperReports Server, the organization server lets you view, create, modify, and delete organizations (also known as tenants). The GET method retrieves information about an organization and optionally its child organizations. To specify an organization, use its ID, not its path.

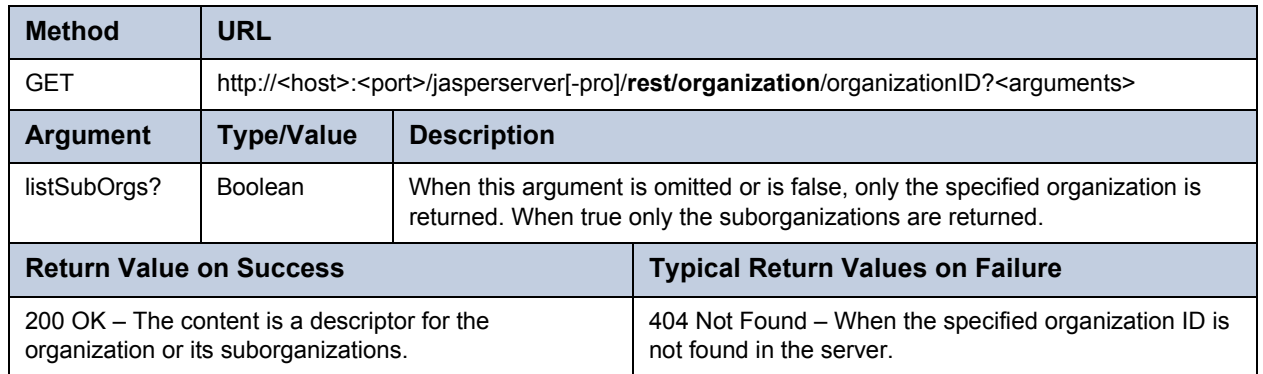

When the listSubOrgs argument is omitted or false, the GET method returns a single tenant descriptor for the given organization:

```
<tenant>
 <alias>organization_1</alias>
 <id>organization_1</id>
 <parentId>organizations</parentId>
 <tenantDesc> </tenantDesc>
 <tenantFolderUri>/organizations/organization_1</tenantFolderUri>
 <tenantName>Organization</tenantName>
 <tenantNote> </tenantNote>
 <tenantUri>/organization_1</tenantUri>
 <theme>default</theme>
</tenant>
```
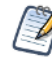

The tenantFolderURI is always relative to the user ID that authenticated the request. In these two examples, the user ID is superuser.

When the listSubOrgs argument is true, the GET method returns a list of tenant descriptors. If the given organization has no suborganizations, the list is empty.

```
<tenantsList>
 <tenant>
    <alias>SubOrganization</alias>
   <id>SubOrganization</id>
    <parentId>organization_1</parentId>
   <tenantDesc>My SubOrganization</tenantDesc>
   <tenantFolderUri>/organizations/organization_1/organizations/SubOrganization
      </tenantFolderUri>
    <tenantName>SubOrganization</tenantName>
    <tenantUri>/organization_1/SubOrganization</tenantUri>
    <theme>default</theme>
 </tenant>
</tenantsList>
```
## **4.1.1 Creating an Organization**

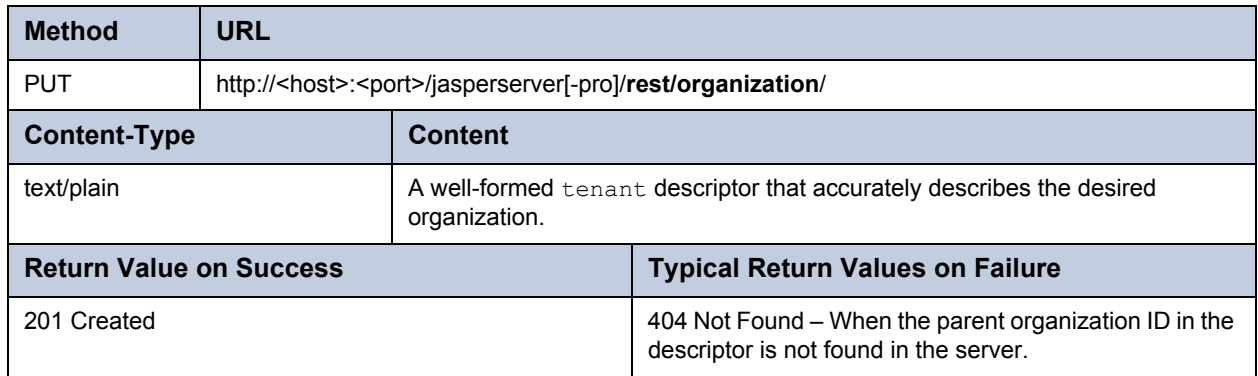

Use the PUT method of the organization service to create a new organization.

## **4.1.2 Updating an Organization**

Use the POST method of the organization service to update the properties of an existing organization.

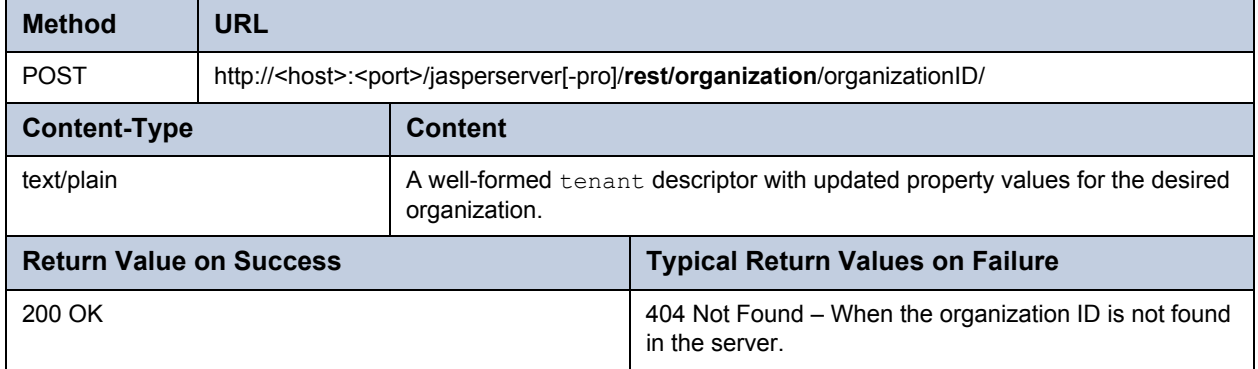

As with organizations managed in the user interface, only certain fields may be modified in the tenant descriptor:

- alias Can be used for logging in, but must be unique among all organization aliases.
- tenantDesc Description of the organization, visible only to administrators.
- tenantName Display name of the organization, appearing to users on the organization's root folder.
- theme The user interface theme that is active for all organization users.

#### **4.1.3 Deleting an Organization**

Use the DELETE method of the organization service to remove an existing organization.

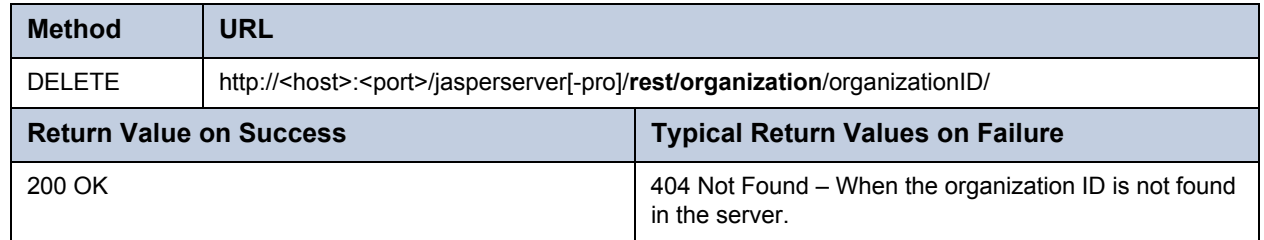

Deleting an organization removes all of its users, roles, and all of its suborganizations recursively.

## <span id="page-65-0"></span>**4.2 The user Service**

The GET method for the user service returns descriptors for all users that match the search string. In commercial editions, the scope of the search is the administrator's organization and all suborganizations. In the community project, there are no organizations, and the scope is all users defined in the server. If no search string is specified, all users are returned. If no users match the search string, the method returns an empty list.

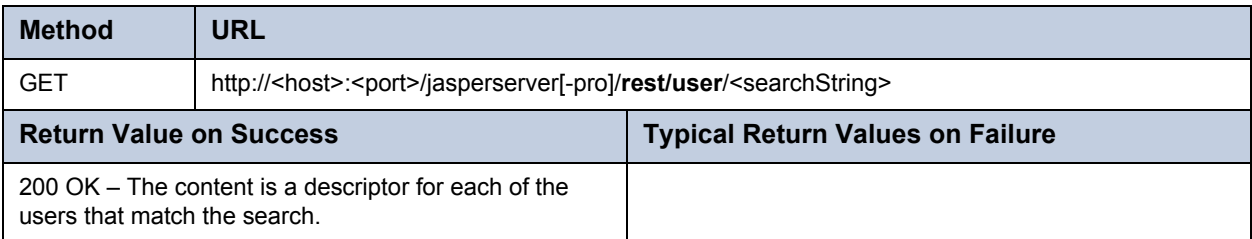

The following example shows the descriptors for users that match the search string "joe":

```
<users>
 \langleuser>
    <enabled>true</enabled>
    <externallyDefined>false</externallyDefined>
    <fullName>Joe User</fullName>
    <previousPasswordChangeTime>2011-11-29T10:18:38.062-08:00
      </previousPasswordChangeTime>
    <roles>
      <externallyDefined>false</externallyDefined>
      <roleName>ROLE_USER</roleName>
    </roles>
    <tenantId>organization_1</tenantId>
    <username>joeuser</username>
 </user>
  <user>
    <emailAddress></emailAddress>
    <enabled>true</enabled>
    <externallyDefined>false</externallyDefined>
    <fullName>joeuser</fullName>
    <previousPasswordChangeTime>2011-11-29T15:52:18.407-08:00
      </previousPasswordChangeTime>
    <roles>
      <externallyDefined>false</externallyDefined>
      <roleName>ROLE_USER</roleName>
    </roles>
    <tenantId>SubOrganization</tenantId>
    <username>joeuser</username>
  </user>
</users>
```
The descriptor above is from a commercial edition, and each user has a tenantId element to indicate which organization the user belongs to. The community project does not have organizations and thus does not specify the tenantId element.

### **4.2.1 Creating a User**

Use the PUT method of the user service to create a new user. In commercial editions, specify the user's organization in the tenantId element of the user descriptor.

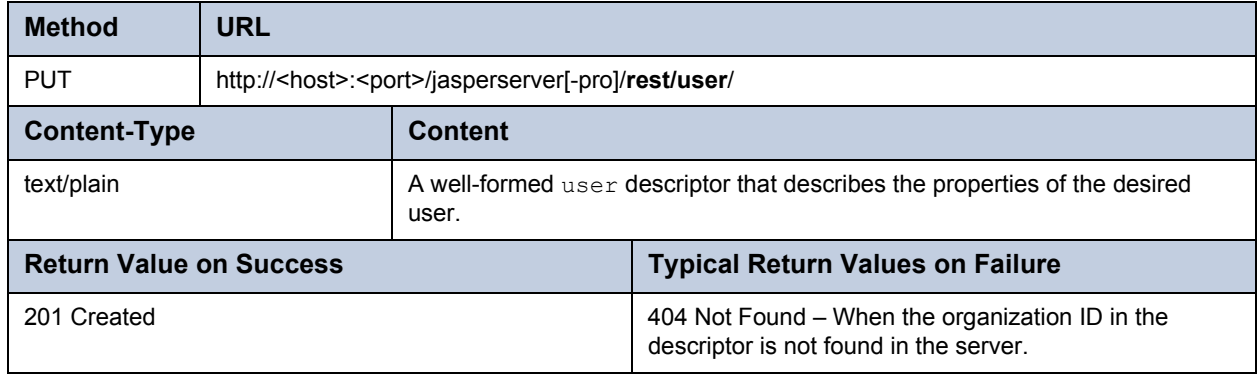

## <span id="page-66-1"></span>**4.2.2 Editing a User**

Use the POST method of the user service to update the properties of an existing user.

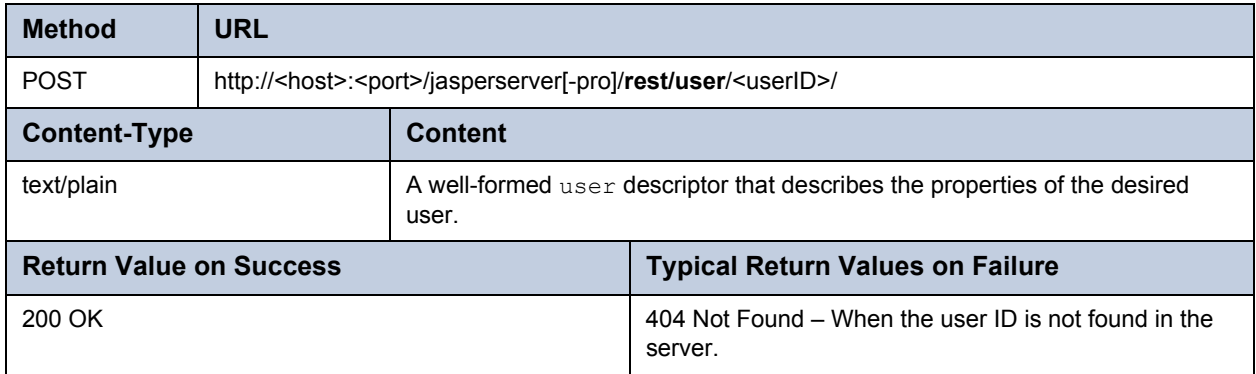

#### **4.2.3 Deleting a User**

Use the DELETE method of the user service to remove an existing user.

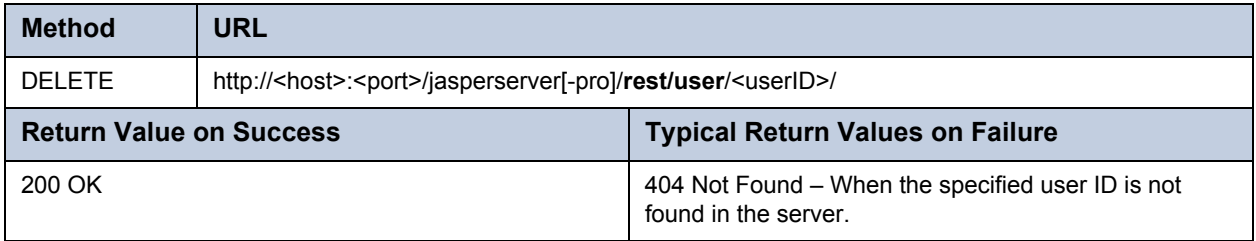

# <span id="page-66-0"></span>**4.3 The attribute Service**

The attribute service lets you view and update profile attributes, which are custom properties associated with a user. This service does not delete attributes in this release.

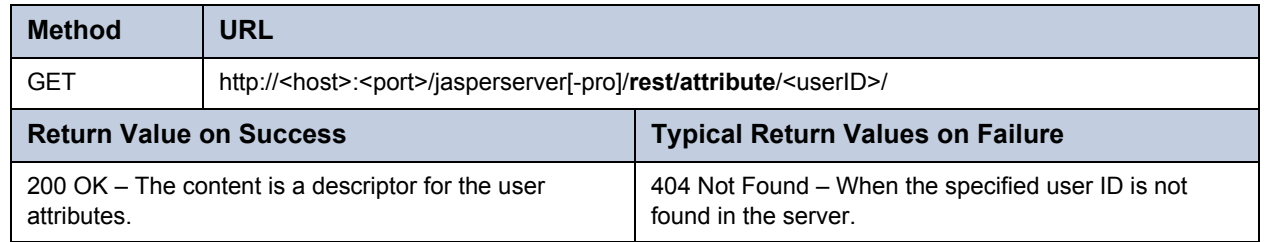

The following example show the user attributes specified in an entityResource element:

```
<entityResource>
  <Item xsi:type="profileAttributeImpl"
        xmlns:xsi="http://www.w3.org/2001/XMLSchema-instance">
    <attrName>State</attrName>
    <attrValue>CA</attrValue>
  \langle/Item>
  <Item xsi:type="profileAttributeImpl"
        xmlns:xsi="http://www.w3.org/2001/XMLSchema-instance">
    <attrName>Cities</attrName>
    <attrValue>San Francisco, Oakland, San Jose</attrValue>
  \langle/Ttem>
</entityResource>
```
Use the PUT or POST methods of the attribute service to add attributes to a user. For this service, these methods are synonyms.

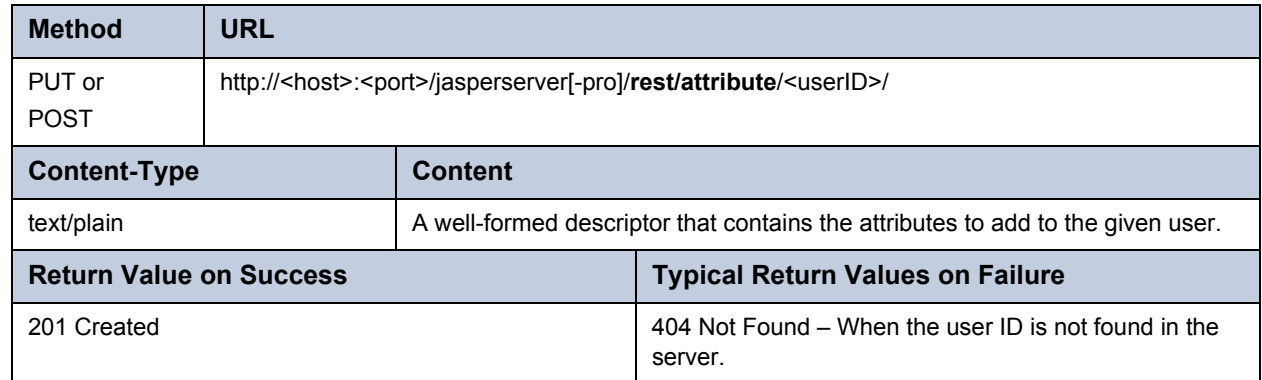

The DELETE on the attribute service is not implemented in this release.

# <span id="page-67-0"></span>**4.4 The role Service**

The role service allows administrators to view, create, edit, and delete role definitions. However, the role service does not define role membership. To add users to a role, edit the user's properties, as described in **[4.2.2, "Editing a User," on page 67](#page-66-1)**.

The GET method of the role service returns descriptors for all roles that match the search string. In commercial editions, the scope of the search is the administrator's organization and all suborganizations. In the community project, there are no organizations, and the scope is all roles defined in the server. If no search string is specified, all roles are returned. If no roles match the search string, the method returns an empty list.

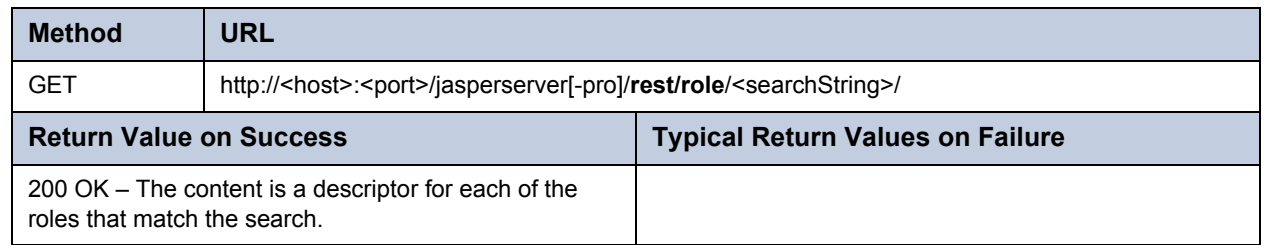

In commercial editions, roles defined in an organization specify its ID in the tenantID element. System roles that appear in every organization are listed without a tenantID property. The community project does not have organizations and thus does not specify the tenantId element on any roles.

```
<roles>
  <role>
    <externallyDefined>false</externallyDefined>
    <roleName>ROLE_ADMINISTRATOR</roleName>
  \langle/role>
  <role>
    <externallyDefined>false</externallyDefined>
    <roleName>ROLE_ANONYMOUS</roleName>
  \langle/role\rangle<role>
    <externallyDefined>false</externallyDefined>
    <roleName>ROLE_DEMO</roleName>
  \langle/role>
  <role>
    <externallyDefined>false</externallyDefined>
    <roleName>ROLE_SUPERMART_MANAGER</roleName>
  \langlerole\rangle<role>
    <externallyDefined>false</externallyDefined>
    <roleName>ROLE_USER</roleName>
  \langle/role\rangle<role>
    <externallyDefined>false</externallyDefined>
    <roleName>ROLE_SAMPLE</roleName>
    <tenantId>organization_1</tenantId>
  \langle/role\rangle</roles>
```
#### **4.4.1 Creating a New Role**

Use the PUT method of the role service to create a new role. In commercial editions, specify the role's organization in the tenantID element of the role descriptor.

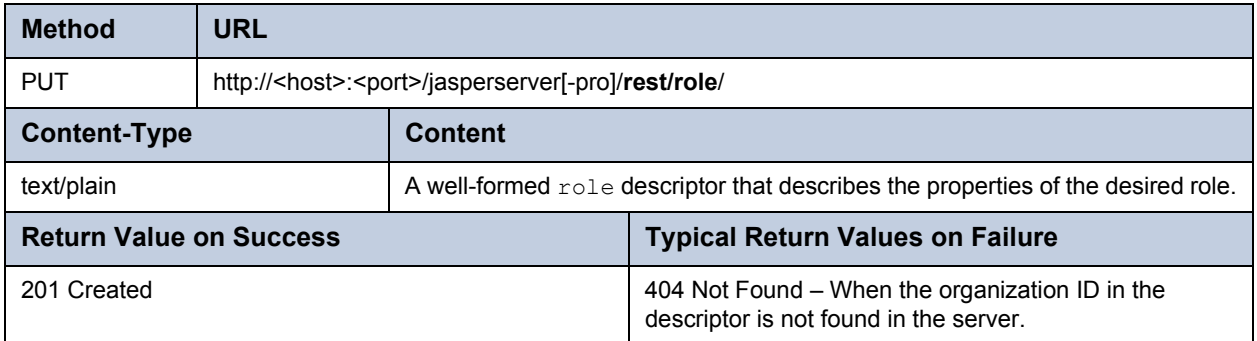

#### **4.4.2 Editing a Role**

Use the POST method of the role service to update the properties of an existing role.

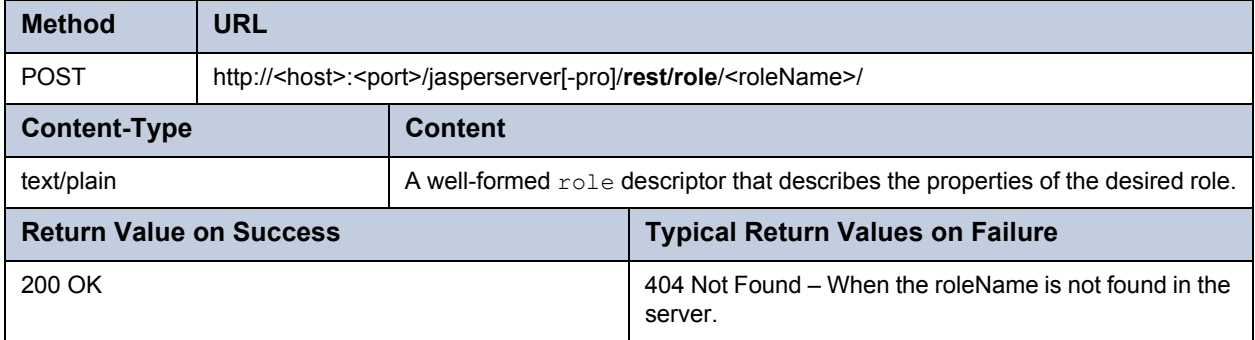

#### **4.4.3 Deleting a Role**

Use the DELETE method of the role service to remove an existing role.

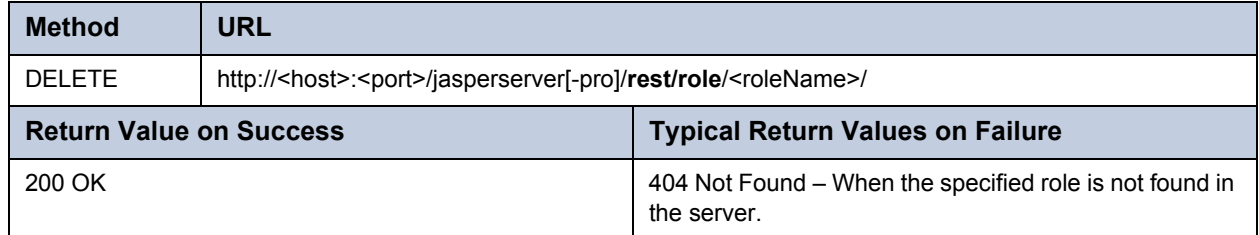

# **CHAPTER 5 SOAP - REPOSITORY WEB SERVICE**

The repository web service is comprised of seven methods: list, get, put, move, copy, delete, and runReport.

You can retrieve the WSDL (Web Services Description Language) document that describes the repository service by invoking the URL of the service and appending the string ?wsdl. For example:

http://localhost:8080/jasperserver-pro/services/repository?wsdl

This chapter contains the following sections:

- **[Request and Operation Result](#page-70-0)**
- **[List Operation](#page-72-0)**
- **[Get Operation](#page-74-0)**
- **[Put Operation](#page-79-0)**
- **[Delete Operation](#page-80-0)**
- **[Move Operation](#page-81-0)**
- **[Copy Operation](#page-81-1)**
- **[runReport Operation](#page-82-0)**
- **[Errors](#page-84-0)**
- **[Implementation Suggestions](#page-85-0)**

## <span id="page-70-0"></span>**5.1 Request and Operation Result**

The repository web services operation takes a single input parameter of type String. This XML document represents the request. The following shows its DTD:

```
<!ELEMENT request (argument*, resourceDescriptor?)>
<!ATTLIST request
 operationName (get | list | put | runReport) "list"
 locale #IMPLIED
>
<!ELEMENT argument (#PCDATA)>
<!ATTLIST argument
 name CDATA #REQUIRED
>
```
A request is a very simple document that contains:

- The operation to execute (list, get, put, delete, or runReport).
- A set of optional arguments. Each argument is a pair of a key and a value that is used to achieve very particular results; arguments are only used rarely.
- A resource descriptor.

The operation name is redundant, since the operation to execute is intrinsic in the invoked service. However, including the name can clarify the request document.

The services act on a single resource at time. The resource that is the subject of the request is described by a resourceDescriptor.

To get error messages in a particular locale supported by the server, specify the locale code with the locale attribute. Locale codes are in the form <language code>[ <country>[ <variant>]. Valid examples include en\_US, it\_IT, fr\_FR, de\_DE, ja\_JP, and es\_ES. For a list of Java-compliant locales, refer to Sun's Java web site.

The following sample request lists the repository root:

```
<?xml version="1.0" encoding="UTF-8"?>
<request operationName="list" locale="en">
 <resourceDescriptor name="" wsType="folder" uriString="/">
   <label>null</label>
 </resourceDescriptor>
</request>
```
Executing a service produces the operationResult in the form of a new XML document.

The DTD is very simple:

```
<!ELEMENT operationResult (code, message?, resourceDescriptor*)>
<!ATTLIST operationResult
 version NMTOKEN #REQUIRED
>
<!ELEMENT code (#PCDATA)>
<!ELEMENT message (#PCDATA)>
```
The operation result contains a return code, an optional return message, and zero or more resource descriptors. A return code other than 0 indicates an error, which is normally described in the message tag.

The operation result always includes the version attribute: it can be used to detect the server version. For example, you can list the repository root and read the version set by the server in the response. In this case, we aren't interested in the root folder's content. We just want the version information from the response object itself.

The operation result of such a request is:

```
<operationResult version="1.2.1">
 <returnCode>0</returnCode>
  ...
 several resource descriptors...
  ...
</operationResult>
```
## **5.2 List Operation**

This service lists the contents of the specified folder or report unit. The following sample request lists the contents of the /ContentFiles folder in the repository:

```
<request operationName="list" locale="en">
 <resourceDescriptor name="" wsType="folder" uriString="/ContentFiles" isNew=
   "false">
   <label>null</label>
 </resourceDescriptor>
</request>
```
Sample response:

```
<operationResult version="1.2.0">
 <returnCode>0</returnCode>
 <resourceDescriptor name="html" wsType="folder" uriString="/ContentFiles/html" 
   isNew="false">
   <label>html</label>
   <resourceProperty name="PROP_RESOURCE_TYPE">
     <value>com.jaspersoft.jasperserver.api.metadata.common.domain.Folder</value>
   </resourceProperty>
   <resourceProperty name="PROP_PARENT_FOLDER">
      <value>/ContentFiles</value>
   </resourceProperty>
   <resourceProperty name="PROP_VERSION">
      <value>0</value>
   </resourceProperty>
 </resourceDescriptor>
 <resourceDescriptor name="pdf" wsType="folder" uriString="/ContentFiles/pdf" 
   isNew="false">
 <label>pdf</label>
   <resourceProperty name="PROP_RESOURCE_TYPE">
      <value>com.jaspersoft.jasperserver.api.metadata.common.domain.Folder</value>
   </resourceProperty>
   <resourceProperty name="PROP_PARENT_FOLDER">
      <value>/ContentFiles</value>
   </resourceProperty>
   <resourceProperty name="PROP_VERSION">
      <value>0</value>
   </resourceProperty>
 </resourceDescriptor>
 <resourceDescriptor name="xls" wsType="folder" uriString="/ContentFiles/xls" 
   isNew="false">
   <label>xls</label>
   <resourceProperty name="PROP_RESOURCE_TYPE">
     <value>com.jaspersoft.jasperserver.api.metadata.common.domain.Folder</value>
   </resourceProperty>
   <resourceProperty name="PROP_PARENT_FOLDER">
      <value>/ContentFiles</value>
   </resourceProperty>
```

```
<resourceProperty name="PROP_VERSION">
      <value>0</value>
    </resourceProperty>
 </resourceDescriptor>
</operationResult>
```
When it lists a folder, the repository web service returns a set of resource descriptors: one for each resource that resides in the specified folder. Use / as the URI of the root folder.

Similarly, when it lists a report unit, the repository web service returns a set of resource descriptors that contain (at a minimum) the main JRXML source file. Since a resource in a report unit can be either a local resource or a reference to another repository resource, you should keep a few details in mind:

- If a report unit data source is not defined locally, its wsType is set to datasource, which does not indicate the exact nature of the resource. Its type should simply be reference, but since the data source used by the report unit is a special child resource, it's easy to recognize. The URI of the referenced resource is available in the PROP\_REFERENCE\_URI property.
- The main JRXML resource's wsType is always set to jrxml, even if it's a reference to an external JRXML resource. By looking at the PROP\_IS\_REFERENCE and PROP\_REFERENCE\_URI properties, you can determine where the resource is actually stored. The PROP\_RU\_IS\_MAIN\_REPORT property identifies the main JRXML source file of the report unit, even if the order of its children is altered.
- The purpose of listing a report unit is to get the list of the resources contained in the report unit. To retrieve the entire report unit (report unit resource as well as its children) at the same time, use the get service.

The following Java sample illustrates wsclient as an instance of com.jaspersoft.jasperserver.irplugin.wsclient.WSClient:

```
ResourceDescriptor rd = new ResourceDescriptor();
rd.setWsType( ResourceDescriptor.TYPE_FOLDER );
rd.setUriString("/");
List lst = wsclient.list(rd);
```
PHP sample:

```
$result = ws list("/");if (get_class($result) == 'SOAP_Fault')
{
  $errorMessage = $result->getFault()->faultstring;
}
else
{
  $folders = getResourceDescriptors($result);
}
```
This PHP sample uses the client.php file found in the PHP sample provided with JasperReports Server. This file defines the most important constants you may find useful when integrating with the JasperReports Server web services, as well as useful functions that wrap the list, get, and the runReport operations.

The list operation also provides a shortcut to get the list of all resources of a given type in the repository, for example all the reports. This use of the list operation has the following syntax:

```
<request operationName="list">
 <argument name="LIST_RESOURCES"/>
 <argument name="RESOURCE_TYPE">reportUnit</argument>
 <argument name="PARENT_DIRECTORY">/reports</argument>
</request>
```

```
or
<request operationName="list">
 <argument name="LIST_RESOURCES"/>
 <argument name="RESOURCE_TYPE">reportUnit</argument>
  <argument name="START_FROM_DIRECTORY">/reports</argument>
</request>
```
No value is needed for the LIST\_RESOURCES argument. The value of the RESOURCE\_TYPE argument can be any value of wsType except folder. The PARENT\_DIRECTORY argument is the name of folder in which you want to look for resources. If you want to look for the resources in a branch of the repository, use the START\_FROM\_DIRECTORY argument.

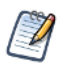

Using LIST\_RESOURCES is the only case in which a request doesn't require a resource descriptor.

Several Java methods in com.jaspersoft.jasperserver.irplugin.wsclient.WSClient use LIST\_RESOURCES:

- list(String xmlRequest) Sends any custom request, including one using LIST\_RESOURCES as shown above.
- listResources(String type) Lists all resources of the given type in the repository visible to the logged in user.
- listResourcesInFolder(String type, String parentFolder) Lists resources of the given type in the folder.
- listResourcesUnderFolder(String type, String ancestorFolder) Lists resources of the given type in the folder and the entire tree beneath that folder.

# **5.3 Get Operation**

The get operation is used to obtain information about a resource. In the case of file resources, such as images, fonts, JRXML files, and JAR files, the resource file is attached to the response message.

This method's behavior differs according to the type of object specified:

- Generally, a simple resource descriptor is returned.
- If you get a resource file, the file content is attached to the response; if you do not want the server to attach files to the response, set the request's NO\_ATTACHMENT argument to true.
- If you get a report unit, all the related resources are added as child resource descriptors to the report unit descriptor.
- To get an input control that is based on a query, you must set the IC\_GET\_QUERY\_DATA argument to the valid URI of a datasource for the control, or you can handle the NONE condition as in the sample code java-webapp-sample.

If you set the datasource in the input control, that datasource is used to execute the query and populate the resource descriptor. This can be useful when the input control must be rendered (for example, on a web page) in order to capture a value to pass when executing a report.

 You can use parameters in the input control to select query values, including the datasource. See the examples starting on **[page 83](#page-82-0)**.

The following sample request gets a file resource:

```
<request operationName="get" locale="en">
  <resourceDescriptor name="JRLogo" wsType="img" uriString="/images/JRLogo" 
isNew="false">
    <label>JR logo</label>
    <description>JR logo</description>
  </resourceDescriptor>
</request>
```
The service only uses the uriString to identify the resource to get and check for access permissions. This means that other information present in the resource description (such as resource properties, label, and description) are not actually used or required.

If a file is attached to the response, the returned resource descriptor has the PROP\_HAS\_DATA property set to true. By default, the attachments format is MIME. You can use DIME attachments by specifying the USE\_DIME\_ATTACHMENTS argument in the request.

A get call always returns a resource descriptor. If the specified resource is not found, or the specified user cannot access it, an error with code 2 is returned.

Java sample:

```
String imgUri = "/images/JRLogo";
ResourceDescriptor rdis = new ResourceDescriptor();
rdis.setParentFolder("/images");
rdis.setUriString(imgUri);
ResourceDescriptor result = wsclient.get(rdis, null);
```
PHP sample:

```
$result = ws_get($someInputControlUri, array( IC_GET_QUERY_DATA => 
$someDatasourceUri ) );
```
The resource descriptor of an input control that includes data obtained by setting the IC\_GET\_QUERY\_DATA argument to true would be similar to the following XML:

```
<resourceDescriptor name="TEST_LIST" wsType="inputControl" uriString=
 "/MyInputControls/TEST_LIST" isNew="false">
 <label>My test list</label>
 <description>My test list</description>
 <resourceProperty name="PROP_RESOURCE_TYPE">
   <value>com.jaspersoft.jasperserver.api.metadata.common.domain.InputControl</
     value>
 </resourceProperty>
 <resourceProperty name="PROP_PARENT_FOLDER">
   <value>/MyInputControls</value>
 </resourceProperty>
 <resourceProperty name="PROP_VERSION">
   <value>6</value>
 </resourceProperty>
 <resourceProperty name="PROP_HAS_DATA">
   <value>false</value>
 </resourceProperty>
 <resourceProperty name="PROP_IS_REFERENCE">
   <value>false</value>
 </resourceProperty>
 <resourceProperty name="PROP_INPUTCONTROL_IS_MANDATORY">
   <value>true</value>
 </resourceProperty>
 <resourceProperty name="PROP_INPUTCONTROL_IS_READONLY">
   <value>false</value>
 </resourceProperty>
 <resourceProperty name="PROP_INPUTCONTROL_TYPE">
   <value>7</value>
 </resourceProperty>
```

```
<resourceProperty name="PROP_QUERY_VALUE_COLUMN">
 <value>name</value>
</resourceProperty>
<resourceProperty name="PROP_QUERY_VISIBLE_COLUMNS">
  <resourceProperty name="PROP_QUERY_VISIBLE_COLUMN_NAME">
    <value>name</value>
 </resourceProperty>
  <resourceProperty name="PROP_QUERY_VISIBLE_COLUMN_NAME">
    <value>phone_office</value>
 </resourceProperty>
  <resourceProperty name="PROP_QUERY_VISIBLE_COLUMN_NAME">
    <value>billing_address_city</value>
  </resourceProperty>
</resourceProperty>
<resourceProperty name="PROP_QUERY_DATA">
  <resourceProperty name="PROP_QUERY_DATA_ROW">
    <value>A & amp; L Powers Engineering, Inc</value>
    <resourceProperty name="PROP_QUERY_DATA_ROW_COLUMN">
      <value>A & amp; L Powers Engineering, Inc</value>
    </resourceProperty>
    <resourceProperty name="PROP_QUERY_DATA_ROW_COLUMN">
      <value>738-555-3283</value>
    </resourceProperty>
    <resourceProperty name="PROP_QUERY_DATA_ROW_COLUMN">
      <value>Haney</value>
    </resourceProperty>
  </resourceProperty>
  <resourceProperty name="PROP_QUERY_DATA_ROW">
    <value>A & amp; U Jaramillo Telecommunications, Inc</value>
    <resourceProperty name="PROP_QUERY_DATA_ROW_COLUMN">
      <value>A & amp; U Jaramillo Telecommunications, Inc</value>
    </resourceProperty>
    <resourceProperty name="PROP_QUERY_DATA_ROW_COLUMN">
      <value>564-555-6913</value>
    </resourceProperty>
    <resourceProperty name="PROP_QUERY_DATA_ROW_COLUMN">
      <value>Walla Walla</value>
    </resourceProperty>
  </resourceProperty>
  <resourceProperty name="PROP_QUERY_DATA_ROW">
    <value>A & amp; U Stalker Telecommunications, Inc</value>
    <resourceProperty name="PROP_QUERY_DATA_ROW_COLUMN">
      <value>A & amp; U Stalker Telecommunications, Inc</value>
    </resourceProperty>
    <resourceProperty name="PROP_QUERY_DATA_ROW_COLUMN">
      <value>323-555-1226</value>
    </resourceProperty>
    <resourceProperty name="PROP_QUERY_DATA_ROW_COLUMN">
      <value>Mill Valley</value>
    </resourceProperty>
  </resourceProperty>
```

```
<resourceProperty name="PROP_QUERY_DATA_ROW">
     <value>A & amp; X Caravello Engineering, Inc</value>
     <resourceProperty name="PROP_QUERY_DATA_ROW_COLUMN">
       <value>A & amp; X Caravello Engineering, Inc</value>
     </resourceProperty>
     <resourceProperty name="PROP_QUERY_DATA_ROW_COLUMN">
       <value>958-555-5890</value>
     </resourceProperty>
     <resourceProperty name="PROP_QUERY_DATA_ROW_COLUMN">
        <value>Tlaxiaco</value>
     </resourceProperty>
   </resourceProperty>
 </resourceProperty>
 <resourceDescriptor name="query" wsType="query" uriString="/MyInputControls/
   TEST LIST files/query" isNew="false">
   <label>query</label>
 <description>query</description>
 <resourceProperty name="PROP_RESOURCE_TYPE">
   <value>com.jaspersoft.jasperserver.api.metadata.common.domain.Query</value>
 </resourceProperty>
 <resourceProperty name="PROP_PARENT_FOLDER">
   <value>/MyInputControls/TEST_LIST_files</value>
 </resourceProperty>
 <resourceProperty name="PROP_VERSION">
   <value>1</value>
 </resourceProperty>
 <resourceProperty name="PROP_HAS_DATA">
   <value>false</value>
 </resourceProperty>
 <resourceProperty name="PROP_IS_REFERENCE">
   <value>false</value>
 </resourceProperty>
 <resourceProperty name="PROP_QUERY">
   <value>SELECT name, phone_office, billing_address_city FROM accounts order by 
     name</value>
 </resourceProperty>
 <resourceProperty name="PROP_QUERY_LANGUAGE">
   <value>sql</value>
 </resourceProperty>
   <resourceDescriptor name="" wsType="datasource" uriString="" isNew="false">
     <label>null</label>
     <resourceProperty name="PROP_REFERENCE_URI">
       <value>/datasources/JServerJdbcDS</value>
     </resourceProperty>
     <resourceProperty name="PROP_IS_REFERENCE">
       <value>true</value>
     </resourceProperty>
   </resourceDescriptor>
 </resourceDescriptor>
</resourceDescriptor>
```
The query result is a set of rows that represents the full set of possible values for the input control. For each row, the repository web service returns the value that runReport expects for that particular option in the input control. Each row also includes the column values that should be displayed in the input control when prompting users.

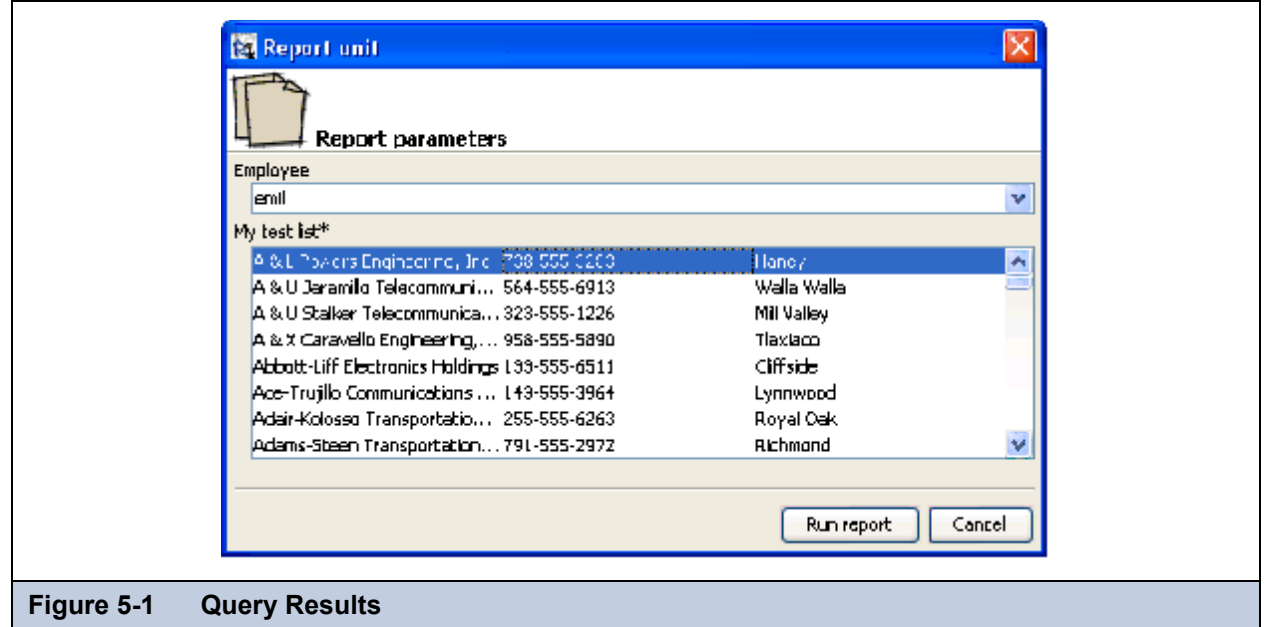

This figure shows input controls based on queries, as they are rendered by the iReport Designer plugin for JasperReports Server. When the web services run report units, the rendering of input controls is left to the client application. The best way to proceed is:

- Get the report unit.
- Check for query-based input controls by looking at the PROP\_INPUTCONTROL\_TYPE resource property or each child resource descriptor where wsType is equal to inputControl.
- Get each query-based input control by setting the IC\_GET\_QUERY\_DATA argument to true.
- Render the input controls (if used in the report unit), being mindful of the input control properties (such as read only and mandatory).
- Call the runReport service and pass the user-selected values.

The rows are stored in the PROP\_QUERY\_DATA resource property: for each row, a child resource property named PROP\_QUERY\_DATA\_ROW contains the value and a set of children that contain the column values; these last resource properties are named PROP\_QUERY\_DATA\_ROW\_COLUMN.

The following schema may elucidate the whole data structure:

```
PROP_QUERY_DATA
  (
  PROP QUERY DATA ROW, value
    (
    PROP_QUERY_DATA_ROW_COLUMN, value
    PROP_QUERY_DATA_ROW_COLUMN, value
    ... 
    )
  PROP QUERY DATA ROW, value
    (
    PROP_QUERY_DATA_ROW_COLUMN, value
    PROP_QUERY_DATA_ROW_COLUMN, value
    ... 
    )
```

```
PROP_QUERY_DATA_ROW, value
  (
  PROP_QUERY_DATA_ROW_COLUMN, value
  PROP_QUERY_DATA_ROW_COLUMN, value
  ... 
  )
)
```
In Java, to simplify response processing, the resourceDescriptor class provides the getQueryData() method that returns a list of InputControlQueryDataRow, which is a convenient class containing all the row information (row and column values).

# **5.4 Put Operation**

The put operation adds new resources to the repository or modifies existing ones. Whether the service adds or modifies a resource depends on whether the request's isNew resource descriptor attribute is set to true. The parent URI of the new resource must exist, and can be the repository root (/). When modifying a resource, you must provide the whole resource descriptor; the changes do not impact child resources.

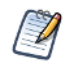

You cannot use the put web service to create report options.

In the web interface, report options are created when users specify values for a report's input controls or filters, and then choose to save those settings. A new instance of the report appears as a child of the report itself. Users click the report instance to run the report using the saved values.

The following XML code creates a folder called test inside the /reports/samples folder:

```
<request operationName="put" locale="en">
 <resourceDescriptor name="test" wsType="folder" uriString="/reports/samples/test" 
    isNew="true">
 <label>Test</label>
 <description>This is a test</description>
 <resourceProperty name="PROP_PARENT_FOLDER">
    <value>/reports/samples</value>
 </resourceProperty>
 </resourceDescriptor>
</request>
```
When adding a file resource, the data must be added as an attachment to the SOAP request, and the PROP\_HAS\_DATA property must be set to true. When modifying a file resource, you only need to attach the file if it must be replaced; otherwise PROP\_HAS\_DATA can be set to FALSE. In this case, the properties you provide are changed (for example, the label and the description).

The following Java sample creates a new image resource in the repository using the sample classes provided with JasperReports Server:

```
ResourceDescriptor rdis = new ResourceDescriptor();
rdis.setResourceType(ResourceDescriptor.TYPE_IMAGE);
rdis.setName("testImageName");
rdis.setLabel("TestImageLabel");
rdis.setDescription("Test Image Description");
rdis.setParentFolder("/images");
```

```
rdis.setUriString(rdis.getParentFolder() + "/" + rdis.getName());
rdis.setWsType(ResourceDescriptor.TYPE_IMAGE);
File img = new File("/some/file/logo.jpg"));
rdis.setHasData(true);
rdis.setIsNew(true);
ResourceDescriptor result = wsclient.addOrModifyResource(rdis, img);
```
Working with report units is a bit more complicated. When creating a new report unit, the request must contain a child JRXML resource descriptor where the PROP\_RU\_IS\_MAIN\_REPORT property is set to true. This resource becomes the main JRXML of the report unit. If it is defined locally to the report, the file must be attached to the SOAP request (in this case, the parent URI for report unit's children is not relevant, and can be set to something like <report unit parent uri>/<report unit name> files).

If the report unit's main JRXML already resides in the repository, the descriptor is still defined as a JRXML resource (that is, the wsType property must be set to jrxml), and the PROP\_FILERESOURCE\_REFERENCE\_URI property must be set to the URI of the correct JRXML resource in the repository.

A second child resource is recognized during creation: a data source descriptor of the data source that the server will use to run the report. This resource is optional, and can be defined either locally to the report unit or as a reference to another resource in the repository:

- When the data source is defined locally, the resource's wsType must be a valid data source type, such as jdbc, jndi, or bean.
- If the data source is defined elsewhere in the repository, its wsType must be set to datasource, which indicates an undefined resource that can be used as a data source, and its PROP\_FILERESOURCE\_IS\_REFERENCE property must be set to true. The resource's actual URI must be set using the PROP\_FILERESOURCE\_REFERENCE\_URI property.

Other resources such as input controls and subreports, must be added separately using the put operation to modify the report unit.

Creating, modifying, and removing resources in a report unit is similar to working with resources in a folder. The main difference is that you must set the request's MODIFY\_REPORTUNIT\_URI argument to the URI of the report unit you want to modify. You cannot remove the JRXML resource flagged as main JRXML, but can replace or modify it. The repository web service doesn't allow you to add more than a single data source to the report unit; the report unit is always run against this data source.

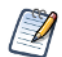

When creating reports with parameters, note that the corresponding input controls must be added using a subsequent web service request; you cannot create the input controls in the same web service request that created the report.

# **5.5 Delete Operation**

This operation deletes resources from the repository. If the specified resource is located in a report unit, you must set the request's MODIFY\_REPORTUNIT\_URI argument to the URI of the report unit you want to modify.

If you are deleting a folder, all its content is removed recursively. There is no way to recover a deleted resource or folder, so use caution when calling this service.

The following sample request deletes a resource from a report unit:

```
<request operationName="delete" locale="en">
<argument name="MODIFY_REPORTUNIT_URI">/reports/JD_New_report</argument>
<resourceDescriptor name="test_img" wsType="img" uriString="/reports/
JD New report files/test img">
<label>test image</label>
<description>test image</description>
</resourceDescriptor>
</request>
```
## **5.6 Move Operation**

This operation moves a repository folder or resource to a different folder in the repository. The operation exposes the API repository service moveResource and moveFolder methods.

The operation expects (as part of the request) a resource descriptor that identifies the resource or folder to be moved. The new location of the resource or folder must be provided as the value of the DESTINATION URI request argument. The destination URI must resolve to an existing repository folder.

The following request moves the report unit located at /Reports/NewReport to /MyReports:

```
<request operationName="move" locale="en"
<argument name="DESTINATION_URI">/MyReports</argument>
<resourceDescriptor name="NewReport" wsType="reportUnit" uriString="/Reports/
NewReport">
</resourceDescriptor>
</request>
```
# **5.7 Copy Operation**

This operation creates a copy of an existing resource or folder. The operation exposes the repository service copyResource and copyFolder API methods.

The resource or folder to be copied is sent as the resource descriptor of the request; the caller does not need to provide the full resource information; just the information required to locate the resource is required.

The full location of the copy must be provided as the value of the DESTINATION URI request argument. If this location already exists in the repository at the moment the operation is called, the server automatically changes the name part of the destination URI and saves the resource or folder copy at the new URI.

The copy operation response includes a descriptor for the saved resource or folder copy. The response descriptor is particularly useful in determining whether the copy has been created at the specified destination URI or at a different/generated URI.

When a folder is being copied, all its subfolders and contained resources are copied recursively.

The following request copies the report unit located at /Reports/NewReport to /MyReports/NewReportCopy:

```
<request operationName="copy" locale="en"
<argument name="DESTINATION_URI">/MyReports/NewReportCopy</argument>
<resourceDescriptor name="NewReport" wsType="reportUnit" uriString="/Reports/NewReport">
</resourceDescriptor>
</request>
```
## **5.8 runReport Operation**

This operation executes a report on the server then returns the report's results in the specified format. The client application is responsible for prompting users for values to pass to any input controls referenced by the report, as shown in the following sample request XML:

```
<request operationName="runReport" locale="en">
<argument name="RUN_OUTPUT_FORMAT">JRPRINT</argument>
<resourceDescriptor name="" wsType=""
uriString="/reports/samples/EmployeeAccounts"
isNew="false">
<label>null</label>
<parameter name="EmployeeID">emil_id</parameter>
<parameter name="TEST LIST" isListItem="true">A & amp; L Powers Engineering, Inc</
parameter>
<parameter name="TEST LIST" isListItem="true">A &amp; U Jaramillo Telecom, Inc</
parameter>
<parameter name="TEST LIST" isListItem="true">A & amp; U Stalker Telecom, Inc</parameter>
</resourceDescriptor>
\langle request>
```
This example shows a parameter tag:

```
<!ELEMENT parameter (#PCDATA)>
<!ATTLIST parameter
name CDATA #REQUIRED
isListItem ( true | false ) false
```
In the example, name is the input control to set. If the input control is of type multi-select, the list of selected values is composed of a set of parameter tags that have the same names and have the isListItem attribute set to true, indicating that the parameter is part of a list.

The next example shows the getInputControlValues call for a cascading multi-select input control:

- <span id="page-82-0"></span>1. The IC GET QUERY DATA argument gets the data from the data source.
- 2. The RU\_REF\_URI argument points to the report in which the input control is used.
- 3. Parameter tags under resourceDescriptor supply the parameters for the input control. The parameters' specifics are derived from the ReportUnit resource properties (**[page 112](#page-111-0)**).

```
ResourceDescriptor rd = new ResourceDescriptor();
rd.setUriString("/reports/samples/Cascading_multi_select_report_files/
                 Cascading state multi select");
rd.setResourceProperty(rd.PROP_QUERY_DATA, null);
ListItem li1 = new ListItem("Country multi select", "USA");
li1.setIsListItem(true);
rd.getParameters().add(li1);
ListItem li2 = new ListItem("Country multi select", "Mexico");
li2.setIsListItem(true);
rd.getParameters().add(li2);
java.util.List args = new java.util.ArrayList();
args.add(new Argument( Argument.IC GET QUERY DATA, ""));
args.add(new Argument( Argument.RU REF URI,
                       "/reports/samples/Cascading_multi_select_report"));
ResourceDescriptor rd2 = wsclnt.get(rd, null, args);
```

```
if (rd2.getQueryData() != null) {
 List l = (List) rd2.getQueryData();
 for (Object dr : l) {
    InputControlQueryDataRow icdr = (InputControlQueryDataRow) dr;
    for (Object cv : icdr.getColumnValues()) {
      System.out.print(cv + " | ");
    }
    System.out.println();
  }
}
```
Note the following conventions for parameter values:

- All parameter values are treated as strings; only number, string, and date/time values are allowed.
- Numbers cannot include punctuation for the digit grouping symbol (thousands separator) and must use a period (.) as the decimal separator (if the relative parameter is not an integer).
- Dates and date/times must be represented as the number of milliseconds since January 1, 1970, 00:00:00 GMT.

#### **5.8.1 Report Output**

The files produced are attached to the response. Specify the final format of the report by setting the request RUN\_OUTPUT\_FORMAT argument. Its possible values are: PDF, JRPRINT, HTML, XLS, XML, CSV and RTF. The default is PDF.

If the final format is set to JRPRINT, the data attached to the response contains a serialized instance of a JasperPrint object. This is the best format to use for clients in Java environments, because it provides the Java client with access to all of JasperReports' export options, and only relies on the server to fill the report.

The following Java code shows how to access the serialized object and get the JasperPrint object:

```
FileContent content = null;
if (attachments != null && !attachments.isEmpty()) {
content = (FileContent)(attachments.values().toArray()[0]);
}
if (content == null) {
throw new Exception("No JasperPrint");
}
InputStream is = new ByteArrayInputStream(content.getData());
JasperPrint print = (JasperPrint) JRLoader.loadObject(is);
```
If the specified output format is HTML, the URI for images can be set using the RUN\_OUTPUT\_IMAGES\_URI argument: the default value is images/. If images are found, they are attached to the response.

If only a single page should be printed, use the RUN\_OUTPUT\_PAGE argument, which must contain the index of page to fill.

#### **5.8.2 Report Locales**

Reports that have resource bundles for localization can be generated in a specific languages when the locale is passed using the REPORT\_LOCALE built-in report parameter. If this parameter is not specified in the web service request, the report locale defaults to the request's locale. If no locale was specified for the request, the report is generated in the server's default locale.

The following XML shows a request to run a report in the Italian locale, which is passed as the value of the REPORT\_LOCALE built-in report parameter:

```
<request operationName="runReport" locale="fr">
<argument name="RUN_OUTPUT_FORMAT">JRPRINT</argument>
<resourceDescriptor name="" wsType="" uriString="/reports/samples/EmployeeAccounts"
                    isNew="false">
<label>null</label>
<parameter name="REPORT_LOCALE">it</parameter>
<parameter name="EmployeeID">emil_id</parameter>
</resourceDescriptor>
</request>
```
If the built-in report parameter is removed from this request, the report is generated in French, based on the locale attribute of the request.

## **5.9 Errors**

When the repository web service returns a code other than 0, an error has occurred during the server execution. The exact error is described in the message field of the operation result.

If the problem is environmental, such as an incorrect service URL, an incorrect user name or password, network errors, or an unavailable service, a web services error is retuned.

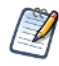

In deployments with multiple organizations, the organization ID must be included in the user name in the format username | organization ID. When there is only one organization exists in JasperReports Server, such as in the default installation, specify the user name alone.

The following shows an Axis connection refused error:

```
AxisFault
faultCode: {http://schemas.xmlsoap.org/soap/envelope/}Server.userException
faultSubcode:
faultString: java.net.ConnectException: Connection refused: connect
faultActor:
faultNode:
faultDetail:
{http://xml.apache.org/axis/}stackTrace:java.net.ConnectException: Connection 
refused: connect
at java.net.PlainSocketImpl.socketConnect(Native Method)
at java.net.PlainSocketImpl.doConnect(PlainSocketImpl.java:333)
at java.net.PlainSocketImpl.connectToAddress(PlainSocketImpl.java:195)
at java.net.PlainSocketImpl.connect(PlainSocketImpl.java:182)
at java.net.SocksSocketImpl.connect(SocksSocketImpl.java:366)
```
The following shows an Axis user name/password error:

```
AxisFault
faultCode: {http://xml.apache.org/axis/}HTTP
faultSubcode:
faultString: (401)Bad credentials
faultActor:
faultNode:
faultDetail:
{}:return code: 401
```

```
\text{alt}; html \text{act}; \text{alt}; head \text{act}; \text{alt}; title \text{act}; Apache Tomcat/5.5.16 - Error re
port</title&qt;&lt;style&qt;&lt;!--H1 {font-family:Tahoma,Arial,sans-serif;co
lor:white;background-color:#525D76;font-size:22px;} H2 {font-family:Tahoma,Arial
,sans-serif;color:white;background-color:#525D76;font-size:16px;} H3 {font-famil
y:Tahoma,Arial,sans-serif;color:white;background-color:#525D76;font-size:14px;}
BODY {font-family:Tahoma,Arial,sans-serif;color:black;background-color:white;} B
{font-family:Tahoma,Arial,sans-serif;color:white;background-color:#525D76;} P {
font-family:Tahoma,Arial,sans-serif;background:white;color:black;font-size:12px;
}A {color : black; }A.name {color : black; }HR {color : #525D76; }--> </style&
gt; </head&gt;&lt;body&gt;&lt;h1&gt;HTTP Status 401 - Bad credentials&lt;/h1&
gt; < HR size=&quot; 1&quot; noshade=&quot; noshade&quot; &qt; &lt; p&qt; &lt; b&qt; ty
pe</b&gt; Status report&lt;/p&gt;&lt;p&gt;&lt;b&gt;message&lt;/b&gt; &lt;u&gt
;Bad credentials</u&gt;&lt;/p&gt;&lt;p&gt;&lt;b&gt;description&lt;/b&gt; &lt;
u&qt; This request requires HTTP authentication (Bad credentials). </u&qt; &lt;/
p&qt; < HR size=&quot; 1&quot; noshade=&quot; noshade&quot; &qt; &lt; h3&qt; Apache T
omcat/5.5.16</h3&gt;&lt;/body&gt;&lt;/html&gt;
{http://xml.apache.org/axis/}HttpErrorCode:401
(401)Bad credentials
at org.apache.axis.transport.http.HTTPSender.readFromSocket(HTTPSender.java:744)
at org.apache.axis.transport.http.HTTPSender.invoke(HTTPSender.java:144)
at org.apache.axis.strategies.InvocationStrategy.visit(InvocationStrategy.java:32)
at org.apache.axis.SimpleChain.doVisiting(SimpleChain.java:118)
at org.apache.axis.SimpleChain.invoke(SimpleChain.java:83)
at org.apache.axis.client.AxisClient.invoke(AxisClient.java:165)
```
# **5.10 Implementation Suggestions**

The iReport plugin for JasperReports Server relies on the repository web service described in this document. If you use Java, Jaspersoft recommends that you familiarize yourself with the plugin's source code, as it can help you understand how best to implement your own web services client. It is included in JasperReports Server Professional and Enterprise editions. It is also available in the [JasperReports Server source code](http://sourceforge.net/project/showfiles.php?group_id=162962) on SourceForge. In the source code, look for the plug-in files in this location: jasperserver/jasperserver-ireport-plugin. Download the ZIP file that contains the iReport plugin. In particular, this JAR can be very illuminating:

<js-install>\ireport\ireport\modules\com-jaspersoft-ireport-jasperserver.jar

Its dependencies, located in <js-install>\ireport\ireport\modules\ext, are:

- js activation-1.1.jar
- js\_axis-1.4patched.jar
- js\_commons-codec-1.3.jar
- js\_commons-discovery-0.2.jar
- js commons-httpclient-3.1.jar
- js\_jasperserver-common-ws-3.5.0.jar
- js\_jaxrpc.jar
- js\_mail-1.4.jar
- js\_saaj-api-1.3.jar
- js $wsdl4j-1.5.1.jar$

If necessary, you can marshal and unmarshal request and response objects by using the following classes:

- com.jaspersoft.jasperserver.ws.xml.Marshaller
- com.jaspersoft.jasperserver.ws.xml.Unmarshaller

If you use a development environment other than Java (such as .NET), you can easily generate a client from the WSDL.

# **CHAPTER 6 SOAP - REPORT SCHEDULING WEB SERVICE**

The scheduling web service exposes JasperReports Server's report scheduling functionality to integrating applications by the means of a dedicated web service. The web service is the equivalent of the API report scheduling service (com.jaspersoft.jasperserver.api.engine.scheduling.service.ReportSchedulingService) and exposes the same operations as this API service.

The service works via XML-RPC calls that use the SOAP encoding. It uses the HTTP protocol to send and receive requests and responses. By default, it is deployed at /services/ReportScheduler. You can retrieve the service WSDL (Web Service Description Language) document by appending ?wsdl to the service URL. For example:

http://localhost:8080/jasperserver-pro/services/ReportScheduler?wsdl

This chapter includes the following sections:

- **[Types Defined in the WSDL](#page-86-0)**
- **[Operations in the Scheduling Service](#page-88-0)**
- **[Java Client Classes](#page-91-0)**

# <span id="page-86-0"></span>**6.1 Types Defined in the WSDL**

The WSDL defines several types that are used by the parameters and operation result of the service. The types belong to the http://www.jasperforge.org/jasperserver/ws namespace.

This section provides a partial list of the types used for report scheduling; for the complete reference, refer to the WSDL document. The report scheduling types include:

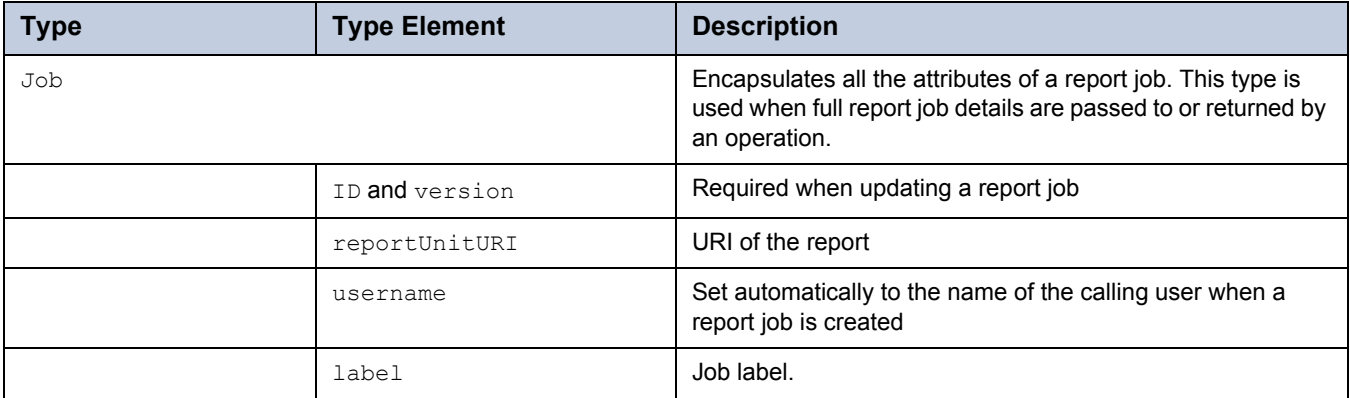

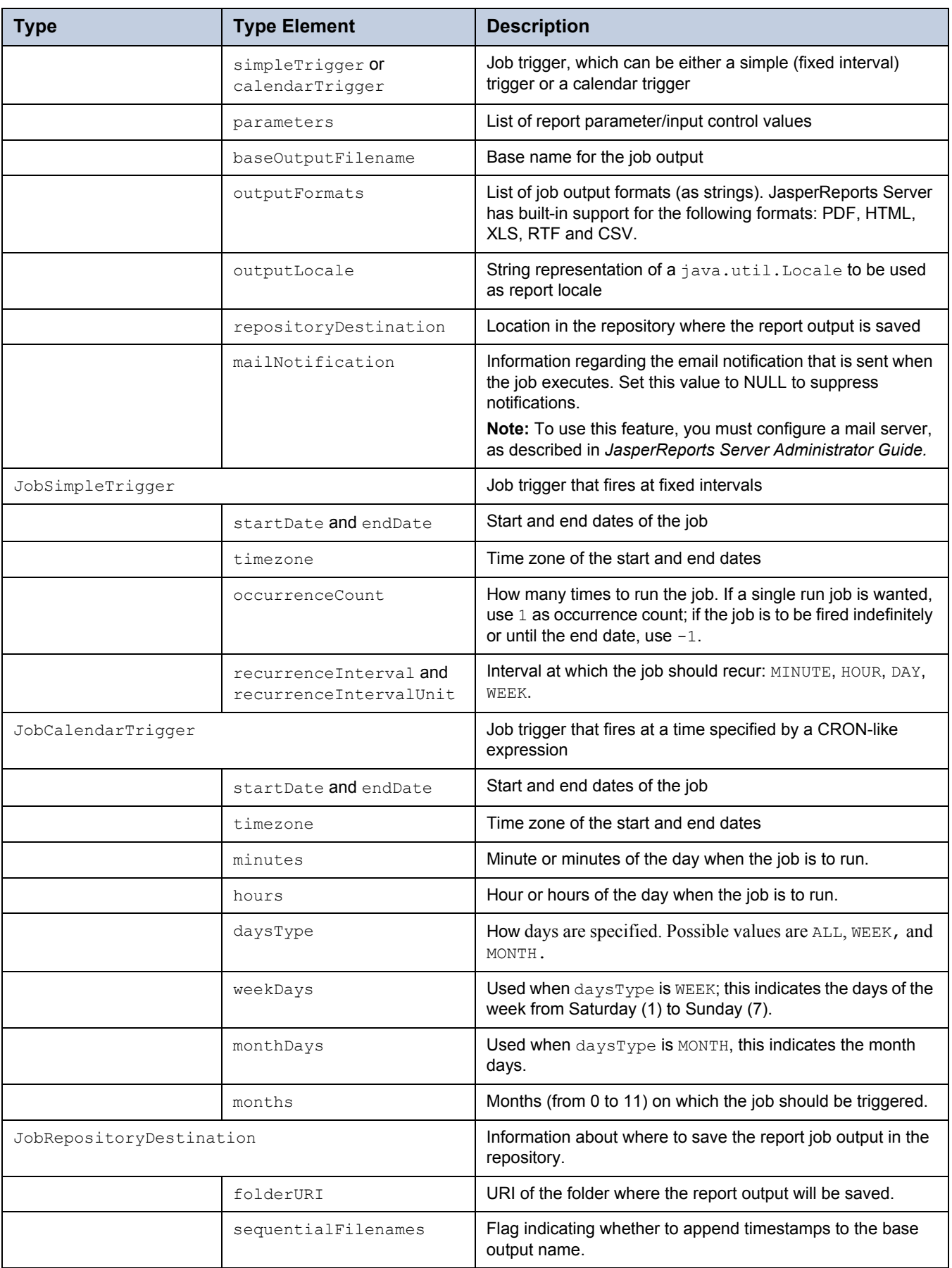

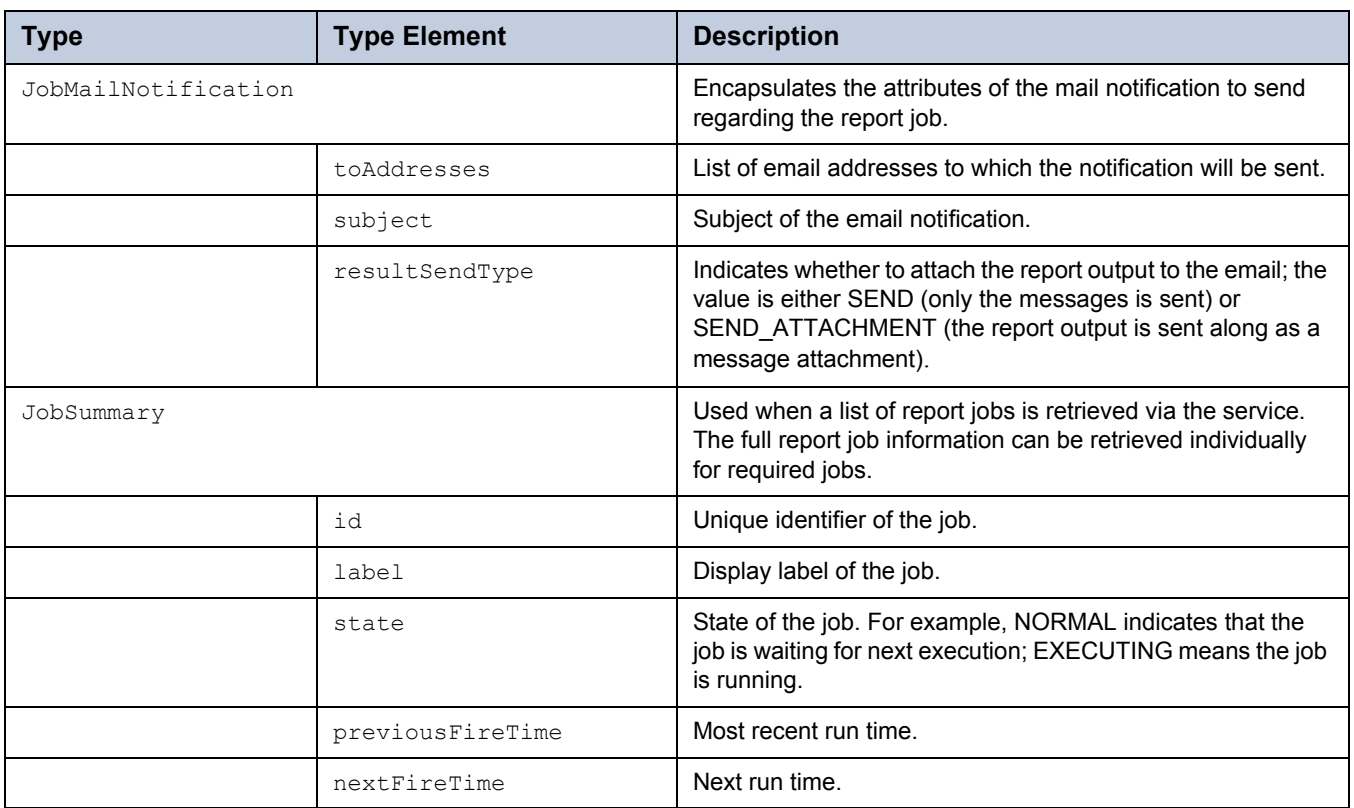

# <span id="page-88-0"></span>**6.2 Operations in the Scheduling Service**

## **6.2.1 Operation Descriptions**

The report scheduling web service consists of the following operations:

- getAllJobs. Returns the list of all accessible report jobs.
- getReportJobs. Returns the list of all accessible report jobs for a specific report (whose URL is sent as a parameter).
- scheduleJob. Schedules a new job. The job details must be sent as parameters; the operation returns the saved job details as its result.
- updateJob. Updates an existing job. The full job details (as retrieved via  $qetJob$ ) must be sent as a parameter; the operation returns the updated job details as saved by the JasperReports Server scheduling service.
- getJob. Returns the full job details of a report job whose ID is sent as a parameter.
- deleteJob and deleteJobs. Delete a single or several report job specified by their IDs. These operations do not return any information.

If an exception occurs while processing an operation request, the exception is converted to a SOAP fault which is sent as its response. In this case, the exception stacktrace is included in the response, and can be used for debugging.

Exceptions thrown by the JasperReports Server code have localizable messages. The operation caller can specify the locale in which the messages of such exceptions are returned by setting a SOAP envelope header. The header should be named locale and should use http://www.jasperforge.org/jasperserver/ws as namespace; the header value is a string representation of the desired message locale. For more information, refer to **[5.1, "Request and Operation Result," on](#page-70-0)  [page 71](#page-70-0)**.

#### **6.2.2 Example Request and Operation Result**

This is the full SOAP request for a scheduleJob operation that creates a job with four report parameters:

```
<?xml version="1.0" encoding="UTF-8"?>
<soapenv:Envelope xmlns:soapenv="http://schemas.xmlsoap.org/soap/envelope/" 
xmlns:xsd="http://www.w3.org/2001/XMLSchema" xmlns:xsi="http://www.w3.org/2001/
XMLSchema-instance">
 <soapenv:Body>
 <ns1:scheduleJob soapenv:encodingStyle="http://schemas.xmlsoap.org/soap/encoding/
      " xmlns:ns1="http://www.jasperforge.org/jasperserver/ws">
      <job xsi:type="ns1:Job">
        <reportUnitURI xsi:type="xsd:string">/reports/samples/SalesByMonth
        </reportUnitURI>
        <username xsi:type="xsd:string" xsi:nil="true"/>
        <label xsi:type="xsd:string">Label 3</label>
        <description xsi:type="xsd:string">Description 3</description>
        <simpleTrigger xsi:type="ns1:JobSimpleTrigger">
          <timezone xsi:type="xsd:string" xsi:nil="true"/>
          <startDate xsi:type="xsd:dateTime">2008-10-09T09:25:00.000Z</startDate>
          <endDate xsi:type="xsd:dateTime" xsi:nil="true"/>
          <occurrenceCount xsi:type="xsd:int">1</occurrenceCount>
          <recurrenceInterval xsi:type="xsd:int" xsi:nil="true"/>
          <recurrenceIntervalUnit xsi:type="ns1:IntervalUnit" xsi:nil="true"/>
        </simpleTrigger>
        <calendarTrigger xsi:type="ns1:JobCalendarTrigger" xsi:nil="true"/>
        <parameters soapenc:arrayType="ns1:JobParameter[4]" xsi:type="soapenc:Array"
          xmlns:soapenc="http://schemas.xmlsoap.org/soap/encoding/">
          <parameters xsi:type="ns1:JobParameter">
            <name xsi:type="xsd:string">TextInput</name>
            <value xsi:type="soapenc:int">22</value>
          </parameters>
          <parameters xsi:type="ns1:JobParameter">
            <name xsi:type="xsd:string">CheckboxInput</name>
            <value xsi:type="soapenc:boolean">true</value>
          </parameters>
          <parameters xsi:type="ns1:JobParameter">
            <name xsi:type="xsd:string">ListInput</name>
            <value xsi:type="soapenc:string">2</value>
          </parameters>
          <parameters xsi:type="ns1:JobParameter">
            <name xsi:type="xsd:string">DateInput</name>
            <value xsi:type="xsd:dateTime">2007-10-09T09:00:00.000Z</value>
          </parameters>
        </parameters>
        <baseOutputFilename xsi:type="xsd:string">Sales3</baseOutputFilename>
        <outputFormats soapenc:arrayType="xsd:string[1]" xsi:type=
          "soapenc:Array" xmlns:soapenc="http://schemas.xmlsoap.org/soap/
          encoding/">
          <outputFormats xsi:type="xsd:string">PDF</outputFormats>
        </outputFormats>
        <outputLocale xsi:type="xsd:string" xsi:nil="true"/>
```

```
<repositoryDestination xsi:type="ns1:JobRepositoryDestination">
          <folderURI xsi:type="xsd:string">/ContentFiles</folderURI>
          <sequentialFilenames xsi:type="xsd:boolean">false
          </sequentialFilenames>
          <overwriteFiles xsi:type="xsd:boolean">false</overwriteFiles>
        </repositoryDestination>
        <mailNotification xsi:type="ns1:JobMailNotification" xsi:nil="true"/>
      </job>
   </ns1:scheduleJob>
 </soapenv:Body>
</soapenv:Envelope>
```
The response of the request contains the job details as saved by the server:

```
<?xml version="1.0" encoding="utf-8"?>
<soapenv:Envelope xmlns:soapenv="http://schemas.xmlsoap.org/soap/envelope/"
 xmlns:xsd="http://www.w3.org/2001/XMLSchema" xmlns:xsi="http://www.w3.org/2001/
 XMLSchema-instance">
 <soapenv:Body>
    <ns1:scheduleJobResponse soapenv:encodingStyle="http://schemas.xmlsoap.org/soap/
      encoding/" xmlns:ns1="http://www.jasperforge.org/jasperserver/ws">
       <scheduleJobReturn xsi:type="ns1:job">
         <id xsi:type="xsd:long">7</id>
         <version xsi:type="xsd:int">0</version>
        <reportUnitURI xsi:type="xsd:string">/reports/samples/SalesByMonth</
          reportUnitURI>
        <username xsi:type="xsd:string">tomcat</username>
        <label xsi:type="xsd:string">Label 3</label>
        <description xsi:type="xsd:string">Description 3</description>
        <simpleTrigger xsi:type="ns1:jobSimpleTrigger">
          <id xsi:type="xsd:long">7</id>
          <version xsi:type="xsd:int">0</version>
<timezone xsi:type="xsd:string">Europe/Minsk</timezone>
          <startDate xsi:type="xsd:dateTime">2008-10-09T09:25:00.000Z</startDate>
          <endDate xsi:type="xsd:dateTime" xsi:nil="true"/>
          <occurrenceCount xsi:type="xsd:int">1</occurrenceCount>
          <recurrenceInterval xsi:type="xsd:int" xsi:nil="true"/>
          <recurrenceIntervalUnit xsi:type="ns1:IntervalUnit" xsi:nil="true"/>
        </simpleTrigger>
<calendarTrigger xsi:type="ns1:JobCalendarTrigger" xsi:nil="true"/>
        <parameters soapenc:arrayType="ns1:JobParameter[4]" xsi:type="soapenc:Array" 
          xmlns:soapenc="http://schemas.xmlsoap.org/soap/encoding/">
          <parameters xsi:type="ns1:jobParameter">
            <name xsi:type="xsd:string">CheckboxInput</name>
            <value xsi:type="soapenc:boolean">true</value>
          </parameters>
          <parameters xsi:type="ns1:jobParameter">
            <name xsi:type="xsd:string">TextInput</name>
            <value xsi:type="soapenc:int">22</value>
          </parameters>
```
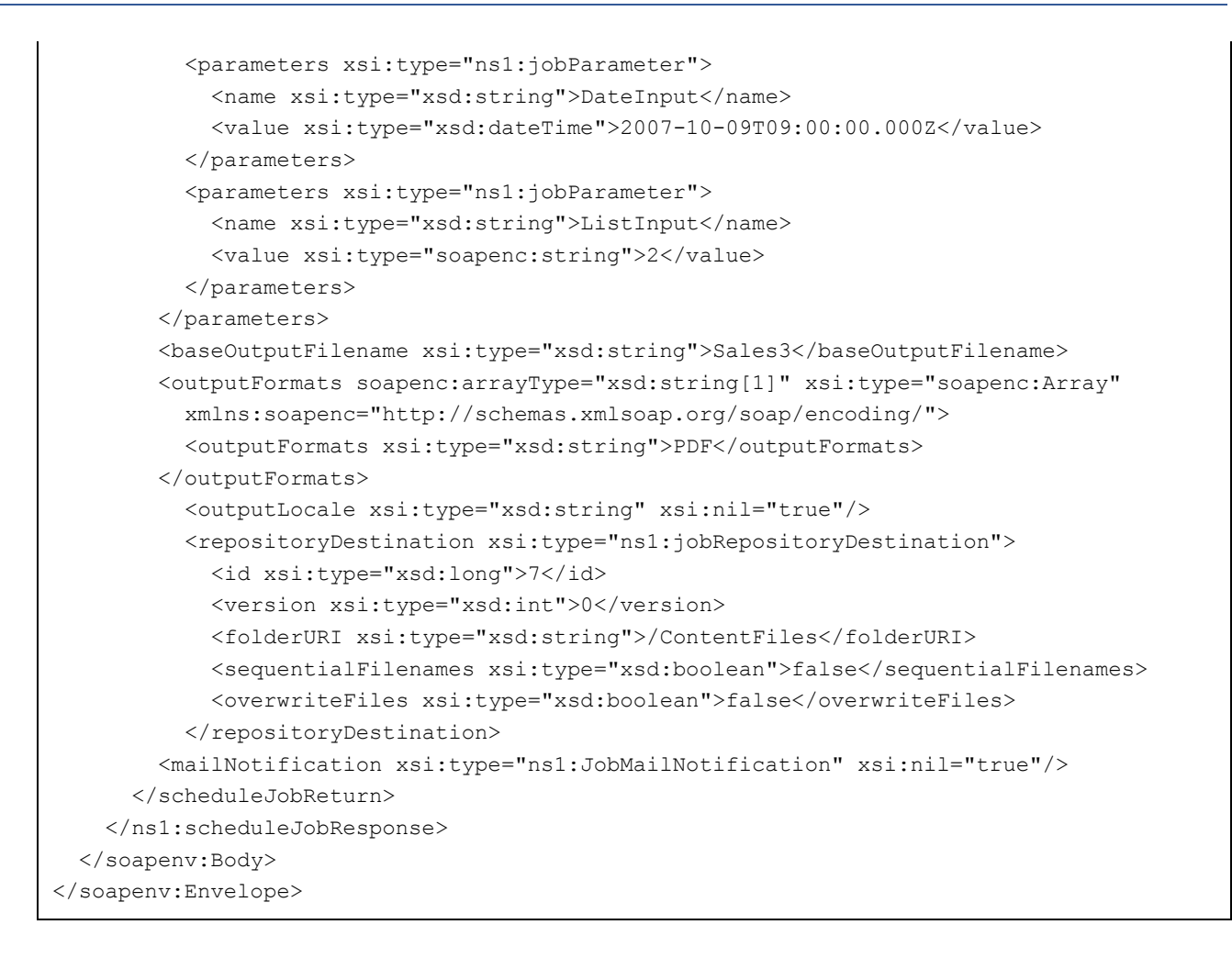

# <span id="page-91-0"></span>**6.3 Java Client Classes**

The JasperReports Server web service client jars contain classes that can be used by Java clients to easily communicate with the report scheduling web service.

XML types used by the report scheduling web service are mapped to Java bean classes found in the weekday package (for example, Job, JobSimpleTrigger, and CalendarDaysType). Instances of these classes can be used as report job objects that are sent to or returned by the web service.

The service itself is represented by Apache Axis-generated client stub classes. A façade

(com.jaspersoft.jasperserver.ws.scheduling.ReportSchedulerFacade) has been developed on top of these classes. The façade can be instantiated by providing the information required to locate and connect to a web service (the endpoint URL and the username/password for authentication).

Jaspersoft recommends using the façade because it handles items such as the Axis client configuration and the messages locale header.

# **CHAPTER 7 SOAP - DOMAIN WEB SERVICE**

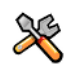

This section describes functionality that can be restricted by the software license for JasperReports Server. If you don't see some of the options described in this section, your license may prohibit you from using them. To find out what you're licensed to use, or to upgrade your license, contact Jaspersoft.

The Domain web service exposes a limited subset of JasperReports Server's Domain functionality to integrating applications by the means of a dedicated web service. Applications may only read the contents of a Domain, not create or edit Domains.

The service works via XML-RPC calls that use the SOAP encoding. It uses the HTTP protocol to send and receive requests and responses. By default, it is deployed at /services/DomainServices. You can retrieve the WSDL document by appending ?wsdl to the service URL. For example:

http://localhost:8080/jasperserver-pro/services/DomainServices?wsdl

This chapter contains the following sections:

- **[Types Defined in the WSDL](#page-92-0)**
- **[Operations in the Domain Service](#page-92-1)**

# <span id="page-92-0"></span>**7.1 Types Defined in the WSDL**

The WSDL defines several types that are returned by operations of the service. The types belong to the http:// www.jasperforge.org/jasperserver/ws namespace. For the complete reference, refer to the WSDL document.

These are the objects returned when accessing Domains:

- SimpleMetaData. Encapsulates all the sets and items in a Domain structure.
- SimpleMetaLevel. Represents an item set in the Domain. It may contain items, other item sets, or both.
- SimpleMetaItem. An item in the Domain. Unlike a level or set, an item is a source of data referenceable in a query.
- ResultSetData. Object returned by a Domain query. It contains column names and rows of data.
- DataRow. Contains values for each column in a row.

# <span id="page-92-1"></span>**7.2 Operations in the Domain Service**

The Domain web service provides the following operations:

 getDomainMetaData. Returns the tree structure of sets and items in a Domain. The object returned can be used to render the Domain for users and allow them to select items for a query.

executeDomainQuery. Returns a set of values in response to a query.

If an exception occurs while processing an operation request, the exception is converted to a SOAP fault that is sent as its response. In this case, the exception stacktrace is included in the response, which can be useful for debugging.

Exceptions thrown by JasperReports Server have localizable messages. The operation caller can specify the locale in which the messages of such exceptions are returned by setting a SOAP envelope header. The header should be named locale and should use http://www.jasperforge.org/jasperserver/ws as its namespace; the header value is a string representation of the desired message locale. For more information, see **[5.1, "Request and Operation Result," on page 71](#page-70-0)**.

## **7.2.1 The getDomainMetaData Operation**

The getDomainMetaData operation takes these parameters:

- domainUri a string containing the path to the Domain on the server, for example /domains/John/ExpenseDomain.
- localeStr a string giving the user locale, for example en, en\_US, or es\_ES\_Traditional\_WIN.

The operation returns the tree structure of item sets and items in the requested Domain. The tree structure consists of levels that represent the nested sets and items that represent the items in the Domain. Levels may contain sub-levels, items, or both, thus modelling the hierarchical structure of the Domain.

The following object types are combined to create the tree structure in the return value:

- SimpleMetaData. Encapsulates all the item sets and items in a Domain structure:
- rootLevel. The SimpleMetaLevel object that is the root of the Domain tree structure.
- properties.Tthere are currently no properties on this object.
- SimpleMetaLevel. Represents an item set in the Domain. It has the following attributes:
	- id and label. Unique identifier and label string for this item set.
	- items. An array of SimpleMetaItem objects representing the items in this set.
	- subLevels. An array of SimpleMetaLevel objects representing the sub-sets of this set.
	- properties. The resourceId key indicates the resource identifier of this item set.
- SimpleMetaItem. An item in the Domain. It has the following attributes:
	- id and label. Unique identifier and label string for this item.
	- javaType. The Java class name of this item, for example java.lang.String.
	- properties. The javaType key is identical to the javaType attribute, and the resourceId key indicates the resource identifier of this item.

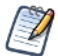

A resource identifier is an internal property that identifies the data resource that the set or item references. Web applications do not need to process or return this value.

This is the full SOAP request for a getDomainMetaData operation:

```
<?xml version="1.0" encoding="utf-8"?>
<soapenv:Envelope xmlns:soapenv="http://schemas.xmlsoap.org/soap/envelope/" 
 xmlns:xsd="http://www.w3.org/2001/XMLSchema" xmlns:xsi="http://www.w3.org/2001/
 XMLSchema-instance">
 <soapenv:Body>
   <ns1:getDomainMetaData soapenv:encodingStyle="http://schemas.xmlsoap.org/soap/
      encoding/" xmlns:ns1="http://www.jasperforge.org/jasperserver/ws">
      <domainUri xsi:type="xsd:string">/Domains/examples/SampleDomain</domainUri>
      <localeStr xsi:type="xsd:string">US</localeStr>
   </ns1:getDomainMetaData>
 </soapenv:Body>
</soapenv:Envelope>
```
The response of the request contains the tree structure of the Domain:

```
<?xml version="1.0" encoding="UTF-8"?><soapenv:Envelope xmlns:soapenv="http://
schemas.xmlsoap.org/soap/envelope/" xmlns:xsd="http://www.w3.org/2001/XMLSchema" 
xmlns:xsi="http://www.w3.org/2001/XMLSchema-instance">
 <soapenv:Body>
    <ns1:getDomainMetaDataResponse soapenv:encodingStyle="http://schemas.xmlsoap.org/
      soap/encoding/" xmlns:ns1="http://www.jasperforge.org/jasperserver/ws">
      <getDomainMetaDataReturn xsi:type="ns1:SimpleMetaData">
        <rootLevel xsi:type="ns1:SimpleMetaLevel">
          <id xsi:type="xsd:string">root</id>
          <label xsi:type="xsd:string" xsi:nil="true"/>
          <properties soapenc:arrayType="ns1:SimpleProperty[0]" xsi:type="soapenc:Array" 
            xmlns:soapenc="http://schemas.xmlsoap.org/soap/encoding/"/>
          <items soapenc:arrayType="ns1:SimpleMetaItem[0]" xsi:type="soapenc:Array" 
            xmlns:soapenc="http://schemas.xmlsoap.org/soap/encoding/"/>
          <subLevels soapenc:arrayType="ns1:SimpleMetaLevel[7]" xsi:type="soapenc:Array" 
            xmlns:soapenc="http://schemas.xmlsoap.org/soap/encoding/">
            <subLevels xsi:type="ns1:SimpleMetaLevel">
              <id xsi:type="xsd:string">expense_join</id>
              <label xsi:type="xsd:string">expense</label>
              <properties soapenc:arrayType="ns1:SimpleProperty[1]" xsi:type=
                "soapenc:Array">
                <properties xsi:type="ns1:SimpleProperty">
                  <key xsi:type="xsd:string">resourceId</key>
                  <value xsi:type="xsd:string">expense_join</value>
                </properties>
              </properties>
              <items soapenc:arrayType="ns1:SimpleMetaItem[2]" xsi:type="soapenc:Array">
                <items xsi:type="ns1:SimpleMetaItem">
                  <id xsi:type="xsd:string">ej_expense_fact_exp_date</id>
                  <label xsi:type="xsd:string">Exp Date</label>
                  <javaType xsi:type="xsd:string">java.sql.Date</javaType>
                  <properties soapenc:arrayType="ns1:SimpleProperty[2]" xsi:type=
                    "soapenc:Array">
                    <properties xsi:type="ns1:SimpleProperty">
                      <key xsi:type="xsd:string">JavaType</key>
                      <value xsi:type="xsd:string">java.sql.Date</value>
                    </properties>
                    <properties xsi:type="ns1:SimpleProperty">
                      <key xsi:type="xsd:string">resourceId</key>
                      <value xsi:type="xsd:string">expense_join.e.exp_date</value>
                    </properties>
                  </properties>
                </items>
                <items xsi:type="ns1:SimpleMetaItem">
                  <id xsi:type="xsd:string">ej_expense_fact_amount</id>
                  <label xsi:type="xsd:string">Amount</label>
                  <javaType xsi:type="xsd:string">java.math.BigDecimal</javaType>
                  <properties soapenc:arrayType="ns1:SimpleProperty[2]" xsi:type=
                    "soapenc:Array">
                    <properties xsi:type="ns1:SimpleProperty">
                      <key xsi:type="xsd:string">JavaType</key>
                      <value xsi:type="xsd:string">java.math.BigDecimal</value>
```

```
</properties>
                    <properties xsi:type="ns1:SimpleProperty">
                      <key xsi:type="xsd:string">resourceId</key>
                      <value xsi:type="xsd:string">expense_join.e.amount</value>
                    </properties>
                  </properties>
                </items>
              </items>
              <subLevels soapenc:arrayType="ns1:SimpleMetaLevel[0]" xsi:type=
                "soapenc:Array"/>
            </subLevels>
            <subLevels xsi:type="ns1:SimpleMetaLevel">
              <id xsi:type="xsd:string">expense_join_store</id>
              <label xsi:type="xsd:string">store</label>
              <properties soapenc:arrayType="ns1:SimpleProperty[1]" xsi:type=
                "soapenc:Array">
                <properties xsi:type="ns1:SimpleProperty">
                  <key xsi:type="xsd:string">resourceId</key>
                  <value xsi:type="xsd:string">expense_join</value>
                </properties>
              </properties>
              <items soapenc:arrayType="ns1:SimpleMetaItem[24]" xsi:type=
                "soapenc:Array">
                <items xsi:type="ns1:SimpleMetaItem">
                  <id xsi:type="xsd:string">ej_store_store_type</id>
                  <label xsi:type="xsd:string">Store Type</label>
                  <javaType xsi:type="xsd:string">java.lang.String</javaType>
                  <properties soapenc:arrayType="ns1:SimpleProperty[2]" xsi:type=
                    "soapenc:Array">
                    <properties xsi:type="ns1:SimpleProperty">
                      <key xsi:type="xsd:string">JavaType</key>
                      <value xsi:type="xsd:string">java.lang.String</value>
                    </properties>
                    <properties xsi:type="ns1:SimpleProperty">
                      <key xsi:type="xsd:string">resourceId</key>
                      <value xsi:type="xsd:string">expense_join.s.store_type</value>
                    </properties>
                  </properties>
                </items>
                ...
              </items>
              <subLevels soapenc:arrayType="ns1:SimpleMetaLevel[0]" xsi:type=
                "soapenc:Array"/>
            </subLevels>
          </subLevels>
       </rootLevel>
       <properties soapenc:arrayType="ns1:SimpleProperty[0]" xsi:type="soapenc:Array" 
          xmlns:soapenc="http://schemas.xmlsoap.org/soap/encoding/"/>
      </getDomainMetaDataReturn>
   </ns1:getDomainMetaDataResponse>
 </soapenv:Body>
</soapenv:Envelope>
```
## **7.2.2 The executeDomainQuery Operation**

The executeDomainQuery operation takes these parameters:

- domainUri a string containing the path to the Domain on the server, for example /domains/John/ExpenseDomain.
- queryStr a string containing the Domain query composed of fields and a filter expression (see below for the syntax).
- localeStr a string giving the user locale, for example en, en\_US, or es\_ES\_Traditional\_WIN.
- dateFormatStr a string giving the date format desired in date fields, for example MM/dd/yyyy or h:mm a.

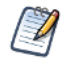

Be sure the format has date and time portions if you expect to have both date and time fields, for example yyyy.MM.dd G 'at' HH:mm:ss z

The query string is composed of the following elements that create a syntax for the Domain query:

- <query> encapsulates the whole query.
- <queryFields> contains a sequence of <queryField> elements. The order of fields will be preserved in the results.
- <queryField id="<fullyQualifiedID>" /> an empty element where <fullyQualifiedID> gives the unique identifier of an item you want to appear as a column in the results. The identifier must be fully qualified, which means it includes the identifiers of the set and super-sets to which the item belongs. The fully qualified identifier is similar to the path of the item in the Domain, using a period (.) to separate each set identifier.
- <queryFilterString> the filter string for the query uses an application-specific syntax called Domain Expression Language (DomEL).

The following example shows a filter string that must match two values:

```
<query>
 <queryFields>
   <queryField id="expense_join_store.ej_store_store_city" />
   <queryField id="expense_join_store.ej_store_store_country" />
   <queryField id="expense_join_store.ej_store_store_name" />
   <queryField id="expense_join_store.ej_store_store_state" />
   <queryField id="expense_join_store.ej_store_store_street_address" />
 </queryFields>
 <queryFilterString>expense_join_store.ej_store_store_country == 'USA' and 
   expense_join_store.ej_store_store_state == 'CA'</queryFilterString>
</query>
```
Note that when the query string appears in the SOAP example below, special characters such as  $\langle$  and  $\rangle$  are converted to their corresponding character entities,  $\< 1$ t; and  $\> g$ t; respectively.

The executeDomainQuery operation returns results in the following objects:

- ResultSetData. Encapsulates the results of the Domain query. It contains column names and rows of data:
	- names. Array of column names in the result set. These names match the order and items in the query fields.
	- data. An array of data rows.
- DataRow. Represents a record and contains values for each column in a row:
	- data. An array of strings, one for the value in each column, in the same order as the names array.

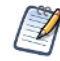

Note that all values are given in string format.

The following example shows the full SOAP request for an executeDomainQuery operation on a sample Domain:

```
<?xml version="1.0" encoding="utf-8"?>
<soapenv:Envelope xmlns:soapenv="http://schemas.xmlsoap.org/soap/envelope/" 
xmlns:xsd="http://www.w3.org/2001/XMLSchema" xmlns:xsi="http://www.w3.org/2001/
XMLSchema-instance">
 <soapenv:Body>
    <ns1:executeDomainQuery soapenv:encodingStyle="http://schemas.xmlsoap.org/soap/
      encoding/" xmlns:ns1="http://www.jasperforge.org/jasperserver/ws">
      <domainUri xsi:type="xsd:string">/Domains/examples/SampleDomain</domainUri>
      <queryStr xsi:type="xsd:string">&lt;query&qt; &lt;queryFields&qt;
dt; queryField id=" expense join account.ej account account description & quot;
/ & qt;
\< t; queryField id=" expense join account.ej expense fact account id \< qt;
dt; queryField id=" expense_join_account.ej_account_account_parent" />
\texttt{att:queryField} id = \texttt{\" expense\_join\_account.ej\_account\_account\_column\_rollup\" / \texttt{\>q}.dt; queryField id=" expense join account.ej account account type " / >
klt; queryField id = kquot; expression is a account, ejaccount_Custom Memberskquot; /kgt;klt; queryField id=kquot;expense_join.ej_expense_fact_amount kquot; /kgt;klt; queryField id=kquot;expense_join.ej_expense_fact_exp_datekquot; /kgt;dt; queryField id=" expense_join_store.ej_store_store_type" />
\< t; queryField id=\<quot; expense_join_store.ej_store_store_street_address\<quot; /\> t;
dt; queryField id=" expense join store.ej store store city" />
\text{alt}:queryField id=" expense join store.ej store store state " / >
klt; queryField id=kquot; expense join store.ej store store postal codekquot; /kgt;
klt; queryField id=\" expense\_, store.ej\_store\_store\_country\" /\> qtr\<iqueryFields\>klt; queryFilterStringkgt;expense\_join\_account.ej\_account\_account\_description =='Marketing'</queryFilterString&qt;&lt;/query&qt;</queryStr>
      <localeStr xsi:type="xsd:string">US</localeStr>
      <dateFormatStr xsi:type="xsd:string">MM/dd/yyyy</dateFormatStr>
    </ns1:executeDomainQuery>
 </soapenv:Body>
</soapenv:Envelope>
```
The response to the request contains the current values in the specified Domain:

```
<?xml version="1.0" encoding="UTF-8"?>
<soapenv:Envelope xmlns:soapenv="http://schemas.xmlsoap.org/soap/envelope/" 
xmlns:xsd="http://www.w3.org/2001/XMLSchema" xmlns:xsi="http://www.w3.org/2001/
XMLSchema-instance">
 <soapenv:Body>
    <ns1:executeDomainQueryResponse soapenv:encodingStyle="http://schemas.xmlsoap.org/
      soap/encoding/" xmlns:ns1="http://www.jasperforge.org/jasperserver/ws">
      <executeDomainQueryReturn xsi:type="ns1:ResultSetData">
        <names soapenc:arrayType="xsd:string[31]" xsi:type="soapenc:Array" 
          xmlns:soapenc="http://schemas.xmlsoap.org/soap/encoding/">
          <names xsi:type="xsd:string">expense_join_account.ej_account_account_
            description/>
          <names xsi:type="xsd:string">expense_join_account.ej_expense_fact_
            account_id/>
          <names xsi:type="xsd:string">expense join account.ej account account parent/>
          <names xsi:type="xsd:string">expense_join_account.ej_account_account_rollup/>
          <names xsi:type="xsd:string">expense_join_account.ej_account_account_type/>
          <names xsi:type="xsd:string">expense_join_account.ej_account_Custom_Members/>
          <names xsi:type="xsd:string">expense_join.ej_expense_fact_amount/>
```

```
<names xsi:type="xsd:string">expense join store.ej store store type/>
          <names xsi:type="xsd:string">expense_join_store.ej_store_store_street
            address/>
          <names xsi:type="xsd:string">expense join store.ej store store city/>
          <names xsi:type="xsd:string">expense_join_store.ej_store_store_state/>
          <names xsi:type="xsd:string">expense_join_store.ej_store_store_postal_code/>
        \langle/names>
        <data soapenc:arrayType="ns1:DataRow[600]" xsi:type="soapenc:Array" 
          xmlns:soapenc="http://schemas.xmlsoap.org/soap/encoding/">
          <data xsi:type="ns1:DataRow">
            <data soapenc:arrayType="xsd:string[31]" xsi:type="soapenc:Array">
              <data xsi:type="xsd:string">Marketing</data>
              <data xsi:type="xsd:string">4300</data>
              <data xsi:type="xsd:string">4000</data>
              <data xsi:type="xsd:string">+</data>
              <data xsi:type="xsd:string">Expense</data>
              <data xsi:type="xsd:string" xsi:nil="true"/>
              <data xsi:type="xsd:string">1884.0000</data>
              <data xsi:type="xsd:string">01/01/1997</data>
              <data xsi:type="xsd:string">HeadQuarters</data>
              <data xsi:type="xsd:string">1 Alameda Way</data>
              <data xsi:type="xsd:string">Alameda</data>
              <data xsi:type="xsd:string">CA</data>
              <data xsi:type="xsd:string">94502</data>
              <data xsi:type="xsd:string">USA</data>
            </data>
          </data>
          ...
       </data>
      </executeDomainQueryReturn>
   </ns1:executeDomainQueryResponse>
 </soapenv:Body>
</soapenv:Envelope>
```
## **7.2.3 Java Client Classes**

The JasperReports Server web service includes classes in JAR files that can be used by Java clients to easily communicate with the Domain web service.

Java bean classes for the XML types declared in WSDL (for example, SimpleMetaLevel, SimpleMetaItem, ResultSetData and DataRow) are located in ji-common-ws-server-4.1.0.jar in the com.jaspersoft.ji.ws.axis2.domain.generate package. Instances of these classes can be used to communicate with the Domain web service.

# **CHAPTER 8 SOAP - WEB SERVICES FOR ADMINISTRATION**

Web services for administration expose a limited set of JasperReports Server's system administration functionality. There are three services:

- Users and Roles
- Organizations/Tenants
- Permissions

The services work via XML-RPC calls that use the SOAP encoding. They use the HTTP protocol to send and receive requests and responses. By default, they are deployed at /services/UserAndRoleManagementService, /services/ OrganizationManagementService, and /services/PermissionsManagementService. You can retrieve the WSDL documents by appending ?wsdl to the service URL. For example:

http://localhost:8080/jasperserver-pro/services/UserAndRoleManagementService?wsdl

If an exception occurs while processing an operation request, the exception is converted to a SOAP fault that is sent as its response. In this case, the exception stacktrace is included in the response, which can be useful for debugging.

Exceptions thrown by JasperReports Server have localizable messages. The operation caller can specify the locale in which the messages of such exceptions are returned by setting a SOAP envelope header. The header should be named locale and should use http://www.jasperforge.org/jasperserver/ws as its namespace; the header value is a string representation of the desired message locale. For more information, refer to section **[5.1, "Request and Operation Result," on](#page-70-0)  [page 71](#page-70-0)**.

All authentication and authorization rules established in the system apply to operations run through the web services. Refer to *Jasper Administrator Guide* for more information about the rules.

This chapter includes the following sections:

- **[Types Defined in the WSDL](#page-100-0)**
- **[Users and Roles](#page-102-0)**
- **[Organizations/Tenants](#page-106-0)**
- **[Permissions](#page-107-0)**
- **[Related Files](#page-109-0)**

# <span id="page-100-0"></span>**8.1 Types Defined in the WSDL**

The WSDL (Web Services Description Language) document defines the types that are returned by operations of the services. The types belong to the http://www.jasperforge.org/jasperserver/ws namespace. For the complete reference, refer to the WSDL document in jasperserver-ws-server-4.0.jar.

The following tables summarize the services' operations.

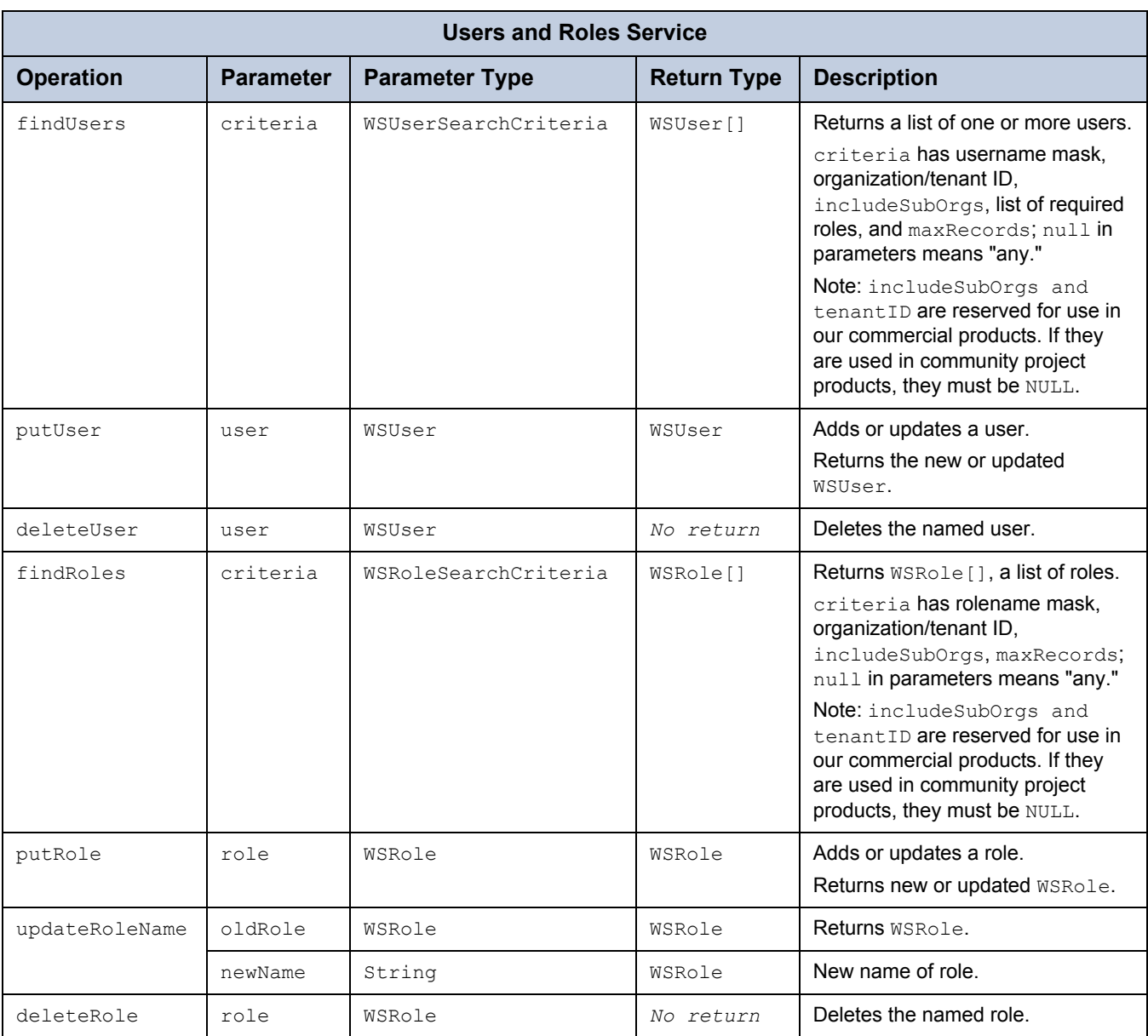

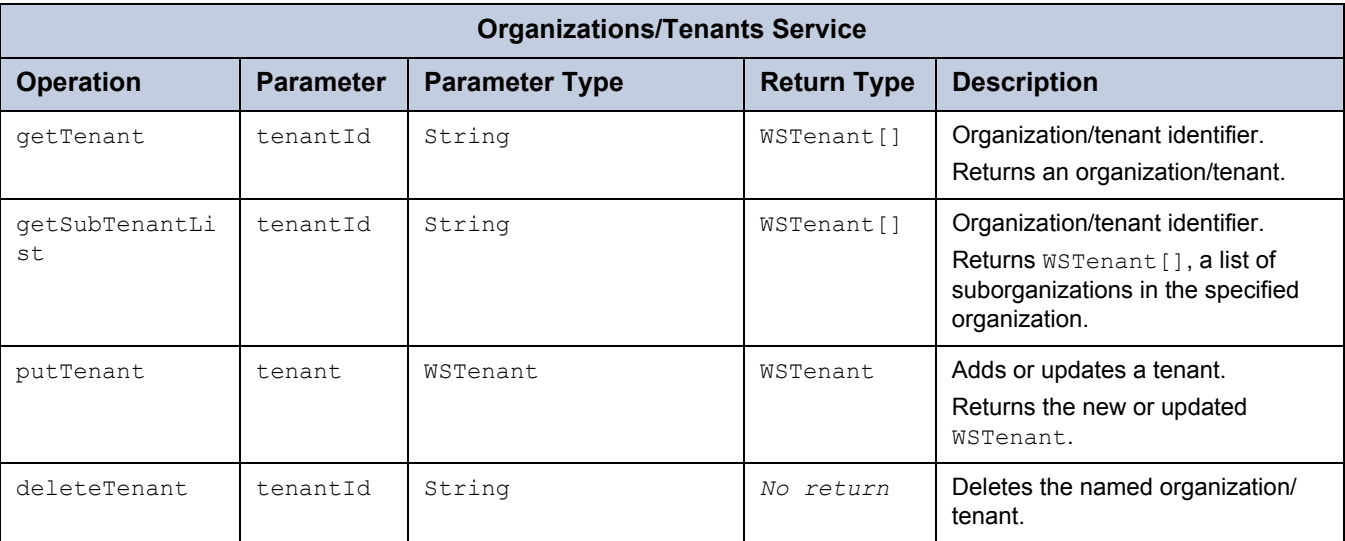

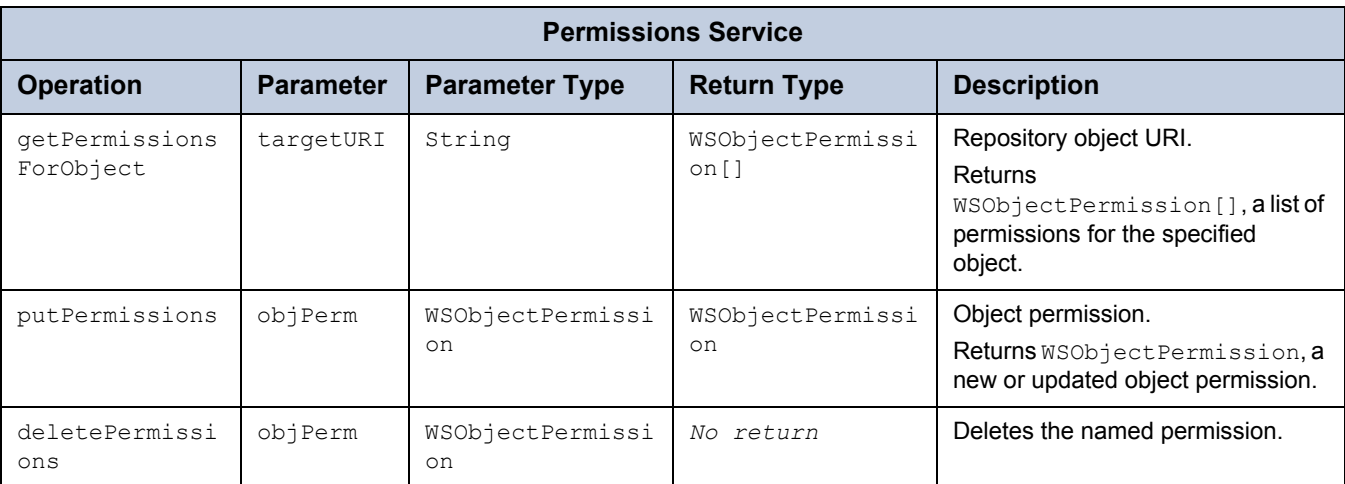

# <span id="page-102-0"></span>**8.2 Users and Roles**

The web service for administration of users and roles has these operations:

- findUsers and findRoles. Return a list of users or roles that meet specified criteria.
- putUser and putRole. Return the named user or role. If the object is not already in the database, the call creates a new one.
- deleteUser and deleteRole. Delete the named user or role.

## **8.2.1 findUsers**

In findUsers, the parameter criteria has the type WSUserSearchCriteria and returns type WSUser. criteria can be a username mask, an organization/tenant ID, includeSubOrgs, a list of required users, and maxRecords. Null values indicate "any."

- The mask has an SQL-like notation. For instance, Ad%, U2.
- When include SubOrgs is TRUE, all objects of the specified type are within a search's scope and result. Otherwise, only objects in the requested organization (or root if tenantId=null) are searched.
- To limit the number of objects to return, set maxRecords to the desired number. To allow an infinite number of objects, set maxRecords to 0.

To call findUsers:

```
WSUserSearchCriteria searchCriteria = new WSUserSearchCriteria();
 searchCriteria.setName("demo");
 searchCriteria.setTenantId("organization_1"); // Name of organization or null
 searchCriteria.setMaxRecords(5);
 searchCriteria.setIncludeSubOrgs(false);
 searchCriteria.setRequiredRoles(requiredRoles);
WSRole role = new WSRole();
role.setRoleName("ROLE_USER");
role.setTenantId(null);
searchCriteria.setRequiredRoles(new WSRole[] {role});
WSUser[] list = binding.findUsers(searchCriteria);
```
The return is:

```
String getUsername()
String getFullName()
String getPassword()
String getEmailAddress()
Boolean getExternallyDefined()
Boolean getEnabled()
Date getPreviousPasswordChangeTime()
String getTenantId()
WSRole[] getRoles()
String getRoleName()
String getTenantId()
WSUser[] getUsers()
```
#### **8.2.2 putUser**

In putUser, the parameter user has the type WSUser and returns type WSUser.

putUser updates an existing object; if the specified user does not exist, a new one is created.

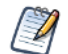

Before adding users and roles, note that there is a server-side configuration which specifies the default roles that a new user can receive. See the *JasperReports Server Administrator Guide* for details

To call putUser:

```
WSUser user = new WSUser();
user.setUsername("john");
user.setTenantId("organization 1");
user.setEnabled(true);
user.setFullName("John Doe");
WSRole role = new WSRole();
role.setRoleName("ROLE_ANONYMOUS");
role.setTenantId(null);
user.setRoles(new WSRole[] {role});
WSUser value = binding.putUser(user);
```
The return is:

```
String getUsername()
String getFullName()
String getPassword()
String getEmailAddress()
Boolean getExternallyDefined()
Boolean getEnabled()
Date getPreviousPasswordChangeTime()
String getTenantId()
WSRole[] getRoles()
String getRoleName()
String getTenantId()
WSUser[] getUsers()
```
#### **8.2.3 deleteUser**

In deleteUser, the parameter user has the type WSUser.

To call deleteUser:

```
WSUser user = new WSUser();
user.setUsername("john");
user.setTenantId("organization 1");
binding.deleteUser(user);
```
There is no return.

### **8.2.4 findRoles**

In findRoles, the parameter criteria has the type WSRoleSearchCriteria and returns type WSRole.

criteria can be a rolename mask, an organization/tenant ID, includeSubOrgs, a list of required users or roles, and maxRecords. Null values indicate "any."

- The mask has a SQL-like notation. For instance, Ad%, U2.
- When include SubOrgs is TRUE, all objects of the specified type are within a search's scope and result. Otherwise, only objects in the requested organization (or root if tenantId=null) are searched.
- To limit the number of objects to return, set maxRecords to the desired number. To allow an infinite number of objects, set maxRecords to 0.

To call findRoles:

```
WSRoleSearchCriteria searchCriteria = new WSRoleSearchCriteria();
 searchCriteria.setRoleName("ROLE_USER");
 searchCriteria.setTenantId("organization 1");
 searchCriteria.setMaxRecords(5);
 searchCriteria.setIncludeSubOrgs(false);
WSRole[] list = binding.findRoles(searchCriteria);
```
The return is:

```
String getUsername()
String getFullName()
String getPassword()
String getEmailAddress()
Boolean getExternallyDefined()
Boolean getEnabled()
Date getPreviousPasswordChangeTime()
String getTenantId()
WSRole[] getRoles()
String getRoleName()
String getTenantId()
WSUser[] getUsers()
```
#### **8.2.5 putRole**

In putRole, the parameter role has the type WSRole and returns type WSRole. putRole updates an existing object; if the specified role does not exist, a new one is created.

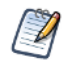

Before adding users and roles, note that there is a server-side configuration which specifies the default roles that a new user can receive. See *JasperReports Server Administrator Guide* for details.

To call putRole:

```
WSRole role = new WSRole();
role.setRoleName("ROLE_ANONYMOUS");
role.setTenantId(null);
WSRole value = binding.putRole(role);
```
The return is:

```
String getRoleName()
String getTenantId()
WSUser[] getUsers()
String getUserName()
String getFullName()
String getPassword()
String getEmailAddress()
Boolean getExternallyDefined()
Boolean getEnabled()
Date getPreviousPasswordChangeTime()
String getTenantId()
WSRole[] getRoles()
```
#### **8.2.6 updateRoleName**

In updateRoleName, the parameter oldRole has the type WSRole, and the parameter newName has the type String. They both return type WSRole.

To update a role with a call to oldRole:

```
WSRole oldRole= new WSRole();
role.setRoleName("ROLE_WS");
role.setTenantId("organization_1");
WSRole value = binding.updateRoleName(oldRole, "ROLE_WEB_SERVICE");
```
To rename the role with a call to newName: "ROLE\_WEB\_SERVICE". The return for an updated role:

```
String getRoleName()
String getTenantId()
WSUser[] getUsers()
String getUsername()
String getFullName()
String getPassword()
String getEmailAddress()
Boolean getExternallyDefined()
Boolean getEnabled()
Date getPreviousPasswordChangeTime()
String getTenantId()
WSRole[] getRoles()
```
### **8.2.7 deleteRole**

In deleteUser, the parameter user has the type WSUser. In deleteRole, the parameter role has the type WSRole.

Here are examples of calls to deleteUser and deleteRole:

```
WSRole role = new WSRole();
role.setRoleName("ROLE_WS");
role.setTenantId("organization_1");
binding.deleteRole(role);
```
There is no return.

# <span id="page-106-0"></span>**8.3 Organizations/Tenants**

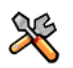

This section describes functionality that can be restricted by the software license for JasperReports Server. If you don't see some of the options described in this section, your license may prohibit you from using them. To find out what you're licensed to use, or to upgrade your license, contact Jaspersoft.

At present, there is no practical difference between organizations and tenants; both kinds of entity are administered with these tenant operations:

- getTenant. Returns a list of tenants that meet specified criteria.
- getSubTenantList. Returns a list of sub-tenants (units within a tenant).
- putTenant. Returns the named tenant. If the object is not already in the database, the call creates a new one.
- deleteTenant. Deletes the named tenant.

#### **8.3.1 getTenant**

In getTenant, the parameter tenantId has the type String and returns type WSTenant.

To call getTenant:

```
String tenantId = "organization_1";
```
The return is:

```
String getTenantId()
String getTenantName()
String getTenantAlias()
String getTenantDesc()
String getTenantNote()
String getTenantUri()
String getTenantFolderUri()
String getParentId()
```
### **8.3.2 getSubTenantList**

In getSubTenantList, the parameter tenantId has the type String and returns type WSTenant[].

To call getSubTenantList:

```
String tenantId = "organization 1";
```
The return is:

```
String getTenantId()
String getTenantName()
String getTenantAlias()
String getTenantDesc()
String getTenantNote()
String getTenantUri()
String getTenantFolderUri()
String getParentId()
```
#### **8.3.3 putTenant**

In putTenant, the parameter tenant has the type WSTenant and returns type WSTenant.

To call putTenant. Note that tenantUri and tenantFolderUri are calculated automatically from the tenant's tenantId and parentId. As a result, the tenantUri and tenantFolderUri fields of the WSTenant object are ignored:

```
WSTenant wsTenant = new WSTenant();
 wsTenant.setTenantId("suborg1");
 wsTenant.setParentId("organization_1");
 wsTenant.setTenantAlias("organization_1");
 wsTenant.setTenantName("Sub organization1");
 wsTenant.setTenantDesc("Sub organization1 description");
 wsTenant.setTenantNote("Sub organization notes");
```
The return is:

```
String getTenantId()
String getTenantName()
String getTenantAlias()
String getTenantDesc()
String getTenantNote()
String getTenantUri()
String getTenantFolderUri()
String getParentId()
```
### **8.3.4 deleteTenant**

In deleteTenant, the parameter tenantId has the type String.

To call deleteTenant.

String tenantId = "organization  $1"$ ;

There is no return.

## <span id="page-107-0"></span>**8.4 Permissions**

The web service for administration of permissions has these operations:

- getPermissionsForObject. Returns a list of permissions for the specified object.
- putPermission. Returns the named permission. If the object is not already in the database, the call creates a new one.
deletePermission. Deletes the named permission.

## **8.4.1 getPermissionsForObject**

In getPermissionsForObject, the parameter targetURI has the type String and returns type WSObjectPermission[].

```
To call getPermissionsForObject:
```

```
WSObjectPermission[] objectPermissions = binding.getPermissionsForObject("repo:/");
```
In the return, the permissioned object can be a user or role:

```
String getUri()
Object getPermissionRecipient()
int getPermissionMask()
String getRoleName()
String getTenantId()
WSUser[] getUsers()
String getUsername()
String getFullName()
String getPassword()
String getEmailAddress()
Boolean getExternallyDefined()
Boolean getEnabled()
Date getPreviousPasswordChangeTime()
String getTenantId()
WSRole[] getRoles()
```
## **8.4.2 putPermission**

In putPermission, the parameter objPerm has the type WSObjectPermission and returns type WSObjectPermission.

To call putPermission:

```
WSObjectPermission objectPermission = new WSObjectPermission();
objectPermission.setUri(resourceUri);
objectPermission.setPermissionMask(2);
WSUser wsUser = new WSUser();
wsUser.setUsername("joeuser");
wsUser.setTenantId("organization_1");
objectPermission.setPermissionRecipient(wsUser);
WSObjectPermission value = binding.putPermission(objectPermission);
```
The setPermissionMask() function accepts the following values. It is not a true mask because bit-wise combinations of these values are not supported by the server. These values should be treated as constants:

- 
- 
- 
- No access: 0  $\rightarrow$  Read-delete: 18
- Administer: 1 **a** Read-write-delete: 30
- Read-only: 2 <br> Execute-only: 32

The return is:

```
String getUri()
Object getPermissionRecipient()
int getPermissionMask()
String getRoleName()
String getTenantId()
WSUser[] getUsers()
String getUsername()
String getFullName()
String getPassword()
String getEmailAddress()
Boolean getExternallyDefined()
Boolean getEnabled()
Date getPreviousPasswordChangeTime()
String getTenantId()
WSRole[] getRoles()
```
## **8.4.3 deletePermission**

In deletePermission, the parameter objPerm has the type WSObjectPermission. To call deletePermission:

```
WSObjectPermission objectPermission = new WSObjectPermission();
objectPermission.setUri(resourceUri);
objectPermission.setPermissionMask(2);
WSUser wsUser = new WSUser();
wsUser.setUsername("joeuser");
wsUser.setTenantId("organization_1");
objectPermission.setPermissionRecipient(wsUser);
binding.deletePermission(objectPermission);
```
There is no return.

## **8.5 Related Files**

The web services distribution files include WSDL files as well as client stub classes. The WSDL file for the administration service is in jasperserver-ws-server-4.0.jar. Client stub files contain return types; they are in jasperserver-common-ws-4.0.jar. The JasperReports Server Professional and Enterprise implementation of the services is in ji-ws-server-4.0.jar.

# **APPENDIX A RESOURCEDESCRIPTOR API CONSTANTS**

The constants that the services require are defined in the following classes:

- com.jaspersoft.jasperserver.api.metadata.xml.domain.impl.ResourceDescriptor
- com.jaspersoft.jasperserver.api.metadata.xml.domain.impl.Argument

The following values are extracted from ResourceDescriptor:

```
// Resource wsTypes
TYPE FOLDER = "folder";
TYPE REPORTUNIT = "reportUnit";
TYPE DATASOURCE = "datasource";
TYPE DATASOURCE JDBC = "idbc";
TYPE DATASOURCE JNDI = "jndi";
TYPE DATASOURCE BEAN = "bean";
TYPE DATASOURCE CUSTOM = "custom";
TYPE IMAGE = "img";
TYPE FONT = "font";
TYPE JRXML = "jrxml";TYPE CLASS JAR = "jar";
TYPE_RESOURCE_BUNDLE = "prop";
TYPE REFERENCE = "reference";
TYPE INPUT CONTROL = "inputControl";
TYPE DATA TYPE = "dataType";
TYPE OLAP MONDRIAN CONNECTION = "olapMondrianCon";
TYPE OLAP XMLA CONNECTION = "olapXmlaCon";
TYPE MONDRIAN SCHEMA = "olapMondrianSchema";
TYPE ACCESS GRANT SCHEMA = "accessGrantSchema"; // Pro-only
TYPE UNKNOW = "unknow";
TYPE LOV = "lov"; // List of values...
TYPE_QUERY = "query";
TYPE CONTENT RESOURCE = "contentResource";
TYPE STYLE TEMPLATE = "jrtx";TYPE XML FILE = "xml";
```

```
// These constants are copied here from DataType for facility
DT_TYPE_TEXT = 1;DT_TYPE_NUMBER = 2;
DT_TYPE_DATE = 3;DT_TYPE_DATE_TIME = 4;// These constants are copied here from InputControl for facility
IC TYPE BOOLEAN = 1;
IC TYPE SINGLE VALUE = 2;
IC TYPE SINGLE SELECT LIST OF VALUES = 3;
IC TYPE SINGLE SELECT QUERY = 4;
IC TYPE MULTI VALUE = 5;
IC TYPE MULTI SELECT LIST OF VALUES = 6;
IC_TYPE_MULTI_SELECT_QUERY = 7;
IC TYPE SINGLE SELECT LIST OF VALUES RADIO = 8;
IC_TYPE_SINGLE_SELECT_QUERY_RADIO = 9;
IC_TYPE_MULTI_SELECT_LIST_OF_VALUES_CHECKBOX = 10;
IC TYPE MULTI SELECT QUERY CHECKBOX = 11;
...
// ReportUnit resource properties
...
RU CONTROLS LAYOUT POPUP SCREEN = 1;
RU CONTROLS LAYOUT SEPARATE PAGE = 2;
RU CONTROLS LAYOUT TOP OF PAGE = 3;
RU CONTROLS LAYOUT IN PAGE = 4;
...
// Content resource properties
...
CONTENT TYPE PDF = "pdf";
CONTENT_TYPE_HTML = "html";
CONTENT TYPE XLS = "xls";
CONTENT TYPE RTF = "rtf";CONTENT TYPE CSV = "csv";CONTENT TYPE IMAGE = "img";
```
The constants in the Argument class are:

```
// Arguments
MODIFY REPORTUNIT = "MODIFY REPORTUNIT URI";
CREATE_REPORTUNIT = "CREATE_REPORTUNIT_BOOLEAN";
LIST_DATASOURCES = "LIST_DATASOURCES";
IC_GET_QUERY_DATA = "IC_GET_QUERY_DATA";
VALUE TRUE = "true";
VALUE FALSE = "false";
RUN_OUTPUT_FORMAT = "RUN_OUTPUT_FORMAT";
RUN_OUTPUT_FORMAT_PDF = "PDF";
RUN OUTPUT FORMAT JRPRINT = "JRPRINT";
RUN OUTPUT FORMAT HTML = "HTML";
RUN OUTPUT FORMAT XLS = "XLS";
RUN_OUTPUT_FORMAT_XML = "XML";
RUN_OUTPUT_FORMAT_CSV = "CSV";
RUN OUTPUT FORMAT RTF = "RTF";
RUN OUTPUT IMAGES URI = "IMAGES URI";
RUN_OUTPUT_PAGE = "PAGE";
RUN TRANSFORMER KEY = "TRANSFORMER KEY";
RU_REF_URI = "RU_REF_URI";
PARAMS ARG = "PARAMS ARG";
LIST_RESOURCES = "LIST_RESOURCES";
RESOURCE TYPE = "RESOURCE TYPE";
REPORT TYPE = "REPORT TYPE";
START_FROM_DIRECTORY = "START_FROM_DIRECTORY";
NO_RESOURCE_DATA_ATTACHMENT = "NO_ATTACHMENT";
NO_SUBRESOURCE_DATA_ATTACHMENTS = "NO_SUBRESOURCE_ATTACHMENTS";
DESTINATION_URI = "DESTINATION_URI";
```
# **GLOSSARY**

## **Ad Hoc Editor**

The interactive data explorer in JasperReports Server Professional and Enterprise editions. Starting from a predefined collection of fields, the Ad Hoc Editor lets you drag and drop fields, dimensions, and measures to explore data and create tables, charts, and crosstabs. These Ad Hoc views can be saved as reports.

#### **Ad Hoc Report**

In previous versions of JasperReports Server, a report created through the Ad Hoc Editor. Such reports could be added to dashboards and be scheduled, but when edited in iReport, lost their grouping and sorting. In the current version, the Ad Hoc Editor is used to explore views which in turn can be saved as reports. Such reports can be edited in iReport and Jaspersoft Studio without loss, and can be scheduled and added to dashboards.

#### **Ad Hoc View**

A view of data that is based on a Domain, Topic, or OLAP client connection. An Ad Hoc view can be a table, chart, or crosstab and is the entry point to analysis operations such as slice and dice, drill down, and drill through. Compare **OLAP View**. You can save an Ad Hoc view as a report in order to edit it in the interactive viewer, schedule it, or add it to a dashboard.

#### **Analysis View**

#### See **OLAP View**.

#### **Audit Archiving**

To prevent audit logs from growing too large to be easily accessed, the installer configures JasperReports Server to move current audit logs to an archive after a certain number of days, and to delete logs in the archive after a certain age. The archive is another table in the JasperReports Server's repository database.

#### **Audit Domains**

A Domain that accesses audit data in the repository and lets administrators create Ad Hoc reports of server activity. There is one Domain for current audit logs and one for archived logs.

#### **Audit Logging**

When auditing is enabled, audit logging is the active recording of who used JasperReports Server to do what when. The system installer can configure what activities to log, the amount of detail gathered, and when to archive the data. Audit logs are stored in the same private database that JasperReports Server uses to store the repository, but the data is only accessible through the audit Domains.

#### **Auditing**

A feature of JasperReports Server Enterprise edition that records all server activity and allows administrators to view the data.

## **Calculated Field**

In a Domain, a field whose value is calculated from a user-written formula that may include any number of fields, operators, and constants. A calculated field is defined in the Domain Designer, and it becomes one of the items to which the Domain's security file and locale bundles can apply.

#### **CRM**

Customer Relationship Management. The practice of managing every facet of a company's interactions with its clientele. CRM applications help businesses track and support their customers.

#### **CrossJoin**

An MDX function that combines two or more dimensions into a single axis (column or row).

#### **Cube**

The basis of most OLAP applications, a cube is a data structure that contains three or more dimensions that categorize the cube's quantitative data. When you navigate the data displayed in an OLAP view, you are exploring a cube.

#### **Custom Field**

In the Ad Hoc Editor, a field that is created through menu items as a simple function of one or two available fields, including other custom fields. When a custom field becomes too complex or needs to be used in many reports, it is best to define it as a calculated field in a Domain.

#### **Dashboard**

A collection of reports, input controls, graphics, labels, and web content displayed in a single, integrated view. Dashboards often present a high level view of your data, but input controls can parameterize the data to display. For example, you can narrow down the data to a specific date range. Embedded web content, such as other web-based applications or maps, make dashboards more interactive and functional.

#### **Derived Table**

In a Domain, a derived table is defined by an additional query whose result becomes another set of items available in the Domain. For example, with a JDBC data source, you can write an SQL query that includes complex functions for selecting data. You can use the items in a derived table for other operations on the Domain, such as joining tables, defining a calculated field, or filtering. The items in a derived table can also be referenced in the Domain's security file and locale bundles.

#### **Data Policy**

In JasperReports Server, a setting that determines how the server processes and caches data used by Ad Hoc reports. Select your data policies by clicking **Manage > Ad Hoc Settings**.

#### **Data Source**

Defines the connection properties that JasperReports Server needs to access data. The server transmits queries to data sources and obtains datasets in return for use in filling reports and previewing Ad Hoc reports. JasperReports Server supports JDBC, JNDI, and Bean data sources; custom data sources can be defined as well.

#### **Dataset**

A collection of data arranged in columns and rows. Datasets are equivalent to relational results sets and the JRDataSource type in the JasperReports Library.

#### **Datatype**

In JasperReports Server, a datatype is used to characterize a value entered through an input control. A datatype must be of type text, number, date, or date-time. It can include constraints on the value of the input, for example maximum and minimum values. As such, a datatype in JasperReports Server is more structured than a datatype in most programming languages.

#### **Denormalize**

A process for creating table joins that speeds up data retrieval at the cost of having duplicate row values between some columns.

## **Dice**

An OLAP operation to select columns.

## **Dimension**

A categorization of the data in a cube. For example, a cube that stores data about sales figures might include dimensions such as time, product, region, and customer's industry.

## **Domain**

A virtual view of a data source that presents the data in business terms, allows for localization, and provides data-level security. A Domain is not a view of the database in relational terms, but it implements the same functionality within JasperReports Server. The design of a Domain specifies tables in the database, join clauses, calculated fields, display names, and default properties, all of which define items and sets of items for creating Ad Hoc reports.

## **Domain Topic**

A Topic that is created from a Domain by the Data Chooser. A Domain Topic is based on the data source and items in a Domain, but it allows further filtering, user input, and selection of items. Unlike a JRXML-based Topic, a Domain Topic can be edited in JasperReports Server by users with the appropriate permissions.

## **Drill**

To click on an element of an OLAP view to change the data that is displayed:

- Drill down. An OLAP operation that exposes more detailed information down the hierarchy levels by delving deeper into the hierarchy and updating the contents of the navigation table.
- Drill through. An OLAP operation that displays detailed transactional data for a given aggregate measure. Click a fact to open a new table beneath the main navigation table; the new table displays the low-level data that constitutes the data that was clicked.
- Drill up. An OLAP operation for returning the parent hierarchy level to view to summary information.

## **Eclipse**

An open source Integrated Development Environment (IDE) for Java and other programming languages, such as C/C++.

## **ETL**

Extract, Transform, Load. A process that retrieves data from transactional systems, and filters and aggregates the data to create a multidimensional database. Generally, ETL prepares the database that your reports will access. The Jaspersoft ETL product lets you define and schedule ETL processes.

## **Fact**

The specific value or aggregate value of a measure for a particular member of a dimension. Facts are typically numeric.

## **Field**

A field is equivalent to a column in the relational database model. Fields originate in the structure of the data source, but you may define calculated fields in a Domain or custom fields in the Ad Hoc Editor. Any type of field, along with its display name and default formatting properties, is called an item and may be used in the Ad Hoc Editor.

#### **Frame**

A dashboard element that displays reports or custom URLs. Frames can be mapped to input controls if their content can accept parameters.

## **Group**

In a report, a group is a set of data rows that have an identical value in a designated field.

- In a table, the value appears in a header and footer around the rows of the group, while the other fields appear as columns.
- In a chart, the field chosen to define the group becomes the independent variable on the X axis, while the other fields of each group are used to compute the dependent value on the Y axis.

## **Hierarchy Level**

In an OLAP cube, a member of a dimension containing a group of members.

## **Input Control**

A button, check box, drop-down list, text field, or calendar icon that allows users to enter a value when running a report or viewing a dashboard that accepts input parameters. For JRXML reports, input controls and their associated datatypes must be defined as repository objects and explicitly associated with the report. For Domain-based reports that prompt for filter values, the input controls are defined internally. When either type of report is used in a dashboard, its input controls are available to be added as special content.

#### **iReport Designer**

An open source tool for graphically designing reports that leverage all features of the JasperReports Library. The Jaspersoft iReport Designer lets you drag and drop fields, charts, and sub-reports onto a canvas, and also define parameters or expressions for each object to create pixel-perfect reports. You can generate the JRXML of the report directly in iReport, or upload it to JasperReports Server. iReport is implemented in NetBeans.

#### **Item**

When designing a Domain or creating a Topic based on a Domain, an item is the representation of a database field or a calculated field along with its display name and formatting properties defined in the Domain. Items can be grouped in sets and are available for use in the creation of Ad Hoc reports.

#### **JasperReport**

A combination of a report template and data that produces a complex document for viewing, printing, or archiving information. In the server, a JasperReport references other resources in the repository:

- The report template (in the form of a JRXML file)
- Information about the data source that supplies data for the report
- Any additional resources, such as images, fonts, and resource bundles referenced by the report template.

The collection of all the resources that are referenced in a JasperReport is sometimes called a report unit. End users usually see and interact with a JasperReport as a single resource in the repository, but report creators must define all of the components in the report unit.

#### **JasperReports Library**

An embeddable, open source, Java API for generating a report, filling it with current data, drawing charts and tables, and exporting to any standard format (HTML, PDF, Excel, CSV, and others). JasperReports processes reports defined in JRXML, an open XML format that allows the report to contain expressions and logic to control report output based on run-time data.

#### **JasperReports Server**

A commercial open source, server-based application that calls the JasperReports library to generate and share reports securely. JasperReports Server authenticates users and lets them upload, run, view, schedule, and send reports from a web browser. Commercial versions provide metadata layers, interactive report and dashboard creation, and enterprise features such as organizations and auditing.

#### **Jaspersoft ETL**

A graphical tool for designing and implementing your data extraction, transforming, and loading (ETL) tasks. It provides hundreds of data source connectors to extract data from many relational and non-relational systems. Then, it schedules and performs data aggregation and integration into data marts or data warehouses that you use for reporting.

#### **Jaspersoft OLAP**

A relational OLAP server integrated into JasperReports Server that performs data analysis with MDX queries. The product includes query builders and visualization clients that help users explore and make sense of multidimensional data. Jaspersoft OLAP also supports XML/A connections to remote servers.

#### **Jaspersoft Studio**

An open source tool for graphically designing reports that leverage all features of the JasperReports Library. Jaspersoft Studio lets you drag and drop fields, charts, and sub-reports onto a canvas, and also define parameters or expressions for each object to create pixel-perfect reports. You can generate the JRXML of the report directly in JasperSoft Studio, or upload it to JasperReports Server. Jaspersoft Studio is implemented in Eclipse.

## **JavaBean**

A reusable Java component that can be dropped into an application container to provide standard functionality.

## **JDBC**

Java Database Connectivity. A standard interface that Java applications use to access databases.

## **JNDI**

Java Naming and Directory Interface. A standard interface that Java applications use to access naming and directory services.

## **Join Tree**

In Domains, a collection of joined tables from the actual data source. A join is the relational operation that associates the rows of one table with the rows of another table based on a common value in given field of each table. Only the fields in a same join tree or calculated from the fields in a same join tree may appear together in a report.

## **JPivot**

An open source graphical user interface for OLAP operations. For more information, visit [http://jpivot.sourceforge.net/.](http://jpivot.sourceforge.net/)

## **JRXML**

An XML file format for saving and sharing reports created for the JasperReports Library and the applications that use it, such as iReport Designer and JasperReports Server. JRXML is an open format that uses the XML standard to define precisely all the structure and configuration of a report.

## **MDX**

Multidimensional Expression Language. A language for querying multidimensional objects, such as OLAP (On Line Analytical Processing) cubes, and returning cube data for analytical processing. An MDX query is the query that determines the data displayed in an OLAP view.

## **Measure**

Depending on the context:

- In a report, a formula that calculates the values displayed in a table's columns, a crosstab's data values, or a chart's dependent variable (such as the slices in a pie).
- In an OLAP view, a formula that calculates the facts that constitute the quantitative data in a cube.

## **Mondrian**

A Java-based, open source multidimensional database application.

## **Mondrian Connection**

An OLAP client connection that consists of an OLAP schema and a data source. OLAP client connections populate OLAP views.

## **Mondrian Schema Editor**

An open source Eclipse plug-in for creating Mondrian OLAP schemas.

## **Mondrian XML/A Source**

A server-side XML/A source definition of a remote client-side XML/A connection used to populate an OLAP view using the XML/A standard.

## **MySQL**

An open source relational database management system. For information, visit [http://www.mysql.com/.](http://www.mysql.com/)

## **Navigation Table**

The main table in an OLAP view that displays measures and dimensions as columns and rows.

## **ODBO Connect**

Jaspersoft ODBO Connect enables Microsoft Excel 2003 and 2007 Pivot Tables to work with Jaspersoft OLAP and other OLAP servers that support the XML/A protocol. After setting up the Jaspersoft ODBO data source, business analysts can use Excel Pivot Tables as a front-end for OLAP analysis.

#### **OLAP**

On Line Analytical Processing. Provides multidimensional views of data that help users analyze current and past performance and model future scenarios.

## **OLAP Client Connection**

A definition for retrieving data to populate an OLAP view. An OLAP client connection is either a direct Java connection (Mondrian connection) or an XML-based API connection (XML/A connection).

#### **OLAP Schema**

A metadata definition of a multidimensional database. In Jaspersoft OLAP, schemas are stored in the repository as XML file resources.

#### **OLAP View**

Also called an analysis view. A view of multidimensional data that is based on an OLAP client connection and an MDX query. Unlike Ad Hoc views, you can directly edit an OLAP view's MDX query to change the data and the way they are displayed. An OLAP view is the entry point for advanced analysis users who want to write their own queries. Compare **Ad Hoc View**.

#### **Organization**

A set of users that share folders and resources in the repository. An organization has its own user accounts, roles, and root folder in the repository to securely isolate it from other organizations that may be hosted on the same instance of JasperReports Server.

#### **Organization Admin**

Also called the organization administrator. A user in an organization with the privileges to manage the organization's user accounts and roles, repository permissions, and repository content. An organization admin can also create suborganizations and mange all of their accounts, roles, and repository objects. The default organization admin in each organization is the jasperadmin account.

#### **Outlier**

A fact that seems incongruous when compared to other member's facts. For example, a very low sales figure or a very high number of helpdesk tickets. Such outliers may indicate a problem (or an important achievement) in your business. The analysis features of Jaspersoft OLAP excel at revealing outliers.

#### **Parameter**

Named values that are passed to the engine at report-filling time to control the data returned or the appearance and formatting of the report. A report parameter is defined by its name and type. In JasperReports Server, parameters can be mapped to input controls that users can interact with.

#### **Pivot**

To rotate a crosstab such that its row groups become column groups and its column groups become rows. In the Ad Hoc

Editor, pivot a crosstab by clicking  $\mathbf{L}$ .

#### **Pivot Table**

A table with two physical dimensions (for example, X and Y axis) for organizing information containing more than two logical dimensions (for example, PRODUCT, CUSTOMER, TIME, and LOCATION), such that each physical dimension is capable of representing one or more logical dimensions, where the values described by the dimensions are aggregated using a function such as SUM. Pivot tables are used in Jaspersoft OLAP.

## **Properties**

Settings associated with an object. The settings determine certain features of the object, such as its color and label. Properties are normally editable. In Java, properties can be set in files listing objects and their settings.

## **Report**

In casual usage, *report* may refer to:

- A JasperReport. See **JasperReport**.
- The main JRXML in a JasperReport.
- The file generated when a JasperReport is scheduled. Such files are also called content resources or output files.
- The file generated when a JasperReport is run and then exported.
- In previous JasperReoprts Server versions, a report created in the Ad Hoc Editor. See **Ad Hoc Report**.

## **Repository**

The tree structure of folders that contain all saved reports, dashboards, OLAP views, and resources. Users access the repository through the JasperReports Server web interface or through iReport. Applications can access the repository through the web service API. Administrators use the import and export utilities to back up the repository contents.

## **Resource**

In JasperReports Server, anything residing in the repository, such as an image, file, font, data source, Topic, Domain, report element, saved report, report output, dashboard, or OLAP view. Resources also include the folders in the repository. Administrators set user and role-based access permissions on repository resources to establish a security policy.

## **Role**

A security feature of JasperReports Server. Administrators create named roles, assign them to user accounts, and then set access permissions to repository objects based on those roles. Certain roles also determine what functionality and menu options are displayed to users in the JasperReports Server interface.

#### **Schema**

A logical model that determines how data is stored. For example, the schema in a relational database is a description of the relationships between tables, views, and indexes. In Jaspersoft OLAP, an OLAP schema is the logical model of the data that appears in an OLAP view; they are uploaded to the repository as resources. For Domains, schemas are represented in XML design files.

## **Schema Workbench**

A graphical tool for easily designing OLAP schemas, data security schemas, and MDX queries. The resulting cube and query definitions can then be used in Jaspersoft OLAP to perform simple but powerful analysis of large quantities of multidimensional data stored in standard RDBMS systems.

#### **Set**

In Domains and Domain Topics, a named collection of items grouped together for ease of use in the Ad Hoc Editor. A set can be based on the fields in a table or entirely defined by the Domain creator, but all items in a set must originate in the same join tree. The order of items in a set is preserved.

## **Slice**

An OLAP operation for filtering data rows.

## **SQL**

Structured Query Language. A standard language used to access and manipulate data and schemas in a relational database.

## **System Admin**

Also called the system administrator. A user who has unlimited access to manage all organizations, users, roles, repository permissions, and repository objects across the entire JasperReports Server instance. The system admin can create root-level organizations and manage all server settings. The default system admin is the superuser account.

## **Topic**

A JRXML file created externally and uploaded to JasperReports Server as a basis for Ad Hoc reports. Topics are created by business analysts to specify a data source and a list of fields with which business users can create reports in the Ad Hoc Editor. Topics are stored in the Ad Hoc Components folder of the repository and displayed when a user launches the Ad Hoc Editor.

## **Transactional Data**

Data that describe measurable aspects of an event, such as a retail transaction, relevant to your business. Transactional data are often stored in relational databases, with one row for each event and a table column or field for each measure.

## **User**

Depending on the context:

- A person who interacts with JasperReports Server through the web interface. There are generally three categories of users: administrators who install and configure JasperReports Server, database experts or business analysts who create data sources and Domains, and business users who create and view reports and dashboards.
- A user account that has an ID and password to enforce authentication. Both people and API calls accessing the server must provide the ID and password of a valid user account. Roles are assigned to user accounts to determine access to objects in the repository.

## **View**

Several meanings pertain to JasperReports Server:

- An Ad Hoc view. See **Ad Hoc View**.
- An OLAP view. See **OLAP View**.
- A database view. See http://en.wikipedia.org/wiki/View %28database%29.

## **WCF**

Web Component Framework. A low-level GUI component of JPivot. For more information, see [http://jpivot.sourceforge.net/](http://jpivot.sourceforge.net/wcf/index.html) [wcf/index.html.](http://jpivot.sourceforge.net/wcf/index.html)

#### **Web Services**

A SOAP (Simple Object Access Protocol) API that enables applications to access certain features of JasperReports Server. The features include repository, scheduling and user administration tasks.

## **XML**

eXtensible Markup language. A standard for defining, transferring, and interpreting data for use across any number of XMLenabled applications.

## **XML/A**

XML for Analysis. An XML standard that uses Simple Object Access protocol (SOAP) to access remote data sources. For more information, see<http://www.xmla.org/>

#### **XML/A Connection**

A type of OLAP client connection that consists of Simple Object Access Protocol (SOAP) definitions used to access data on a remote server. OLAP client connections populate OLAP views.